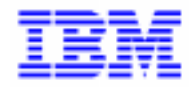

VisualAge Pacbase 2.5

## **VA PAC 2.5 – IBM OS/2 MANUEL D'EXPLOITATION VOLUME I : ENVIRONNEMENT & INSTALLATION**

DELS2001252F

Avant d'utiliser le présent document et le produit associé, prenez connaissance des informations générales figurant à la section "Remarques" de la page suivante.

En application de votre contrat de licence, vous pouvez consulter ou télécharger la documentation de VisualAge Pacbase, régulièrement mise à jour, à partir du site Web du Support Technique :

http://www.ibm.com/software/ad/vapacbase/support.htm

La section Catalogue dans la page d'accueil de la Documentation vous permet d'identifier la dernière édition disponible du présent document.

#### **Deuxième Edition (Janvier 2000)**

La présente édition s'applique à :

VisualAge Pacbase Version 2.5

Vous pouvez nous adresser tout commentaire sur ce document (en indiquant sa référence) via le site Web de notre Support Technique à l'adresse suivante : http://www.ibm.com/software/ad/vapacbase/support.htm ou en nous adressant un courrier à : IBM Paris Laboratory Support VisualAge Pacbase [30, rue du Château des Rentiers](http://www.ibm.com/software/ad/vapacbase/support.htm) 75640 PARIS Cedex 13 FRANCE

IBM pourra disposer comme elle l'entendra des informations contenues dans vos commentaires, sans aucune obligation de sa part.

- **Copyright International Business Machines Corporation 1983, 1999. Tous droits réservés.**

#### **REMARQUES**

Ce document peut contenir des informations ou des références concernant certains produits, logiciels ou services IBM. Cela ne signifie pas qu'IBM ait l'intention de les annoncer dans tous les pays où la compagnie est présente.

Toute référence à un produit, logiciel ou service IBM n'implique pas que seul ce produit, logiciel ou service puisse être utilisé. Tout autre élément fonctionnellement équivalent peut être utilisé, s'il n'enfreint aucun droit d'IBM.

Il est de la responsabilité de l'utilisateur d'évaluer et de vérifier lui-même les installations et applications réalisées avec des produits, logiciels ou services non expressément référencés par IBM.

IBM peut détenir des brevets ou des demandes de brevet couvrant les produits mentionnés dans le présent document. La remise de ce document ne vous donne aucun droit de licence sur ces brevets ou demandes de brevet. Si vous désirez recevoir des informations concernant l'acquisition de licences, veuillez en faire la demande par écrit à l'adresse suivante :

Intellectual Property and Licensing International Business Machines Corporation North Castle Drive, Armonk, New-York 10504-1785 USA

Les détenteurs de licences du présent produit souhaitant obtenir des informations sur celui-ci à des fins : (i) d'échange d'informations entre des programmes développés indépendamment et d'autres programmes (y compris celui-ci) et (ii) d'utilisation mutuelle des informations ainsi échangées doivent s'adresser à :

IBM Paris Laboratory Département SMC 30, rue du Château des Rentiers 75640 PARIS Cedex 13 FRANCE

De telles informations peuvent être mises à la disposition du Client et seront soumises aux termes et conditions appropriés, y compris dans certains cas au paiement d'une redevance.

IBM peut modifier ce document, le produit qu'il décrit ou les deux.

### **MARQUES**

IBM est une marque d'International Business Machines Corporation, Inc.

AIX, AS/400, CICS, CICS/MVS, CICS/VSE, COBOL/2, DB2, IMS, MQSeries, OS/2, PACBASE, RACF, RS/6000, SQL/DS, TeamConnection et VisualAge sont des marques d'International Business Machines Corporation, Inc. dans certains pays.

Java et toutes les marques et logos incluant Java sont des marques de Sun Microsystems, Inc. dans certains pays.

Microsoft, Windows, Windows NT et le logo Windows sont des marques de Microsoft Corporation dans certains pays.

UNIX est une marque enregistrée aux Etats-Unis et/ou dans d'autres pays et utilisée avec l'autorisation exclusive de la société X/Open Company Limited.

D'autres sociétés peuvent être propriétaires des autres marques, noms de produits ou logos qui pourraient apparaître dans ce document.

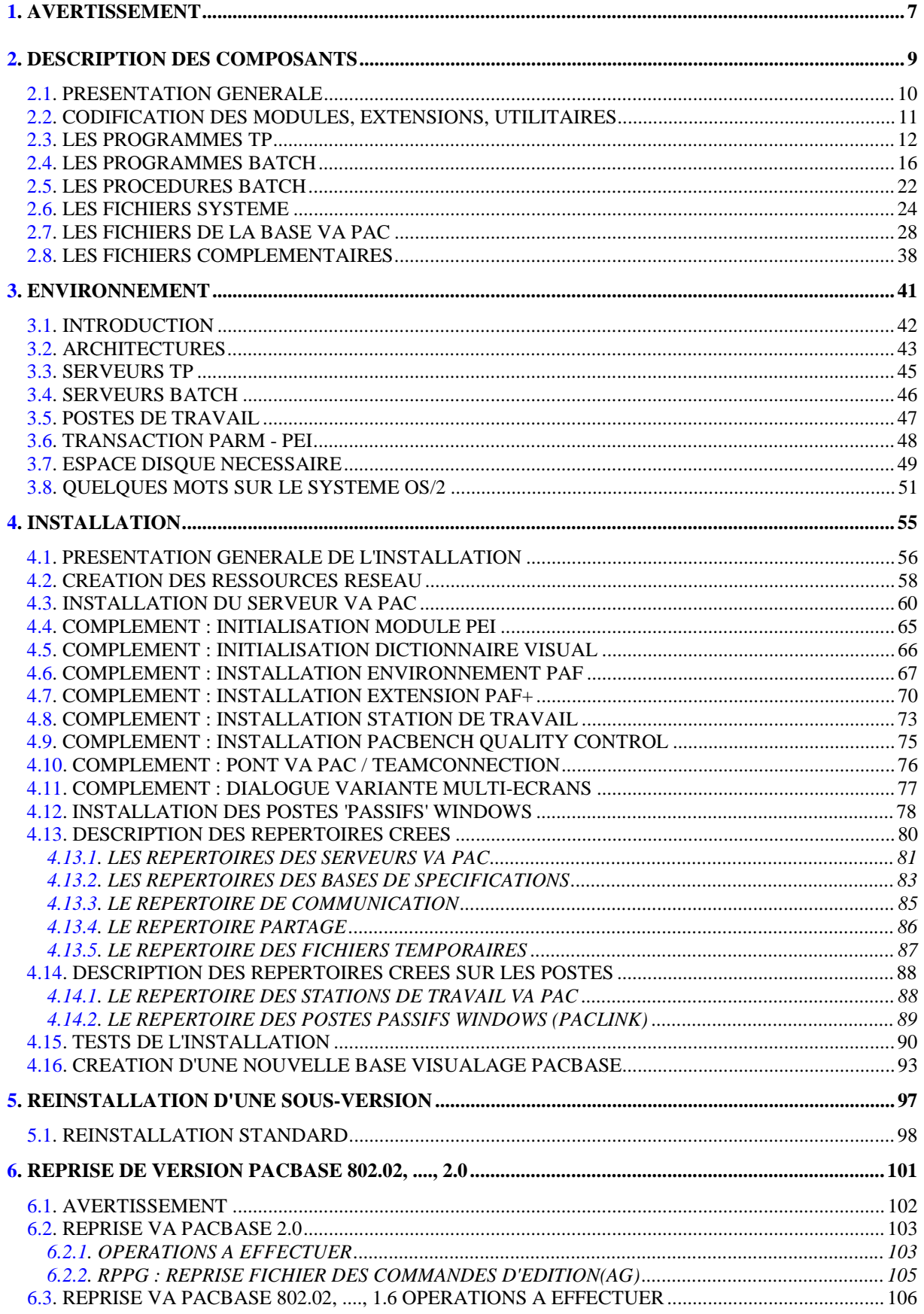

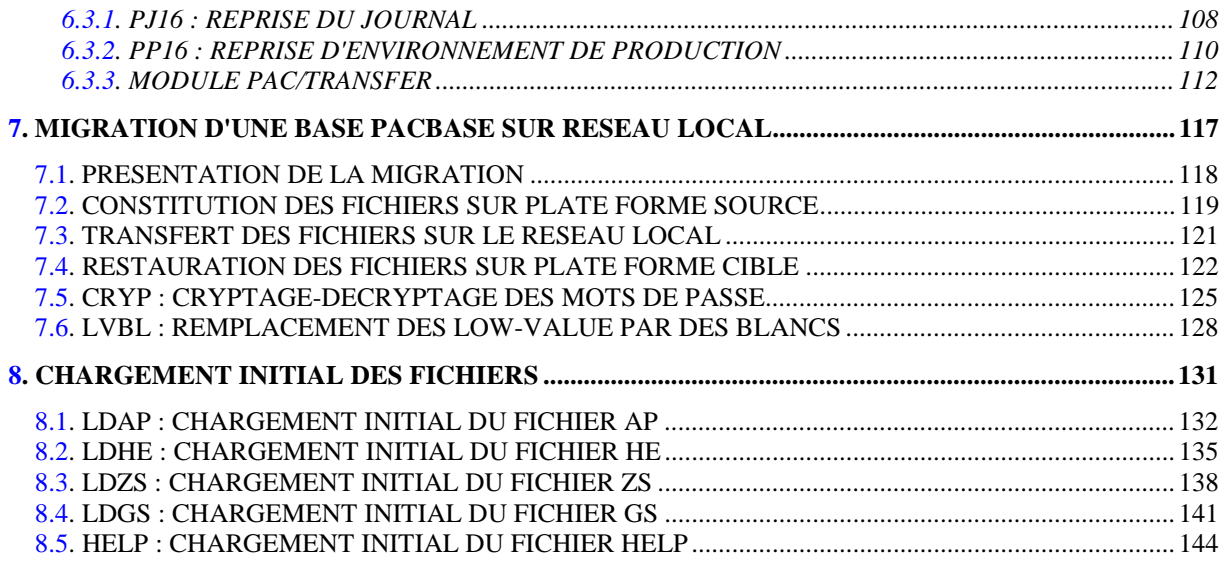

 **VISUALAGE PACBASE - MANUEL D'EXPLOITATION VA PAC ENVIRONNEMENT & INSTALLATION AVERTISSEMENT 1**

# **1. AVERTISSEMENT**

#### **AVERTISSEMENT**

#### UTILISATION DU MANUEL ENVIRONNEMENT ET INSTALLATION

Ce manuel est destiné au responsable de l'installation. Il décrit les composants de VisualAge Pacbase et l'environnement système, les consignes d'installation de la nouvelle version et les opérations à effectuer pour une réimplantation standard de versions de correction.

#### UTILISATEURS DISPOSANT D'UNE VERSION ANTERIEURE

D'une manière générale, il est conseillé d'installer la nouvelle version dans un environnement entièrement distinct de toute version antérieure du système quant au choix des paramètres d'installation, et de procéder à des tests à l'aide du jeu d'essai fourni sur le support d'installation.

#### VisualAge Pacbase 2.0

Dans ce cas, il est possible de procéder à une installation dans le même environnement que l'ancienne version. Se reporter, alors, au chapitre 'Reprises', sous-chapitre 'Reprise VisualAge Pacbase 2.0'.

#### VisualAge Pacbase 802.02, 1.2, 1.5, 1.6

Se reporter au chapitre 'Reprises', sous-chapitre 'Reprises VisualAge Pacbase 802.02, 1.2, 1.5, 1.6'.

#### 'Release' VisualAge Pacbase antérieure à 802.02

Pour traiter ces reprises, veuillez contacter votre Hot Line.

 **VISUALAGE PACBASE - MANUEL D'EXPLOITATION VA PAC ENVIRONNEMENT & INSTALLATION DESCRIPTION DES COMPOSANTS 2**

## **2. DESCRIPTION DES COMPOSANTS**

## <span id="page-9-0"></span>**2.1. PRESENTATION GENERALE**

#### PRESENTATION GENERALE

Le système VisualAge Pacbase gère les données permanentes en mode conversationnel ou en mode batch grâce à l'utilisation de deux types de ressources :

. Des BIBLIOTHEQUES dans lesquelles sont stockés les programmes constitutifs du système, ainsi que les paramètres nécessaires à son fonctionnement :

Une bibliothèque de programmes TP, Une bibliothèque de programmes batch, Une bibliothèque de paramètres du système VisualAge Pacbase, Une bibliothèque de paramètres par Base VisualAge Pacbase, Une bibliothèque de JCL des procédures batch.

. Des FICHIERS PERMANENTS qui matérialisent les données manipulées par les programmes définis précédemment. Ces fichiers peuvent être classés en deux catégories :

- . Les fichiers SYSTEME, qui ne sont pas liés à une Base VisualAge Pacbase particulière et restent relativement stables.
- . Les fichiers EVOLUTIFS qui correspondent à une Base VisualAge Pacbase et dont le volume varie en fonction des mises à jour effectuées.

#### REMARQUE

Les modules STATION DE TRAVAIL, DSMS, DSMS habillé, PAW, Pactables sont implantés indépendamment des autres modules de VisualAge Pacbase.

Le pont VisualAge Pacbase-ENDEVOR est également implanté indépendamment des autres modules.

Leur installation et leur exploitation sont décrites dans des Manuels d'exploitation spécifiques.

## <span id="page-10-0"></span>**2.2. CODIFICATION DES MODULES, EXTENSIONS, UTILITAIRES**

#### CODIFICATION DES MODULES, EXTENSIONS, UTILITAIRES

La codification pour les Modules, les Extensions et les Utilitaires optionnels est la suivante :

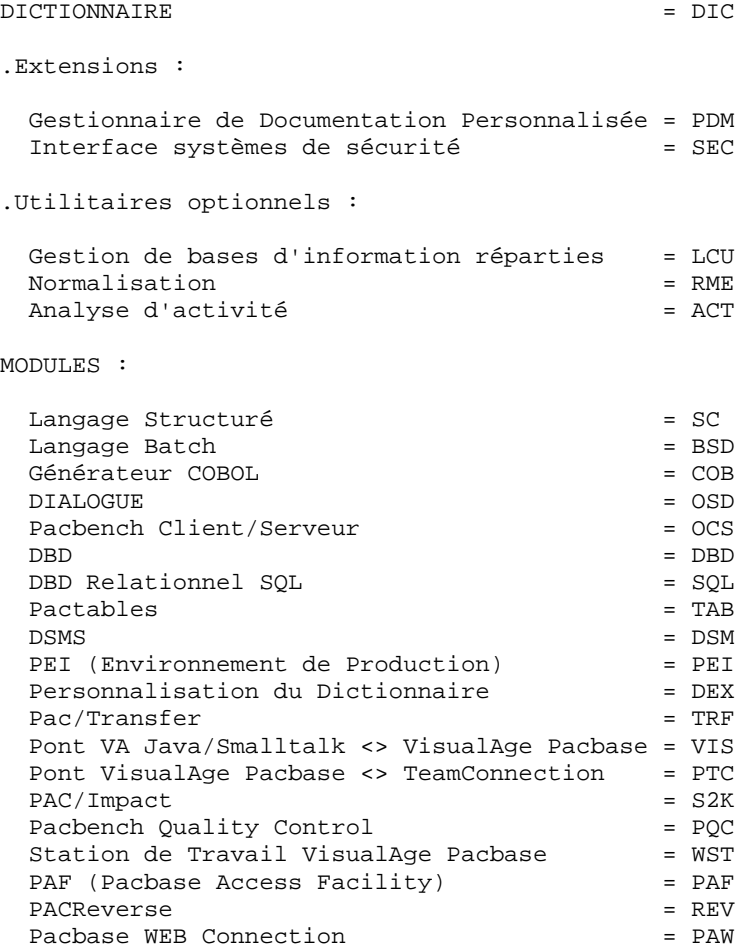

## <span id="page-11-0"></span>**2.3. LES PROGRAMMES TP**

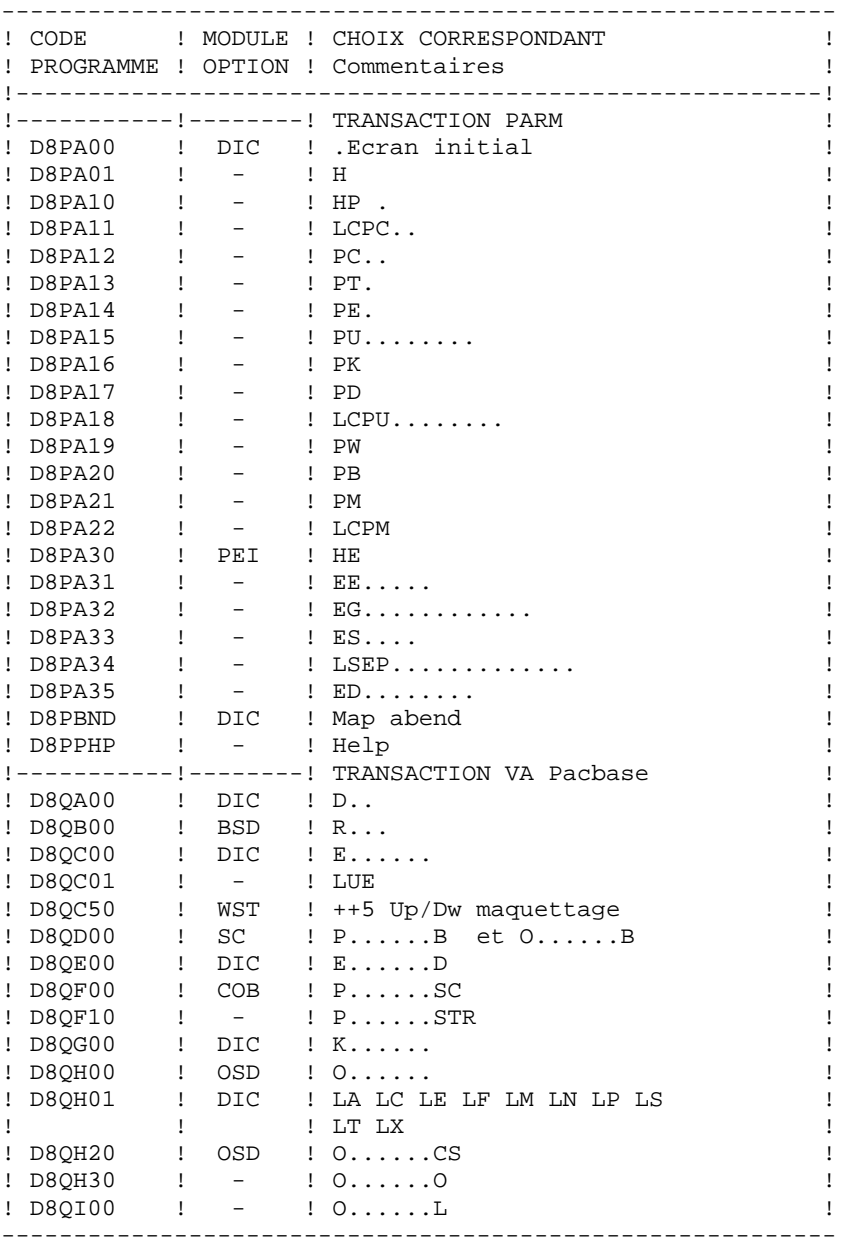

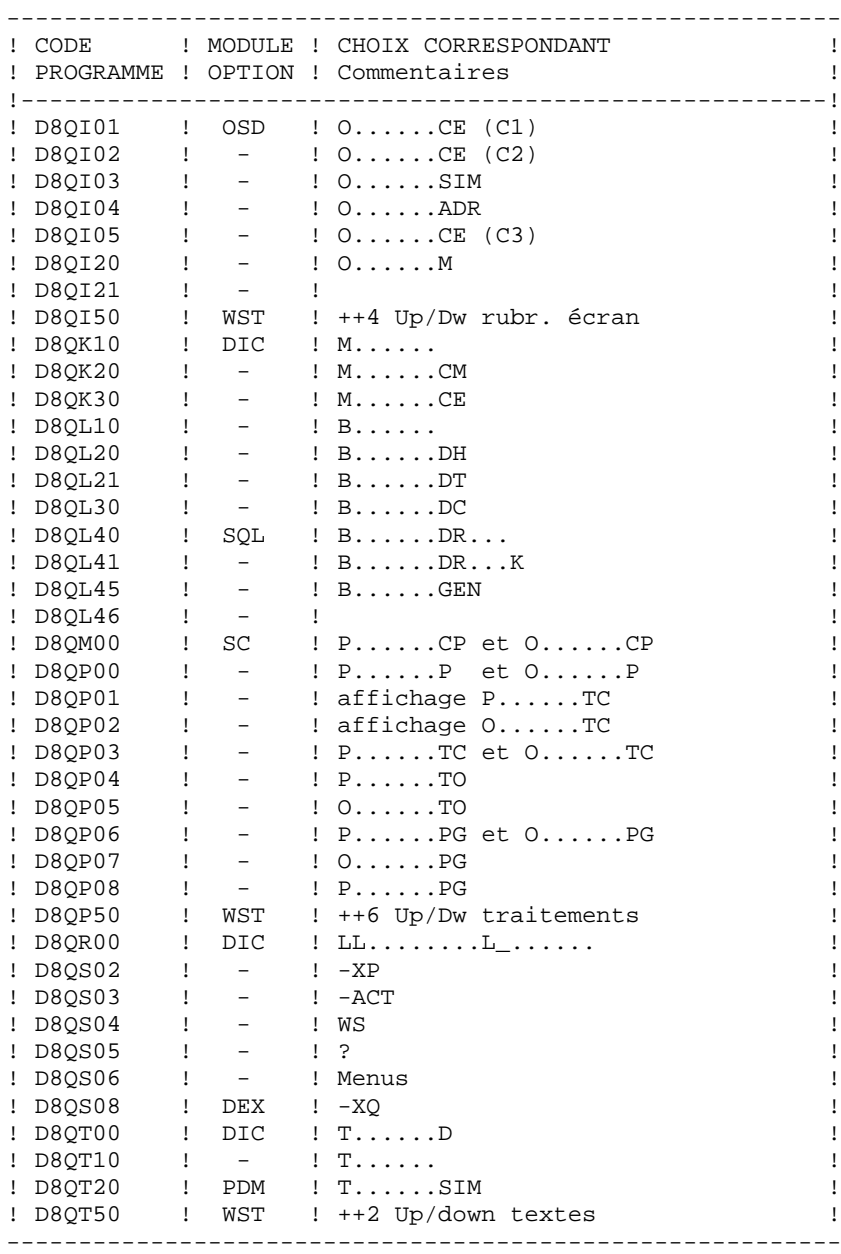

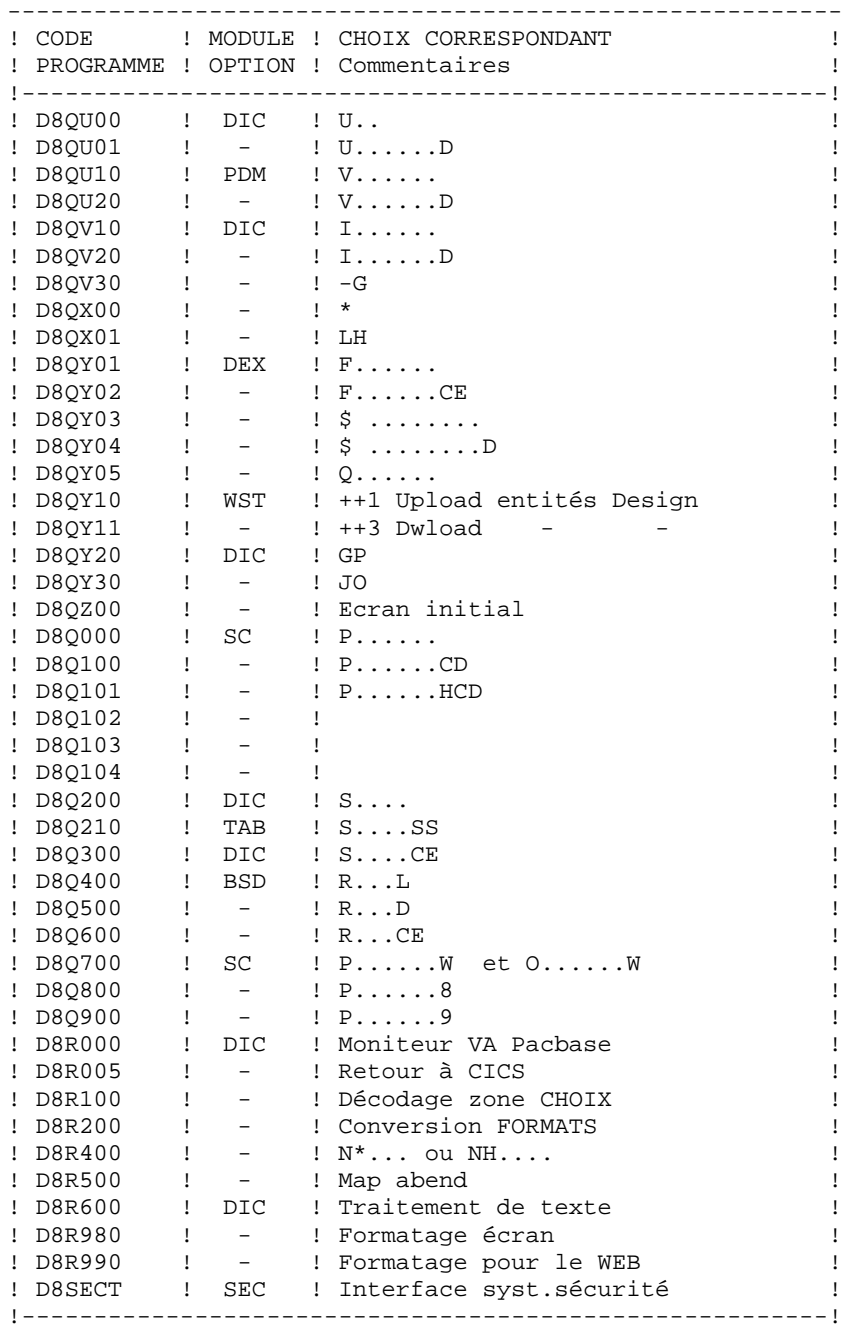

**PAGE** 15

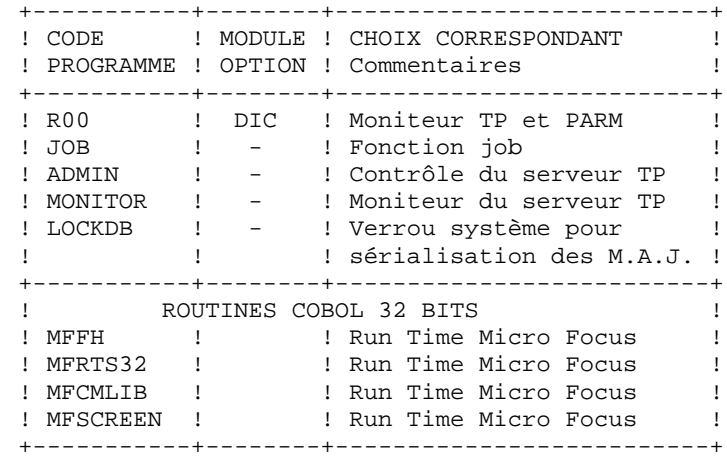

## <span id="page-15-0"></span>**2.4. LES PROGRAMMES BATCH**

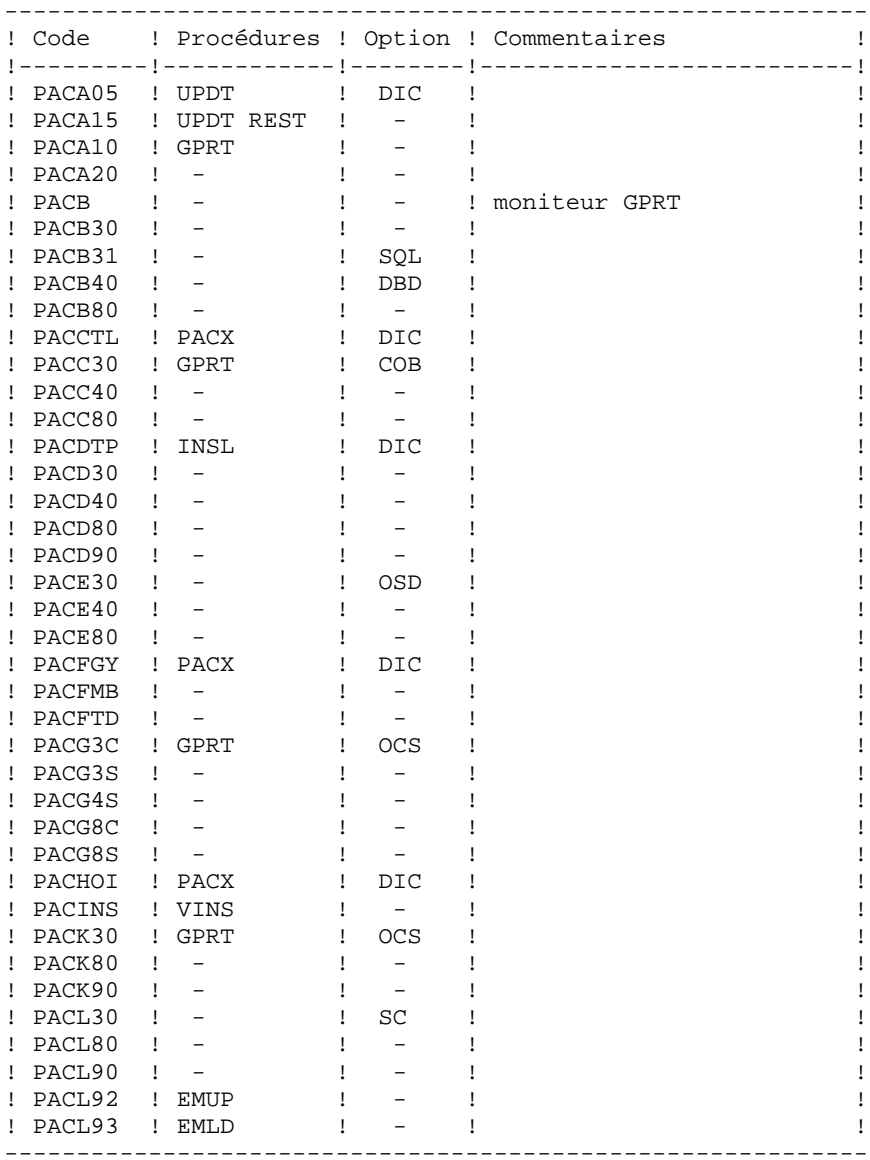

# PAGE 17<br>
2<br>
4

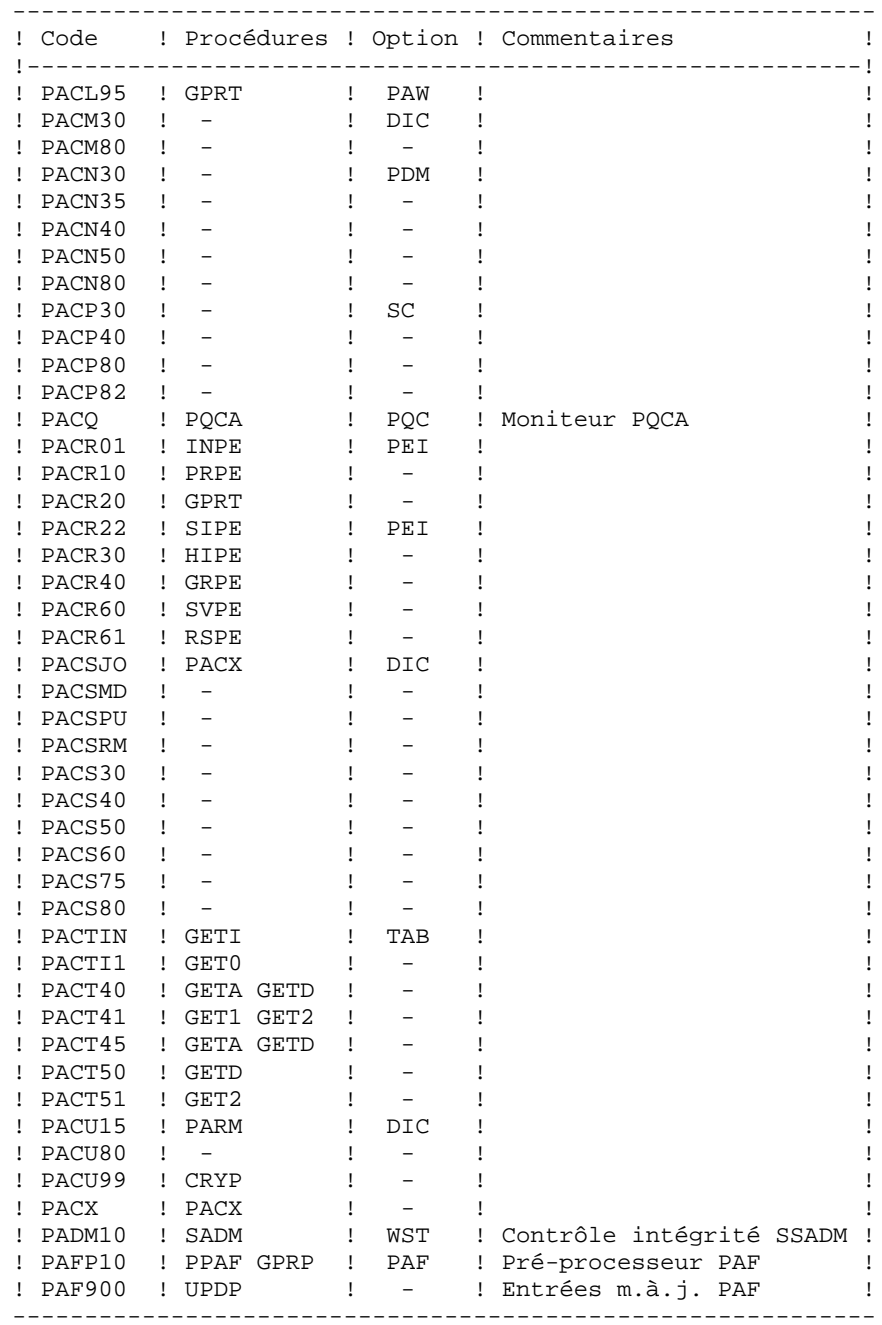

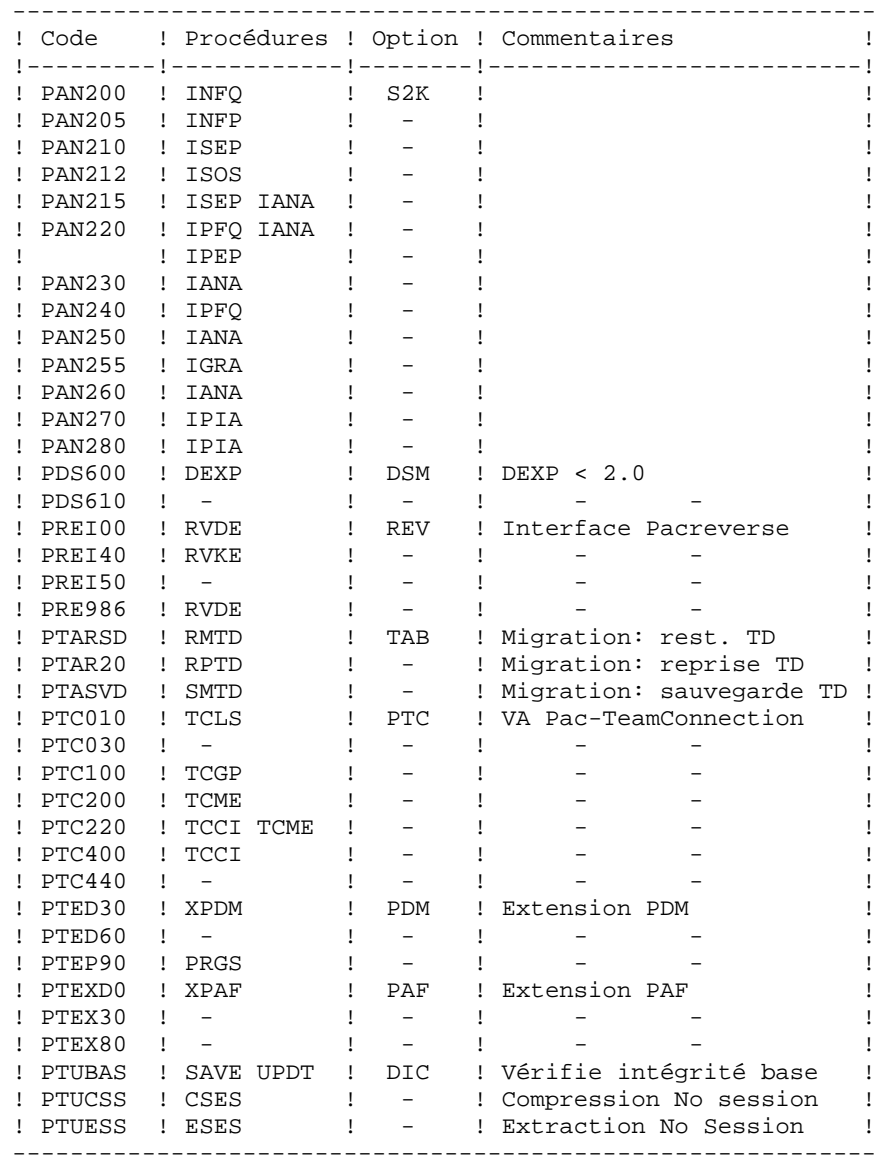

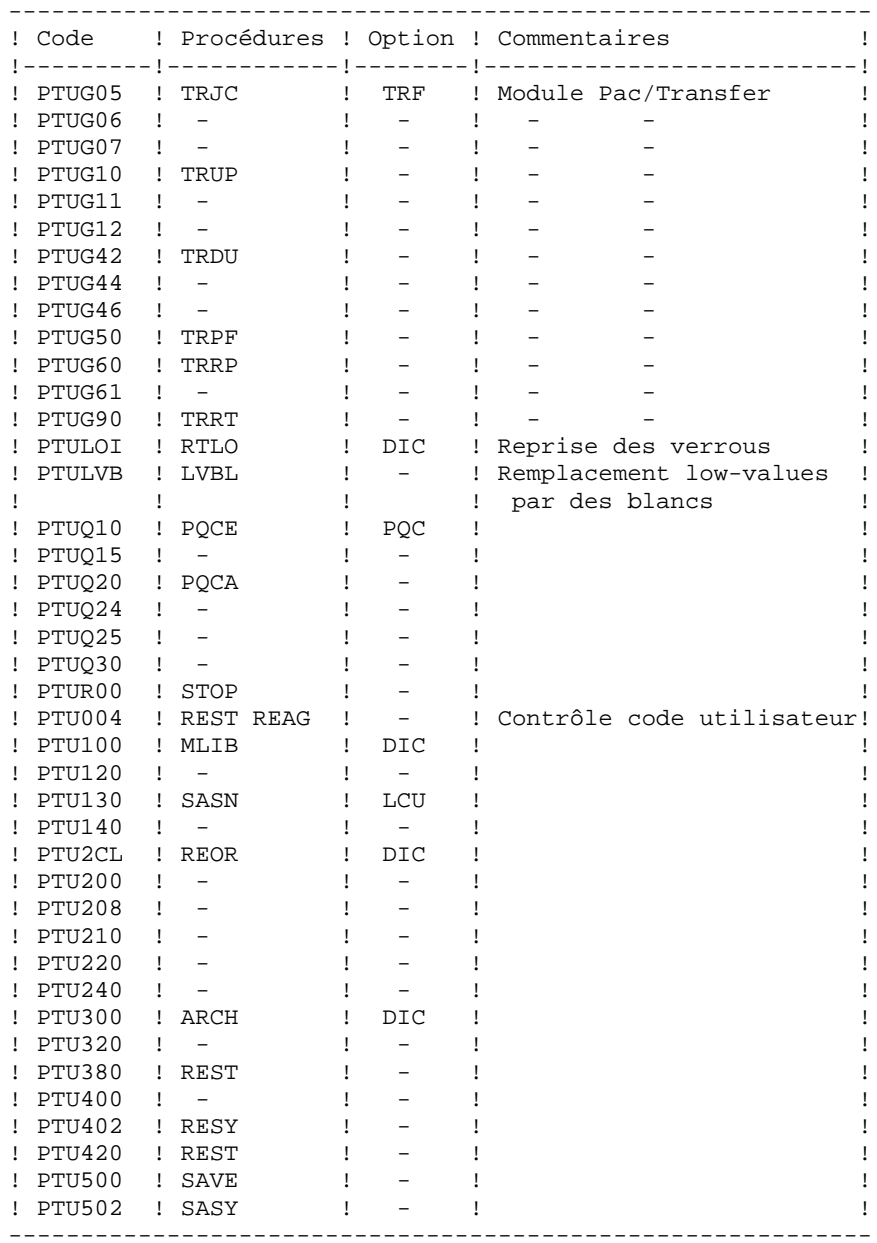

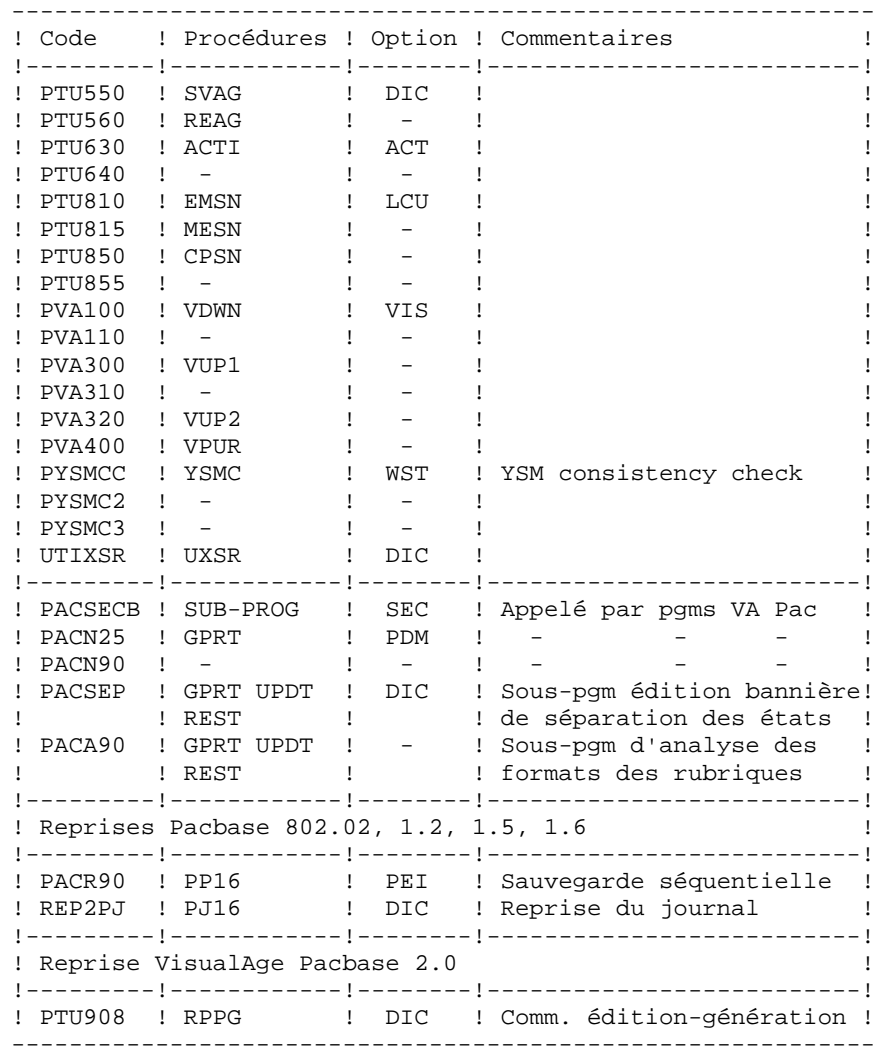

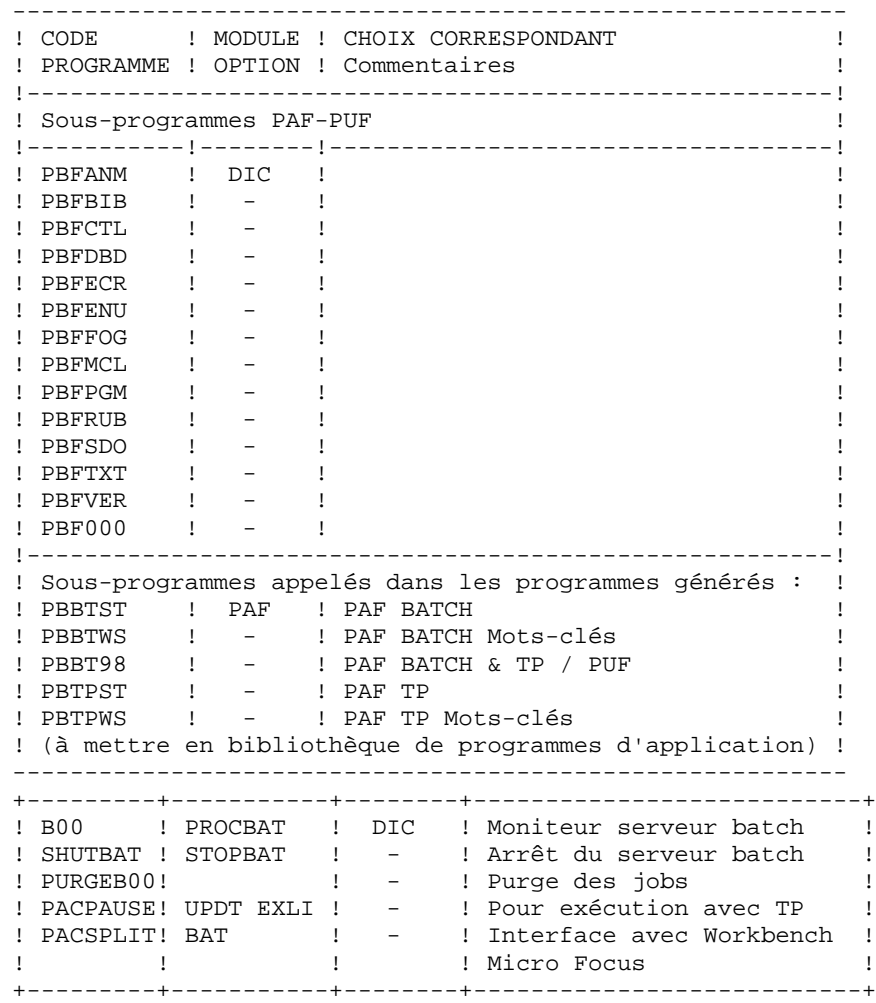

## <span id="page-21-0"></span>**2.5. LES PROCEDURES BATCH**

#### LES PROCEDURES BATCH

Les traitements BATCH sont regroupés en procédures qui sont décrites dans les Parties II et III des Manuels d'Exploitation ("Procédures Batch: Guide de l'administrateur" et "Procédures Batch: Guide de l'utilisateur").

#### CLASSEMENT DES PROCEDURES

Les procédures batch sont documentées dans les manuels suivants:

#### "Procédures Batch : Guide de l'administrateur".

- 1) Procédures de gestion de la base.
- 2) Administration des versions (PEI et Pac/transfer).
- 3) Utilitaires du gestionnaire.
- 4) Migrations.

#### "Procédures Batch : Guide de l'utilisateur".

- 1) Procédures standard.
- 2) Extraction personnalisée et documentation auto.
- 3) Suivi et contrôle qualité.
- 4) Méthodologie contrôle d'intégrité.
- 5) Pactables.
- 6) Pac/Impact.
- 7) Pont VisualAge Java/Smalltalk <> VisualAge Pacbase.

#### **DESCRIPTION DES COMPOSANTS 2 LES PROCEDURES BATCH 5**

#### Environnement et installation.

Procédures de reprise de versions antérieures :

- . Versions 802.02 à 1.6 :
	- reprise du journal archive (PJ16)
	- reprise sauvegarde séquentielle PEI (PP16)
- . Versions 2.0 :
	- reprise du fichier des commandes d'édition-génération (RPPG)
- 2) Procédures de lancement des serveurs

Elles permettent d'activer les serveurs TP et batch.

3) LES PROCEDURES LIEES A LA MIGRATION DE BASES

Ces procédures sont liées à la migration de bases VA Pac site central sur OS/2, Unix ou Windows NT.

- traitement des low-values dans le fichier PC (LVBL),
- cryptage-décryptage des mots de passe dans le fichier PE (CRYP).

## <span id="page-23-0"></span>**2.6. LES FICHIERS SYSTEME**

#### LES FICHIERS SYSTEME

Ils constituent le système proprement dit. Ils ne sont pas modifiés par les manipulations quotidiennes et doivent faire l'objet d'un rechargement lors d'une réimplantation. Ils comprennent :

. Les modules exécutables batch et TP

(installés sous les répertoires "version"\BATCH\PGM et "version"\TP\PGM).

. Un fichier contenant les LIBELLES D'ERREUR et la DOCUMENTATION AUTOMATIQUE : AE0.

```
. Taille : Environ 35000 enregistrements
               : environ 2 Mo
 . Organisation : Séquentielle
 . Longueur : 80
 . Utilisation : Batch
 . Localisation : Répertoire SAVE
 . Nom interne : PAC7LE
```
Ce fichier n'est pas directement utilisé par le système. Il est fusionné avec les PARAMETRES UTILISATEUR, nécessaires au fonctionnement du TP (\*), pour constituer le fichier système : AE.

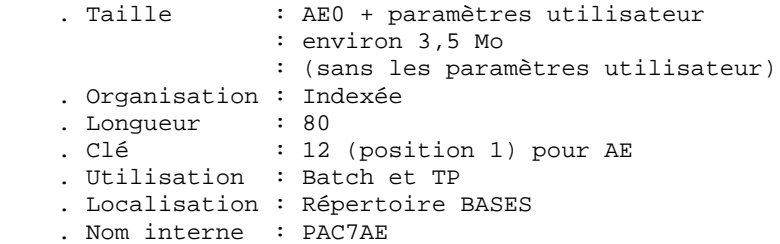

. Un fichier contenant les PARAMETRES UTILISATEUR nécessaires au seul fonctionnement batch du système (\*) : AP.

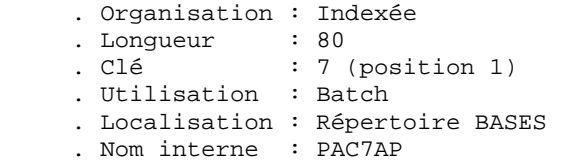

(\*) Les PARAMETRES UTILISATEUR gérés dans le fichier AE sont : les codes utilisateur, la "clé d'accès" VA Pac, l'activation du contrôle d'exécution des procédures batch, l'activation du contrôle des mots de passe à blanc, les types de textes, la gestion de la conversion de caractères accentués, le paramétrage des méthodes Pacdesign, la connexion à DSMS.

Les PARAMETRES UTILISATEUR gérés dans le fichier AP sont : les modifications des parties fixes des libellés d'erreur standard et les cartes de contrôle nécessaires à la génération des programmes.

Tous les paramètres utilisateur sont gérés par une transaction et une procédure batch particulières (voir le chapitre consacré à PARM dans le volume Procédures batch, Guide de l'Administrateur). La procédure PARM constitue les fichiers AE et AP et gère également :

La sauvegarde des PARAMETRES UTILISATEUR : PE.

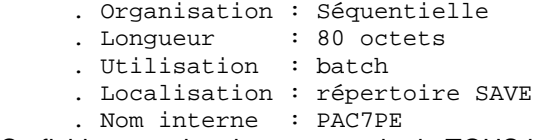

Ce fichier constitue la sauvegarde de TOUS les paramètres utilisateur se trouvant dans les fichiers AE et AP.

. Le fichier LO est un fichier vide, utilisé pour sérialiser les mises à jour en provenance de deux serveurs TP ou lors d'une mise à jour batch pendant que le TP est actif.

Il est IMPERATIF que ce fichier soit unique pour chaque base et qu'il soit situé sous le répertoire décrit ci-dessous.

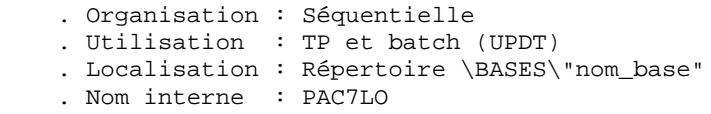

. Un fichier squelette de génération SC, utilisé par les modules LANGAGE STRUCTURE et LANGAGE BATCH.

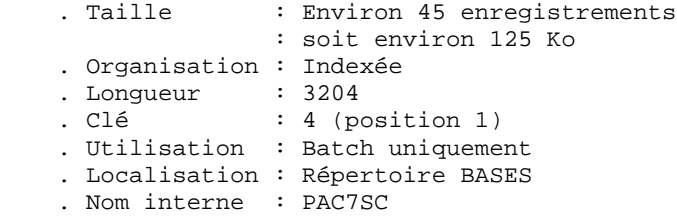

. Un fichier squelette de génération SG, utilisé par les modules DIALOGUE, DBD et DICTIONNAIRE.

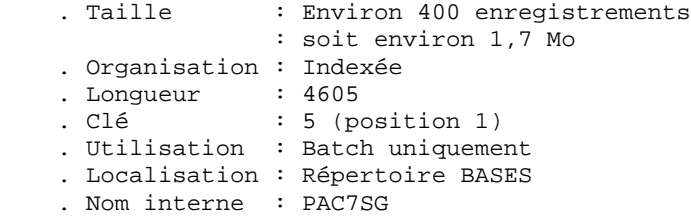

. Un fichier squelette de génération SR, utilisé par le module GENERATEUR COBOL.

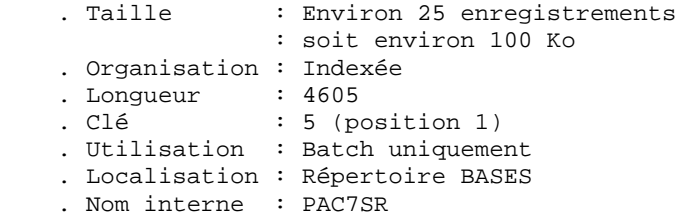

. Un fichier squelette de génération SP, utilisé par la génération d'extracteurs de l'EXTENSION AU MODULE PAF.

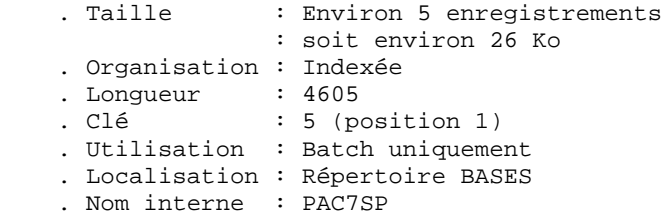

. Un fichier squelette SF, utilisé par la génération d'extracteurs de l'EXTENSION AU MODULE PAF.

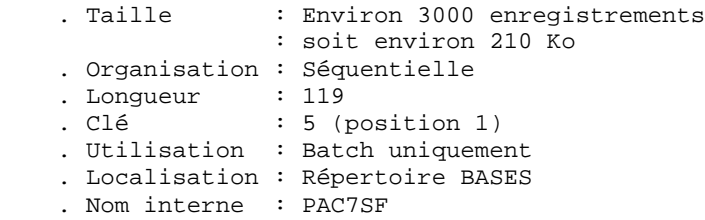

. Un fichier squelette de génération SS, utilisé par le module PACBENCH CLIENT/SERVEUR.

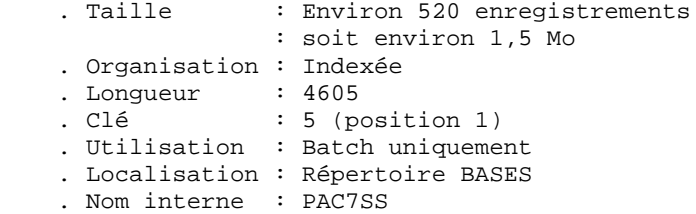

#### MODULE P.A.F (Pacbase Access Facility)

Un fichier de travail indexé est nécessaire à l'utilisation du module PAF pour l'ensemble des programmes utilisateur, BATCH et TP, accédant à une base Va Pac donnée.

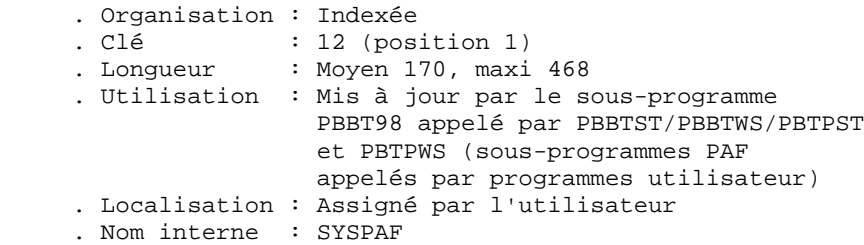

#### EXTENSION MODULE PAF

Un fichier Schémas d'Extraction GS contenant les extracteurs de l'utilisateur et ses macrocommandes.

```
 . Organisation : Indexée
 . Longueur : 203
. Clé : 25 (position 1)
 . Utilisation : Batch et TP
 . Localisation : Répertoire BASES\"nom_base"
     . Nom interne : PAC7GS
```
#### Remarque

"nom\_base" est un paramètre de l'installation.

## <span id="page-27-0"></span>**2.7. LES FICHIERS DE LA BASE VA PAC**

#### LES FICHIERS DE LA BASE VA Pac

Ils contiennent les informations de l'utilisateur et sont gérés en mode conversationnel et en mode batch.

Les quatre premiers constituent la base VA Pac proprement dite. Ils contiennent toutes les données relatives au développement des applications :

Le fichier des données (AR)

```
 . Organisation : Relative
 . Longueur : 140
 . Utilisation : Batch et TP
 . Localisation : Répertoire BASES\"nom_base"
 . Nom interne : PAC7AR
```
Toute ligne VA Pac est stockée dans le fichier des données sous un numéro interne invariant.

Les états successifs d'une même ligne, concernant des sessions archivées différentes, forment une chaîne dont la tête est l'état de la ligne le plus récent et la fin l'état de la ligne le plus ancien. Les programmes n'accèdent jamais à une ligne directement par ce fichier, mais obtiennent préalablement le numéro de la tête de chaîne par consultation du fichier des index (AN).

Le fichier des index (AN)

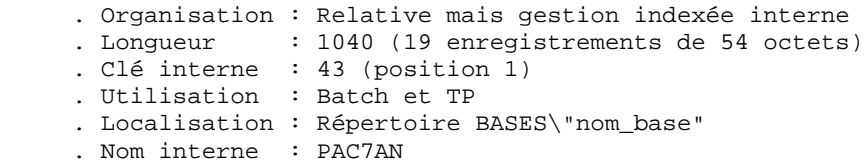

Le contenu de la clé du fichier index décrit les diverses vues des lignes VA Pac, il identifie une ligne en fonction de sa position dans le réseau et de l'angle de la consultation, et assure diverses fonctions techniques annexes.

L'information principale qui y est portée est le numéro interne de la ligne VA Pac sur laquelle pointe l'index.

Le fichier des commandes d'édition-génération (AG)

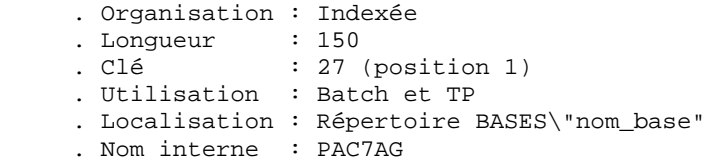

C'est la zone de stockage utilisateur, qui permet de saisir et de manipuler les commandes d'édition-génération.

Ce fichier est peu volumineux, mais subit un fort taux de mises à jour en fonctionnement courant.

Il est sauvegardé par la procédure SVAG, initialisé, restauré et éventuellement réorganisé par la procédure REAG.

Le fichier journal (AJ)

```
 . Organisation : Relative
 . Longueur : 167
 . Utilisation : Batch et TP
 . Localisation : Répert. JOURNAL\"nom_base"
 . Nom interne : PAC7AJ
```
Tous les mouvements passés sur la base, que ce soit en batch ou en TP, sont conservés afin de permettre une restauration de la base en cas de défaillance des sécurités standard du système. Ces mouvements constituent une source d'informations pour l'outil d'analyse de l'évolution de la base.

Ils sont ensuite stockés dans le fichier de sauvegarde des mouvements (PJ) par la procédure d'archivage (ARCH).

#### Remarque

Les mouvements passés sur le fichier des commandes d'édition génération (AG) ne sont pas conservés dans le fichier journal (AJ).

VA Pac utilise aussi des fichiers de travail pour des sauvegardes d'écran ou des transferts d'informations entre différents écrans.

Le fichier HE reçoit les informations qui transitent entre les programmes gérant le maquettage dynamique des écrans.

Le fichier ZS reçoit les informations destinées aux programmes qui gèrent la partie relationnelle des bases de données.

Le fichier HELP sauvegarde l'écran physique lors de l'appel de la fonction souffleur sur un des écrans de la transaction gérant les paramètres utilisateurs.

#### Le fichier HE

```
 . Organisation : Indexée
 . Longueur : 1930
. Clé : 10 (position 1)
     . Utilisation : TP
     . Localisation : Répertoire BASES\"nom_base"
     . Nom interne : PAC7HE
```
#### Le fichier HELP

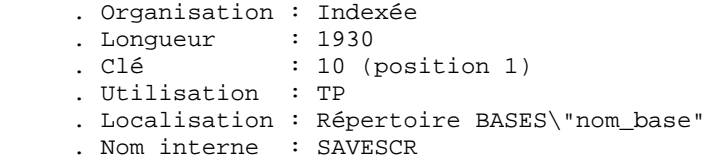

#### Le fichier ZS

```
 . Organisation : Indexée
    . Longueur : 86<br>clá
     . Clé : 06 (position 1)
     . Utilisation : TP
 . Localisation : Répertoire BASES\"nom_base"
 . Nom interne : PAC7ZS
```
#### LES FICHIERS SEQUENTIELS DE SAUVEGARDE

La sauvegarde du réseau est constituée de trois fichiers séquentiels.

La sauvegarde de la base (PC)

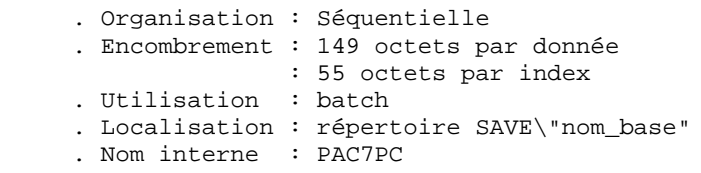

C'est un fichier banalisé de sauvegarde des constituants de la base VA Pac, qui contient l'ensemble des index (AN) et des données (AR).

Sur option, il est possible de gérer cette sauvegarde sur deux fichiers séquentiels. Dans ce cas, le fichier PC contient l'ensemble des données (AR) et un autre fichier, PCI, contient l'ensemble des index (AN). PCI est localisé sous le même répertoire que PC et son nom interne est PAC7PD.

Cette option est mise en oeuvre par l'entrée utilisateur de la procédure de restauration (REST).

La sauvegarde du journal (PJ)

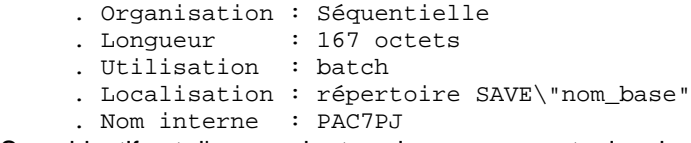

Son objectif est d'accumuler tous les mouvements de mise à jour de la base VA Pac effectués depuis son installation et ayant transité par le fichier des mouvements (AJ).

Si sa taille n'est plus compatible avec les contraintes d'exploitation, la procédure ARCH permet de désactiver les archives estimées obsolètes dans un fichier séquentiel PQ, dont les caractéristiques sont identiques à celles de PJ.

#### La sauvegarde des commandes d'édition-génération (PG)

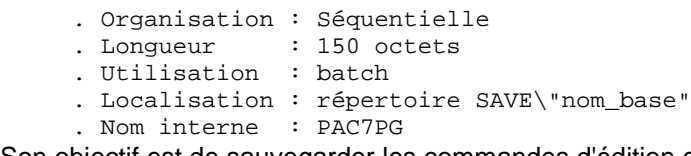

Son objectif est de sauvegarder les commandes d'édition génération et également de leur faire subir une réorganisation, à l'aide de la procédure REAG.

#### REMARQUES

. "nom\_base" est un paramètre de l'installation.

. Les sauvegardes séquentielles peuvent être utilisées en entrée et en sortie de certaines procédures batch. Dans ce cas, ces fichiers sont créés et utilisés sous deux noms distincts : Px en entrée et Px.NEW en sortie de la procédure (PC et PC.NEW par exemple).

Ensuite, en fin de procédure (sans erreur), le fichier PxBACKUP.CMD est appelé qui assure une rotation de la sauvegarde traitée sur deux copies : Px est renommée en Px-1, Px.NEW en Px.

L'utilisateur interviendra dans ces fichiers de commandes (localisés avec les sauvegardes) pour modifier éventuellement cette gestion fournie en standard.

## MODULE ENVIRONNEMENT DE PRODUCTION (PEI)

Pour les utilisateurs disposant du module PEI (voir aussi le sous-chapitre correspondant à ce module dans le chapitre ADMINISTRATION DES VERSIONS du manuel PROCEDURES BATCH : Guide de l'Administrateur), trois fichiers supplémentaires sont gérés en batch et en TP. Ils contiennent les données nécessaires à la gestion de la mise en production des entités.

Fichier environnement de production en batch (AB)

```
 . Organisation : Indexée
 . Longueur : 110
. Clé : 26 (position 1)
     . Utilisation : Batch et consulté en TP
     . Localisation : Répertoire BASES\"nom_base"
     . Nom interne : PAC7AB
 Fichier environnement de production en TP (AC)
```

```
 . Organisation : Indexée
     . Longueur : 110
. Clé : 26 (position 1)
 . Utilisation : Batch et TP
     . Localisation : Répertoire BASES\"nom_base"
     . Nom interne : PAC7AC
 Sauvegarde fichiers des environnements de production (PP)
```

```
 . Organisation : Séquentielle
. Longueur : 110
 . Utilisation : Batch
 . Localisation : Répertoire SAVE\"nom_base"
 . Nom interne : PAC7PP
```
#### MODULE DSMS (DSM)

Pour les utilisateurs disposant du Module DSMS (voir également le Manuel d'Exploitation de ce Module), un fichier de ce Module est consulté en batch et en TP par VA Pac.

Ce fichier contient la liste des entités VA Pac concernées par chaque AMELIORATION. Le numéro d'AMELORIATION est renseigné par l'utilisateur lors de sa connexion à la base.

#### Fichier DSMS des éléments VA Pac (DC)

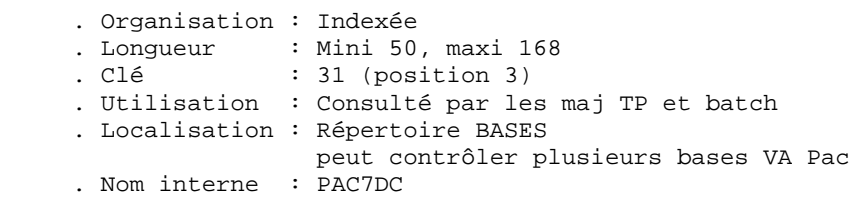

L'initialisation de ce fichier est effectuée lors de l'installation du Module DSMS.

#### INTERFACE VISUALAGE PACBASE - PACTABLES

Pour les utilisateurs disposant du module Pactables sur leur machine d'exploitation, le fichier contenant les descriptifs des tables doit être présent lors de la génération des tables sur VA Pac.

Fichier des descriptifs des tables (TD)

```
 . Organisation : Indexée
 . Longueur : 240
. Clé : 19 (position 1)
     . Utilisation : Batch
     . Localisation : Répertoire BASES\"nom_base"
     . Nom interne : PAC7TD
```
Un deuxième fichier constitue la sauvegarde du fichier des descriptifs TD décrit ci-dessus.

#### Sauvegarde des descriptifs de Tables (PD)

```
 . Organisation : Séquentielle
 . Longueur : 244 octets
 . Utilisation : Batch
     . Localisation : répertoire SAVE\"nom_base"
     . Nom interne : PAC7TC
```
#### ANALYSE D'IMPACT

. Fichier des critères déjà impactés (FQ)

 .Organisation : Séquentielle à génération .Utilisation : permet de mémoriser les critères de recherche d'impact déjà traités .Localisation : Répertoire BASES\"nom\_base"

. Fichier critères de recherche ou points d'entrée (FH)

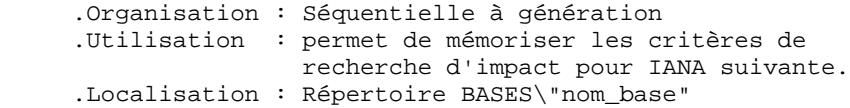

. Fichier réduit des critères pour épuration (FR)

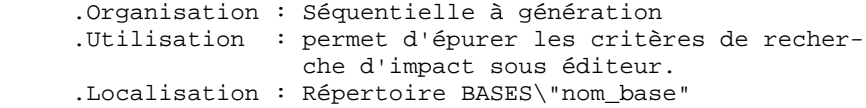

. Fichier résultats d'impact (FO)

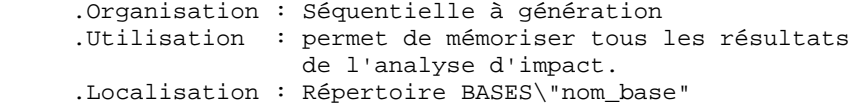

. Fichier des entités en production (FP)

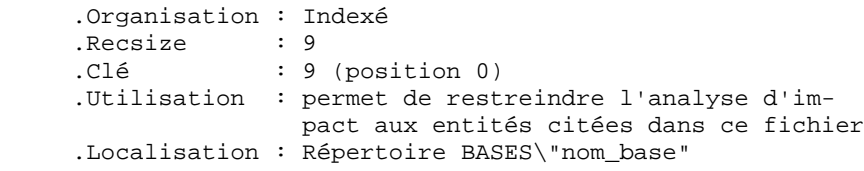
### MODULE PAC/TRANSFER

. Le fichier des Paramètres (UV) :

Ce fichier permet de piloter l'ensemble des traitements de Pac/Transfer.

C'est par mise à jour de ce fichier, à l'aide de la procédure TRUP, que les LOTS DE TRANSFERT, qui définissent les différents traitements de transfert envisagés sur le site, sont stockés (chaque LOT correspond à un paramétrage spécifique).

Au cours des traitements du module Pac/Transfer, on peut exploiter un seul LOT, une liste de LOTS, ou bien tous les LOTS, selon le cas.

Un certain nombre de contrôles par rapport à la Base VA Pac sont effectués par la procédure TRUP.

Pour plus de détails, veuillez consulter la description de la procédure TRUP.

### PONT VISUALAGE SMALLTALK - VISUALAGE PACBASE

. Table de correspondance des caractères

Cette table sert à indiquer tous les caractères d'identifiants VisualAge Smalltalk qui ne sont pas valides pour les codes VisualAge Pacbase, ainsi que leurs caractères de substitution.

Il s'agit d'un fichier vide au départ, dont le mode de constitution est indiqué dans la procédure VUP1.

```
 .Organisation : séquentielle
 .Recsize : 80
```
PONT VISUALAGE PACBASE - TEAM CONNECTION

. Fichier des bibliothèques et sessions cibles (TS)

```
 .Organisation : Indexé
.Longueur : 80<br>Clé : 14
              : 14 (position 1)
.utilisation : hatch
 .Localisation : Répertoire \BASES\"nom_base"
 .Nom interne : PAC7TS
```
## **2.8. LES FICHIERS COMPLEMENTAIRES**

### LES FICHIERS COMPLEMENTAIRES

### COMPLEMENTS AU DICTIONNAIRE

Installés sous le répertoire "method", ces fichiers sont liés à l'utilisation de certains Modules ou Extensions. Les sous-chapitres COMPLEMENT... du chapitre INSTALLATION décrivent où et comment utiliser ces fichiers.

- . MODULE PAF : le fichier MBUPDT.PAF contient les mouvements batch des entités nécessaires à la description des tables PAF, destinés à être entrés dans un Dictionnaire.
- . EXTENSION AU MODULE PAF : le fichier MBUPDT.PTE contient les mouvements batch des entités .PPTEX ("Plan Type d'Extraction"), destinés à être entrés dans un Dictionnaire.
- . MODULE PQC : le fichier MBRULE.PQC contient les règles de qualité standard.
- . PERSONNALISATION DU MODULE PQC : le fichier MBUPDT.PQC contient les mouvements batch des entités .QPAQC, destinés à être entrés dans un Dictionnaire.
- . UTILITAIRES DE MISE A JOUR DES LIBELLES D'ERREUR (APPLICATIONS UTILISATEUR) : le fichier MBUPDT.UTI contient les mouvements batch des entités Programmes UTEMLD et UTEMUP, destinés à être entrés dans un Dictionnaire pour créer les programmes de chargement et de mise à jour des libellés d'erreur d'une application. Ces programmes seront ensuite à adapter aux besoins particuliers du site.

### ENTREES DE LA PROCEDURE VINS

Le répertoire "method" contient également les entrées de la procédure VINS (se reporter au chapitre correspondant du Manuel PROCEDURES BATCH: Guide de l'administrateur).

MVVINS.VGE : Définitions des entités du Dictionnaire VisualAge Smalltalk destinées à être intégrées dans le Dictionnaire VisualAge Pacbase. Cette intégration est nécessaire pour le fonctionnement du pont VisualAge Pacbase - VisualAge Smalltalk.

MVVINS.PTC : Définitions des entités du Dictionnaire 'TEAM CONNECTION'. Cette intégration est nécessaire pour le fonctionnement du Pont VisualAge Pacbase - TeamConnection.

### METHODES DE LA STATION DE TRAVAIL

La Station de Travail nécessite, pour son fonctionnement, deux types d'intégration dans le système VA Pac :

- dans le Dictionnaire, intégration des mouvements des entités supportant la méthode (fichiers MBUPDT.met),
- dans le système, intégration des mouvements définissant les choix de la méthode (fichiers MBPARM.met).

Sous le répertoire "method" sont installés ces fichiers MBUPDT.met et MBPARM.met :

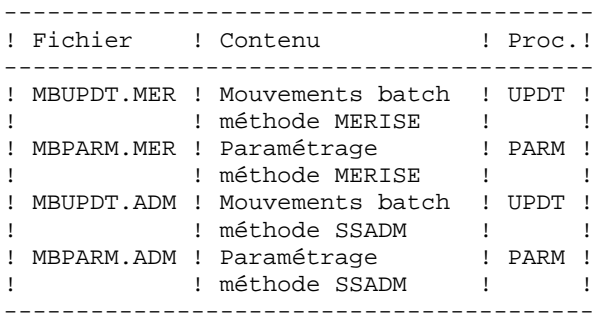

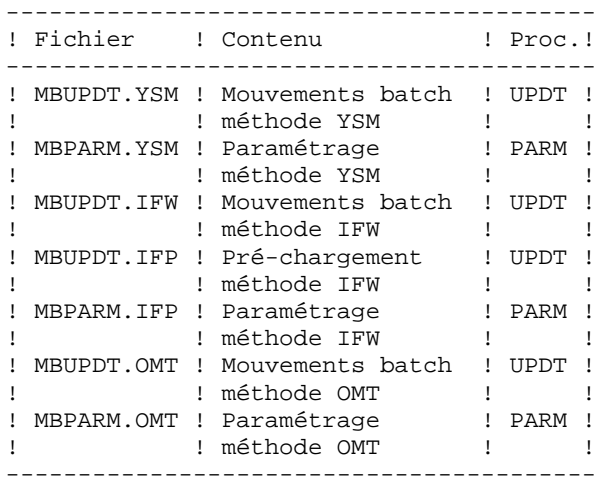

NE PAS MODIFIER LE CONTENU DE CES FICHIERS. Se reporter au chapitre INSTALLATION, sous-chapitre COMPLEMENT: INSTALLATION STATION DE TRAVAIL pour l'utilisation de ces fichiers.

 **VISUALAGE PACBASE - MANUEL D'EXPLOITATION VA PAC ENVIRONNEMENT & INSTALLATION ENVIRONNEMENT** 3

# **3. ENVIRONNEMENT**

## **3.1. INTRODUCTION**

### **INTRODUCTION**

Le principe de VisualAge Pacbase sur serveur OS/2 est de faire fonctionner une base de spécifications sur un réseau local constitué d'un serveur OS/2 et de postes de travail sous Windows ou WIN-OS/2.

A l'intégralité des fonctionnalités offertes par VA Pac sur site central s'ajoutent les bénéfices de la micro-informatique.

Ce chapitre définit l'environnement et les ressources nécessaires au fonctionnement du système dans cet environnement. Il présente les différentes parties de VisualAge Pacbase (serveurs TP, serveurs batch, postes de travail) avec leurs composants, leur structuration et leur mode de fonctionnement.

Il permet de prévoir également les volumes disque qui devront être disponibles.

## **3.2. ARCHITECTURES**

### ARCHITECTURES

Chaque poste de travail communique avec un serveur TP pour accéder à une base VisualAge Pacbase. Le nombre de postes de travail qu'un serveur TP peut gérer est limité à 99. Cependant, pour des raisons de performances, il est souhaitable de limiter le nombre de postes de travail gérés par un serveur (un maximum de 30 est conseillé).

Il est possible de faire fonctionner plusieurs serveurs TP simultanément.

Chaque poste de travail communique, via son serveur TP, avec un ou plusieurs serveurs BATCH pour l'exécution de ses demandes d'édition - génération soumises en TP. Un serveur batch n'a pas de limite quant au nombre de postes de travail qu'il peut traiter.

Il est possible de faire fonctionner plusieurs serveurs batch simultanément.

### REPARTITION DES RESSOURCES

Le schéma suivant illustre la répartition des programmes, fichiers et connexions sur le réseau local.

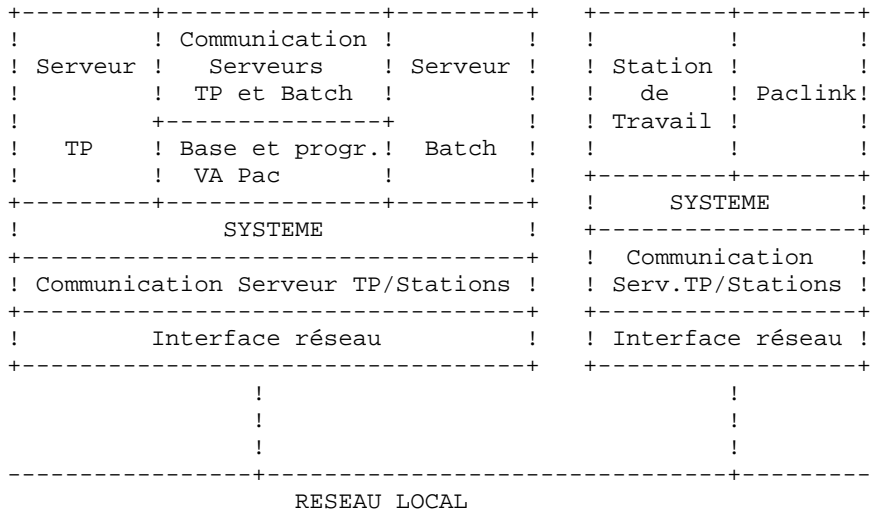

Dans la configuration ci-dessus, un serveur TP et un serveur batch fonctionnent sur une machine unique. Tous les composants de VA Pac (programmes et fichiers) sont donc installés sur le disque fixe de la machine dédiée aux serveurs VA Pac.

### PRINCIPE DE FONCTIONNEMENT

L'utilisation des postes de travail nécessite l'établissement d'une communication avec le serveur TP.

Le mode de communication adopté entre un serveur TP et ses stations est un dialogue "process à process", où les échanges d'informations se font par l'intermédiaire de l'interface "Windows Socket" du protocole réseau TCP/IP.

Lorsqu'un poste de travail soumet une demande d'édition - génération, le serveur TP traite de façon habituelle sa conversation avec le poste et transmet les demandes d'éditiongénération au serveur Batch par l'intermédiaire d'un couple de fichiers de communication : LB et BD..

Le serveur Batch crée les fichiers résultats des demandes issues des postes sur une unité de disque spécifiée au moment de l'installation VA Pac. Les stations devront ensuite être capables d'accéder à ces fichiers, via le réseau local ou tout autre logiciel de transfert de fichiers.

Le fonctionnement du TP et du Batch est détaillé dans les sous-chapitres suivants.

## **3.3. SERVEURS TP**

### SERVEURS TP

Le programme qui gère le serveur TP VisualAge Pacbase est R00.EXE.

Chaque serveur TP a en charge l'exécution des programmes transactionnels permettant la manipulation de la base VisualAge Pacbase.

Le dialogue entre un serveur TP et ses stations s'effectue de façon synchrone en utilisant l'interface "Socket". Afin d'établir la connexion avec son serveur TP, chaque poste de travail doit connaître le nom réseau (hostname) de la machine sur laquelle est installé le serveur TP, ainsi que le numéro de "socket" attribué au serveur TP.

Un serveur TP fonctionne dans une session OS/2. Pour consulter les informations sur chaque station connectée, il faut lancer le moniteur du serveur TP, dont l'icône est créée à l'installation.

### Purge des postes de travail et arrêt du serveur

Le moniteur du serveur TP permet par son menu "Serveur" de purger des postes de travail en cours de session ou d'arrêter le serveur.

Pour plus de détails, se reporter au Manuel d'Exploitation des Procédures batch, Guide de l'Administrateur, chapitre LANCEMENT DES MONITEURS, sous-chapitre LANCEMENT DU SERVEUR TP.

## **3.4. SERVEURS BATCH**

### SERVEURS BATCH

La vocation du serveur batch est de traiter les demandes d'édition-génération lancées à partir de l'écran de choix GP de VA Pac. La prise en compte des demandes est assurée par un programme serveur, B00.EXE, qui lance automatiquement la procédure GPRT d'édition génération.

La communication entre le (ou les) serveur(s) batch et le (ou les) serveur(s) TP s'effectue par l'intermédiaire des fichiers "nom\_base".LB et "nom\_base".BD.

Le principe de fonctionnement du batch est basé sur un système de "boîtes aux lettres" entre le serveur TP et le serveur batch.

Le serveur TP empile dans le fichier LB les demandes provenant des écrans GP des postes de travail.

Le moniteur B00 effectue de façon cyclique la lecture du fichier LB.

Le fichier BD, pointé par LB, contient les commandes d'édition-génération.

Le résultat de GPRT comprend un fichier par type de génération et d'édition. Ces fichiers sont créés sous le répertoire USERS du volume commun (voir le chapitre "Installation", sous-chapitre "Description des Répertoires Créés").

L'écran du serveur batch propose un récapitulatif des demandes passées et en cours d'exécution. Chaque demande est sérialisée et traitée de manière séquentielle par le moniteur.

Il est possible d'installer plusieurs serveurs batch traitant les demandes d'édition-génération d'une base VA Pac. Dans ce cas, les serveurs batch ont le même nom ("nom\_base" par défaut), communiquent avec le (ou les) serveur(s) TP par le même couple de fichiers LB et BD, et se partagent l'exécution des demandes d'édition-génération.

### Purge des jobs

Au lancement du serveur batch, les jobs exécutés et terminés normalement sont automatiquement purgés. Le programme PURGEB00 permet de purger explicitement tous les jobs.

Pour plus de détails, se reporter à la procédure PROCBAT dans le sous-chapitre "Lancement du Serveur Batch", chapitre "LANCEMENT DES MONITEURS" du manuel Procédures batch : Guide de l'administrateur.

## **3.5. POSTES DE TRAVAIL**

### POSTES DE TRAVAIL

L'environnement utilisateur de VisualAge Pacbase est constitué de postes de travail équipés de Windows à partir de la version 3.1, incluant les versions Windows 95 et Windows/NT, et connectés au réseau local.

Chaque poste communique avec un serveur TP, qui gère l'exécution des programmes et l'accès à la base VA Pac, et qui transmet au serveur Batch les demandes d'éditiongénération en provenance des postes.

Il existe deux postes utilisateur :

- . la Station de Travail VisualAge Pacbase (PacDesign, PacBench),
- . un poste de type 'terminal passif' (PACLINK.EXE).

Pour assurer la communication avec le serveur TP, le logiciel TCP/IP doit être installé sur chaque poste de travail.

Pour accéder aux fichiers résultats des éditions générations créés par le serveur batch, chaque poste doit pouvoir accéder au répertoire 'USERS' de l'installation du serveur VA Pac. Cet accès peut s'effectuer via une ressource partagée du réseau local, soit par un logiciel de transfert de fichiers (FTP par exemple).

## **3.6. TRANSACTION PARM - PEI**

### LA TRANSACTION PARM - PEI

La transaction PARM permet à l'administrateur de la base de mettre à jour interactivement les paramètres utilisateurs.

Pour les utilisateurs disposant du module PEI, cette même transaction permet la gestion des environnements de production.

L'utilisateur peut se connecter à la transaction PARM via le poste de type 'terminal passif' PACLINK, sur le serveur VA Pac ou sur un poste distant. Pour cela, il doit entrer PARM dans le choix Application de la fenêtre "Connexion serveur" de PACLINK ou cliquer sur l'icône PACLINK administrateur.

## **3.7. ESPACE DISQUE NECESSAIRE**

### ESPACE DISQUE NECESSAIRE

### 1. Système VisualAge Pacbase

Toute la partie système, c'est-à-dire l'ensemble des programmes et procédures batch et TP, ainsi que les fichiers système, occupe environ 50 Méga-octets.

L'encombrement de ces fichiers reste fixe.

### 2. Base de spécifications

L'encombrement des fichiers utilisateur (fichiers de la base) est expliqué ci-dessous. Une approximation permettant de prévoir globalement l'espace occupé par une base de spécifications peut être calculée en comptant 400 octets par donnée VisualAge Pacbase, tous fichiers confondus.

Il faut, de plus, prévoir l'espace nécessaire au stockage de tous les fichiers de sauvegarde de la base (PC, PJ, PE, ...) ainsi que l'espace de travail nécessaire à l'exécution des procédures batch (cf. point suivant).

L'ENCOMBREMENT DES FICHIERS UTILISATEUR, après implantation, est à calculer en fonction des remarques suivantes.

Soit NPAC le nombre d'enregistrements VA Pac, toutes bibliothèques et sessions confondues. On a alors :

- (AR) Fichier Données : NPAC enregistrements de 140 octets.
- (AN) Fichier Index : Environ 3 \* NPAC enregistrements de 54 octets (une donnée est en moyenne utilisée 3 fois).
- (AJ) Fichier Journal : Il doit pouvoir contenir tous les mouvements de mise à jour, en batch ou en TP, passés entre 2 réinitialisations de ce fichier journal. Un mouvement VisualAge Pacbase correspond à un enregistrement de 167 octets dans le fichier Journal.
- (AG) Fichier des demandes d'édition génération : son volume est généralement faible. On peut estimer qu'il doit pouvoir contenir une centaine de demandes par utilisateur pouvant accéder au système (150 octets).
- (AP) Fichier de Paramètres Utilisateurs : son volume est faible. Il contient les cartes de contrôle ainsi que les éventuelles modifications de libellés d'erreurs standard (80 octets/enregistrement).

### 3. Fichiers sauvegardes et espaces de travail

Pour gérer correctement une base VA Pac, il faut pouvoir lui appliquer les procédures standard de gestion de la base (SAVE, ARCH, REOR, REST, ...). Ces procédures, et en particulier la réorganisation (REOR), peuvent être consommatrices en espace disque de travail. Cet espace est donc également à prendre en considération.

Toutes les procédures qui travaillent sur les fichiers de sauvegardes de la base (PC, PJ, PE, ...) nécessitent la présence de ces fichiers sur disque, même si, par la suite, les sauvegardes seront archivées sur bandes ou autres.

Par exemple, la procédure SAVE de sauvegarde logique de la base consulte les fichiers AN et AR pour produire le fichier PC en sortie. PC, dont la taille égale celle de AN plus AR, doit pouvoir être créé sur disque.

Certaines procédures utilisent de plus des fichiers temporaires, détruits en fin de procédure, mais dont il faudra tenir compte. Se reporter aux chapitres décrivant les procédures batch (dans les Manuels d'Exploitation PROCEDURES BATCH) pour plus de détails sur les fichiers temporaires.

EN RESUME: Une fois estimée la taille de la base (AN plus AR), il faut disposer d'un espace disque total équivalent à 4 à 5 fois la taille de la base.

> Cette estimation est "large", elle permet d'exécuter n'importe quelle procédure batch sans avoir à jongler avec l'espace disque.

### Cas particulier des programmes de tri

Une attention particulière doit être portée aux programmes de tri.

Par exemple, dans la procédure REOR, les programmes PTU205 et PTU225 trient la sauvegarde séquentielle (PC) de la base. Indépendamment de l'assignation des fichiers temporaires, effectuée par l'utilisateur, les tris utilisent des fichiers temporaires, dont la taille équivaut environ à deux fois la taille du fichier en entrée du tri.

Ces fichiers sont créés par défaut à l'endroit où sont exécutés les tris (sous le répertoire des procédures batch du serveur PACBASE en l'occurrence). Cette assignation peut être modifiée par la commande :

SET TMP=...

où ... sera remplacé par une description complète d'un répertoire (unité de disque et antislash compris).

(cf paragraphe suivant "Positionnement de variables d'environnement).

## **3.8. QUELQUES MOTS SUR LE SYSTEME OS/2**

### QUELQUES MOTS SUR LE SYSTEME OS/2

Ce chapitre n'a pas pour vocation de remplacer la documentation de référence OS/2 mais de sensibiliser le responsable de l'installation VisualAge Pacbase (ou DSMS ou Pactables) au paramétrage des machines supportant les serveurs afin d'en améliorer les performances.

### LE FICHIER CONFIG.SYS

Au démarrage du micro-ordinateur, OS/2 lit le fichier CONFIG.SYS pour en interpréter les commandes et configurer le système d'exploitation. Les performances des serveurs sont étroitement liées à la configuration du système OS/2, qui passe donc par d'éventuelles modifications du fichier CONFIG.SYS.

Nous nous limiterons ici aux spécificités des serveurs . En fonction de l'architecture choisie, il faut tenir compte de différents paramètres :

Paramètres généraux

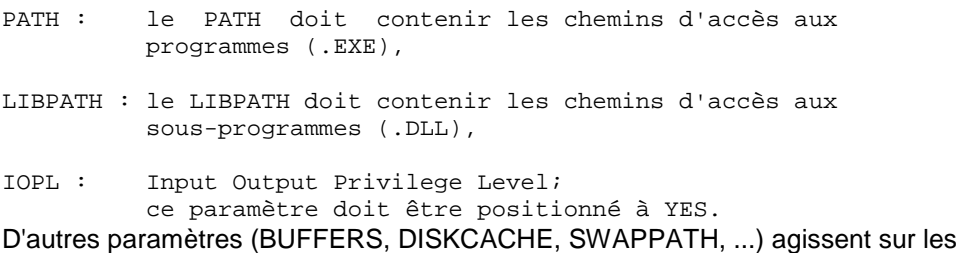

performances de la machine et doivent donc être examinés avec la plus grande attention.

### Positionnement de variables d'environnement

Des variables positionnées dans une session OS/2 peuvent être indiquées dans le CONFIG.SYS. Elles seront alors positionnées par défaut dans toutes les sessions.

C'est le cas par exemple de l'assignation des fichiers temporaires, qu'il peut être intéressant d'inclure dans le CONFIG.SYS :

SET TMP=D:\TMP

### FORMATAGE DES DISQUES SOUS OS/2

A partir de la version 1.2 d'OS/2 est fourni un système de gestion des fichiers particulièrement adapté aux fichiers de grande taille : HPFS.

A l'installation d'OS/2, il est donc conseillé de formater au moins une partition du disque des serveurs au format HPFS (au lieu de FAT) et d'installer le produit dans cette partition.

HPFS fournit de meilleures performances que FAT sur certaines procédures batch (en fait surtout sur les traitements des fichiers indexés et relatifs) et en TP (chargement plus rapide des programmes).

En TP, lorsque la base est gérée localement, le gain moyen sur une transaction est de l'ordre de 30%.

Lorsque les fichiers des bases sont gérés sous OS/2 avec le système FAT, il est conseillé d'effectuer régulièrement des COMPRESSIONS des disques, afin de les réorganiser physiquement (ces compressions sont inutiles sous HPFS, celui-ci gérant automatiquement la réorganisation du disque).

### PERFORMANCES D'UN SERVEUR SUPPORTANT LES SERVEURS TP ET BATCH ET LA BASE EN LOCAL

D'une façon générale, un serveur fournit de meilleures performances si sa configuration système contient du CACHE DISQUE.

La taille du cache disque à indiquer pour un serveur dépend de la mémoire dont dispose la machine. Des tests seront donc nécessaires pour déterminer la valeur optimale du cache disque pour un serveur donné.

Le cache disque est pris sur la mémoire de la machine. Si le serveur a besoin de "swapper", c'est que la taille du cache disque est trop importante (le fait de "swapper" réduit les performances de la machine). Le SWAP est indiqué dans le CONFIG.SYS, sur la ligne "SWAPPATH=...", qui indique sous quel répertoire est créé le fichier de SWAP (fichier SWAPPER.DAT). Au cours des tests, il sera donc utile de surveiller l'évolution du fichier SWAPPER.DAT.

### INDICATION DU CACHE DISQUE DANS LE CONFIG.SYS

### 1. Le disque est formaté HPFS

Le cache disque s'indique sur la ligne "IFS", soit : IFS=C:\OS2\HPFS.IFS -C:1024

Le cache (-C:1024 dans l'exemple) doit être compris entre 512 et 2048 ; il s'indique en Kilo Octets.

ATTENTION : il ne doit surtout pas excéder 2048.

### 2. Le disque est formaté FAT

Le cache disque s'indique sur la ligne :

DISKCACHE=2048 (toujours en Kilo Octets)

Avec 8 Mo de mémoire, 2048 semble une bonne valeur, 4096 pose des problèmes de SWAP. Avec 12 Mo de mémoire, 4096 mérite d'être testé.

On rappelle par ailleurs que pour assurer le fonctionnement des serveurs TP et Batch sur une même machine, il faut veiller à une bonne répartition des priorités entre les sessions OS/2 (voir le début du sous-chapitre).

### LE MODE D'ADRESSAGE 32 BITS

Les versions 2.x du système d'exploitation OS/2 ont un mode d'adressage sur 32 bits. La version du produit sur serveur OS/2 a donc évolué en conséquence et est compilée en mode d'adressage 32 bits.

Elle peut être installée sur les versions 2.1 et suivantes du système OS/2 (code matériel  $interne = O32$ ).

 **VISUALAGE PACBASE - MANUEL D'EXPLOITATION VA PAC ENVIRONNEMENT & INSTALLATION INSTALLATION 4**

# **4. INSTALLATION**

## **4.1. PRESENTATION GENERALE DE L'INSTALLATION**

### PRESENTATION GENERALE DE L'INSTALLATION

La version OS/2 de VisualAge Pacbase permet d'installer les serveurs et les postes de type 'terminal passif'.

Le CD-ROM contient en outre le module Client Serveur et les Stations de Travail PacDesign et PacBench.

Tous les fichiers qui nous concernent ici sont dans le sous-répertoire PBxxx.

Les fichiers d'installation et le fichier LISEZMOI.TXT constituent le sous-répertoire PBxxx\FRA (PBxxx\ENG pour la langue anglaise). Toute installation ou ré-installation d'une version doit commencer par la lecture du fichier LISEZMOI.TXT.

Le sous-répertoire PBxxx\DATA contient les fichiers à installer, organisés comme suit :

- 1) Les serveurs VisualAge Pacbase (VA Pac)
- 2) Le répertoire PACLINK

- Les fichiers et programmes nécessaires à l'installation des postes 'terminal passif' sous WINDOWS ou WIN-OS/2.

3) Le répertoire PAFCBL

- Les fichiers source des sous-programmes extracteurs du module PAF. Pour plus de détails, se reporter au chapitre INSTALLATION, sous-chapitre COMPLEMENT : INSTALLATION ENVIRONNEMENT PAF.

4) Le répertoire ZARDLG

- Les fichiers source du programme ZAR980, utilisé par la variante Multi-écrans du générateur Dialogue ; pour plus de détails, se reporter au chapitre INSTALLATION, sous-chapitre COMPLEMENT : DIALOGUE VARIANTE MULTI-ECRANS.

5) Le répertoire SAVE

Le fichier AE0 (francais et anglais), nécessaire à l'installation et à la ré-installation des serveurs VA Pac.

### DEROULEMENT DE L'INSTALLATION

La procédure d'installation est composée de quatre grandes phases :

- . Préparation de l'installation.
- . Installation du ou des serveurs VA Pac.
- . Installation des postes de travail.
- . Tests de l'installation.

### PREPARATION DE L'INSTALLATION

L'utilisateur doit avoir pris connaissance des caractéristiques techniques de VA Pac (voir le chapitre ENVIRONNEMENT), afin de pouvoir choisir les différentes valeurs des paramètres réclamés par les procédures d'installation.

L'utilisateur doit également avoir défini les ressources nécessaires au niveau de son réseau local (se reporter au sous-chapitre suivant, CREATION DES RESSOURCES RESEAU).

### INSTALLATION

Se reporter aux sous-chapitres :

- . Installation des serveurs.
- . Installation des postes de travail.
- . Installation des postes de travail de type 'terminal passif' sous WINDOWS.

Ces procédures d'installation construisent une arborescence complète de fichiers nécessaires à VisualAge Pacbase. Les droits d'accés sur cette arborescence sont les droits "contrôle total" pour "tout le monde". En fin d'installation, VA Pac peut donc être utilisé quel que soit le compte utilisateur.

L'administrateur de la base peut modifier ces droits d'accès pour en limiter l'usage aux seuls utilisateurs habilités.

Pour l'installation de la Station de Travail, se reporter au manuel d'exploitation de ce module.

### TESTS DE L'INSTALLATION

- . Tests conversationnels.
- . Tests des procédures batch.

Se reporter au sous-chapitre "Tests d'utilisation".

## **4.2. CREATION DES RESSOURCES RESEAU**

### CREATION DES RESSOURCES RESEAU

### COMMUNICATION ENTRE POSTES ET SERVEURS

L'interface de communication entre les postes de travail et les serveurs TP est basée sur le protocole réseau TCP/IP.

Hormis l'installation, la mise en oeuvre de TCP/IP passe par la configuration de fichiers de base :

. le fichier "hosts" de chaque poste client doit contenir l'adresse IP du serveur avec lequel un dialogue doit être établi via son nom symbolique.

. le fichier "services" de chaque serveur VA Pac doit contenir le numéro de port de communication de chaque serveur TP. Ce numéro est demandé lors de l'installation du serveur TP et doit-être différent d'un numéro de port de communication déjà utilisé sur le serveur VA Pac.

Sur une machine OS/2, les fichiers "hosts" et "services" sont installés sous le répertoire "C:\mptn\etc".

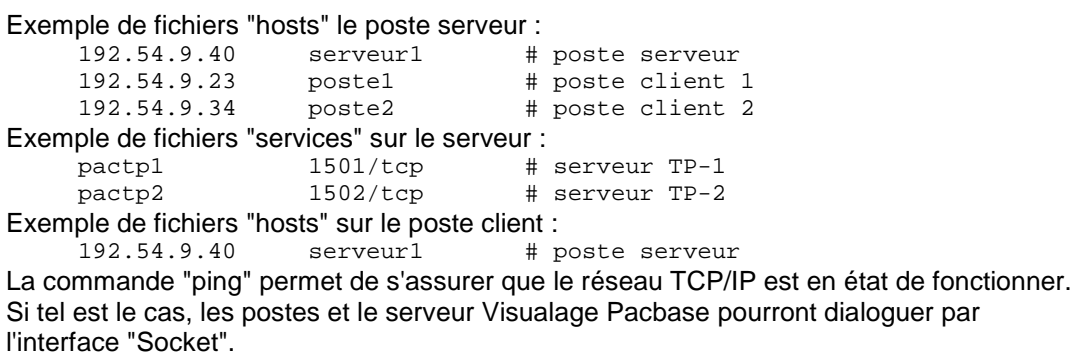

Exemple sur le poste client : ping 192.54.9.40

### RESULTATS DES EDITIONS-GENERATIONS DU SERVEUR BATCH

Lorsqu'un poste soumet une demande d'édition génération en TP, la demande est traitée par le serveur batch, qui, en retour, crée les fichiers résultats sous le répertoire "version"\USERS.

La récupération par les utilisateurs de ces éditions peut être mise en place de différentes façons :

. par la définition d'une ressource partagée sur le réseau local,

. par l'utilisation du protocole de transfert de fichier (FTP) de TCP/IP.

Se reporter à la documentation OS/2 pour la mise oeuvre d'une solution.

### Utilisation de la Station de Travail

Pour bénéficier des fonctionnalités du menu 'Suivi des Editions Générations' de Pacbench, le répertoire USERS doit être déclaré ressource partagée sur le réseau local.

## **4.3. INSTALLATION DU SERVEUR VA PAC**

### INSTALLATION DU SERVEUR VISUALAGE PACBASE

### 1) LANCEMENT DE INSTALL1

La procédure INSTALL1 se trouve sur le CD-ROM respectivement dans les répertoires PBxxx\FRA ou PBxxx\ENG, selon que l'on désire installer un système VisualAge Pacbase en français ou en anglais.

A partir du CD-ROM, lancer la procédure INSTALL1 avec les paramètres suivants :

- 1: volume pour les programmes et procédures Batch et TP, les fichiers de commandes contenant les assignations des fichiers de la base, les fichiers des mouvements "méthodes",
- 2: volume pour la base (fichiers indexés et relatifs, sauf le journal),
- 3: volume pour le journal (fichier AJ),
- 4: volume pour les sauvegardes séquentielles de la base,
- 5: volume pour les fichiers mouvements en entrée des procédures batch,
- 6: volume pour les fichiers de compte rendu de génération (répertoire USERS), et les fichiers de communication Batch et TP (répertoire COMMUN),
- 7: version = nom du répertoire d'installation sur chaque volume (avec son "antislash"),
- 8: nom de la base VA Pacbase (maximum 6 caractères),
- 9: localisation complète des fichiers temporaires.

Se reporter au chapitre "Description des répertoires créés" pour la liste des fichiers et leur localisation.

Exemple : INSTALL1 C C H H C T \PACBASE TEST C:\TMP

Cette procédure prend en charge la création d'une arborescence de répertoires sur chaque volume (unité de disque) sous le radical paramètrable "version", et destiné à recevoir :

- les programmes et procédures BATCH et TP,
- la base : elle peut être installée sur le volume contenant les programmes et procédures, sur un volume différent ou sur plusieurs volumes,
- les fichiers résultats de jobs batch soumis en TP : ils résident sur une ressource partagée entre les postes de travail et le serveur Batch,
- le répertoire des fichiers temporaires destiné à recevoir les compte-rendus d'exécution des procédures batch.

La procédure crée également :

- les fichiers de commande contenant les assignations des fichiers de la base et des squelettes de génération, sous le répertoire ASSIGN\"nom\_base",
- un fichier de commandes de nom PR"nom\_base".CMD, sous le répertoire des procédures batch, destiné à automatiser le lancement des procédures batch.

Puis INSTALL1 effectue la copie des programmes et procédures, des squelettes de génération, des fichiers "méthode", d'un fichier AE0, d'un fichier PC de test et de mouvements.

### 2) MODIFICATION DE CONFIG.SYS

L'étape suivante consiste à modifier le fichier CONFIG.SYS du serveur VisualAge Pacbase de la manière suivante :

1. Modification du "PATH" : le PATH doit contenir les chemins d'accès aux programmes batch, soit "Version"\BATCH\PGM.

ex. : C:\PACBASE\BATCH\PGM;

2. Modification du "LIBPATH" : le LIBPATH doit contenir les chemins d'accès aux sousprogrammes batch et TP, soit "Version"\TP\PGM et "Version"\BATCH\PGM.

ex. : C:\PACBASE\TP\PGM;C:\PACBASE\BATCH\PGM;

3. Enfin, ajouter la ligne : "IOPL=YES".

Ensuite, il faut redémarrer ("reboot") afin que ces modifications soient prises en compte.

### 3) SAISIE DE LA CLE D'ACCES ET D'UN CODE UTILISATEUR

Pour fonctionner, le système nécessite la définition de deux paramètres utilisateur :

- . un code utilisateur,
- . la clé d'accès au système, fournie par un courrier de votre Hot Line.

Ces informations sont entrées sous éditeur dans le fichier MBPARM.

Pour ce faire, ouvrir le fichier MBPARM.INI du répertoire "version"\INPUT\"Nom\_base" sous éditeur. Ce fichier contient :

. une ligne '\*' permettant d'initialiser le système,

. un masque de saisie de la clé d'accès (ligne 'NK') : renseigner ici la clé d'accès du site,

. la définition d'un code utilisateur (lignes 'NU') possédant toutes les autorisations d'accès aux bases et permettant d'effectuer les tests d'installation : code = TEST et mot de passe à blanc.

Sauvegarder le fichier MBPARM.INI mis à jour, sous le nom MBPARM.

### 4) INITIALISATION DE LA BASE

La procédure INSTALL1, créé un fichier de commande de nom GOINST2 situé sous le répertoire INSTALL du produit installé ("version"\INSTALL). Le fichier GOINST2 contient les paramètres saisis lors du lancement de INSTALL1 et permet d'activer INSTALL2 avec les bons paramètres.

A partir du répertoire INSTALL, lancer GOINST2 sans paramètres.

La procédure INSTALL2 utilise les paramètres suivants :

- 1 : volume pour les programmes et procédures Batch et TP,
- 2 : volume pour la base (fichiers indexés et relatifs, sauf le journal),
- 3 : volume pour le journal (fichier AJ),
- 4 : volume pour les sauvegardes séquentielles de la base,
- 5 : volume pour les fichiers mouvements en entrée des procédures batch,
- 6 : version = racine du répertoire de chaque volume (avec son "antislash"),
- 7 : nom de la base VisualAge Pacbase,
- 8 : localisation complète des fichiers temporaires.

Exemple : INSTALL2 C C H H C \PACBASE TEST C:\TMP

Cette procédure effectue les initialisations suivantes :

- PROCLDAP: initialisation du fichier AP,
- PROCLDHE: initialisation du fichier HE,
- PROCLDZS: initialisation du fichier ZS,
- PROCLDGS: initialisation du fichier GS,
- PROCHELP: initialisation du fichier HELP,
- PROCPARM: chargement du fichier indexé AE à partir de son image séquentielle AE0 et des mouvements dans MBPARM,
- PROCREST: chargement de la base de test,
- PROCREAG: initialisation du fichier AG.
- PROCINPF: initialisation du fichier FP,
- PROCINFQ: initialisation du fichier FQ,
- PROCLDUV: initialisation du fichier UV.

### REMARQUE :

Les procédures d'initialisation LDAP, LDHE, LDZS et HELP sont décrites dans ce manuel, au chapitre 'Chargement initial des fichiers'.

### Station de Travail : paramétrage de la méthode

Se reporter au chapitre "COMPLEMENT : INSTALLATION STATION DE TRAVAIL".

### 5) CREATION DES ICONES

La procédure INSTALL1, créé un fichier de commande de nom GOINST3 situé sous le répertoire INSTALL du produit installé ("version"\INSTALL)

Le fichier GOINST3 contient les paramètres saisis lors du lancement de INSTALL1 et permet d'activer INSTALL3 avec les bons paramètres.

La procédure INSTALL3 est un fichier écrit en langage de commande REXX, et permet de créer un groupe de programmes contenant les icônes suivantes :

- Lancement du serveur TP
- Arrêt du serveur TP
- Informations sur le serveur TP
- Lancement du serveur Batch
- Lancement d'une procédure Batch
- Paclink Administrateur : lancement de la transaction PARM
- Paclink Développeur : lancement de la transaction VA Pac
- Lancement du moniteur du serveur TP

A partir du répertoire INSTALL, lancer GOINST3 avec les paramètres suivants :

- 1 : Adresse IP du serveur VisualAge Pacbase,
- 2 : numéro de port de communication du serveur TP.

Pour la définition de ces valeurs, se reporter au chapitre "INSTALLATION : CREATION DES RESSOURCES RESEAU"

La procédure INSTALL3 utilise les paramètres suivants :

- 1 : volume pour les programmes et procédures Batch et TP,
- 2 : volume pour la base (fichiers indexés et relatifs, sauf le journal),
- 3 : volume pour le journal (fichier AJ),
- 4 : volume pour le répertoire USERS et COMMUN,
- 5 : version = racine du répertoire de chaque volume (avec son "antislash"),
- 6 : nom de la base VisualAge Pacbase,
- 7 : localisation complète des fichiers temporaires,
- 8 : Adresse IP du serveur VisualAge Pacbase,
- 9 : numéro de port de communication du serveur TP.

Aprés le lancement de GOINST3, les icônes sont créés avec les bons paramètres, la base est installée, manipulable en batch et TP.

## **4.4. COMPLEMENT : INITIALISATION MODULE PEI**

### COMPLEMENT : INITIALISATION MODULE PEI

Cette initialisation est optionnelle car elle est soumise au contrat d'acquisition du module PEI.

L'initialisation des fichiers nécessaires au fonctionnement du module PEI s'effectue en deux étapes. Les deux procédures batch ci-dessous sont à exécuter, dans l'ordre :

- . INPE : initialisation des fichiers,
- . RSPE : restauration des fichiers.

Les fichiers mouvements attendus par ces procédures sont livrés sous le répertoire "version"\INPUT\"nom\_base, avec le code utilisateur TEST. INPE et RSPE peuvent donc être exécutées telles quelles, après l'exécution de INSTALL2.

Pour les détails de mise en oeuvre de ces procédures, se reporter au Manuel des Procédures Batch, Guide de l'Administrateur, chapitre "ADMINISTRATION DES VERSION", sous-chapitre PEI : MODULE ENVIRONNEMENT DE PRODUCTION.

## **4.5. COMPLEMENT : INITIALISATION DICTIONNAIRE VISUAL**

### COMPLEMENT : INITIALISATION DICTIONNAIRE VA SMALLTALK

L'initialisation du dictionnaire VisualAge Smalltalk nécessite le chargement des Objets VisualAge Smalltalk sous forme d'Entités Utilisateur dans le Dictionnaire VA Pacbase à l'aide de la procédure VINS.

Les fichiers mouvements MVVINS.VGE et MBVINS, attendus par cette procédure sont livrés sous le répertoire "version"\METHOD, et doivent être copiés sous le répertoire "version"\INPUT\"nom de la base".

Attention : le fichier MVVINS.VGE doit être copié sous le sous le nom MVVINS. Le fichier MBVINS contient une carte "\*" avec le code utilisateur TEST, la procédure VINS pourra donc être lancée telle quelle aprés l'exécution de l'installation.

Pour les détails de mise en oeuvre de cette procédure, se reporter au Guide de l'administrateur des Procédures Batch, chapitre LES UTILITAIRES DU GESTIONNAIRE, sous-chapitre "VINS : INSTALLATION DU DICTIONNAIRE VA SMALLTALK".

### COMPLEMENT : INSTALLATION ENVIRONNEMENT MODULE PAF

Le principe du module PAF implique la transformation des requêtes SQL d'accès à la base VA Pac, écrites dans les programmes utilisateur, par la génération de données et d'appels de sous-programmes dans le source COBOL généré de ces programmes.

Le pré-processeur traite donc les programmes générés pour effectuer cette transformation.

Le pré-processeur est constitué d'un programme, PAFP10.EXE, installé dans le répertoire des programmes batch des serveurs VA Pac, "version"\BATCH\PGM.

L'utilisateur dispose de la procédure PPAF pour traiter ses programmes générés utilisant PAF (se reporter au sous-chapitre consacré à la procédure PPAF du chapitre UTILITAIRES STANDARD du Guide de l'Utilisateur des Procédures batch).

### LES SOUS-PROGRAMMES D'EXTRACTION

Les programmes utilisateur PAF batch ou conversationnels, générés avec une variante 3 (adaptation au COBOL Micro Focus), utilisent les mêmes sous-programmes d'extraction.

Il y a trois sous-programmes d'extraction :

- . PBBTST (pour les extractions standard) et PBBTWS (pour les extractions de mots clés) sont appelés dynamiquement par les programmes PAF utilisateur.
- . PBBT98 est appelé dynamiquement par les extracteurs (PBBTST ou PBBTWS) pour accéder à la base VA Pac et au fichier de travail PAF.

Ces trois sous-programmes, appelés dynamiquement, sont livrés compilés et linkés (fichiers .DLL) et sous forme de source COBOL (fichiers .CBL). Les fichiers .DLL sont installés dans le répertoire des programmes batch, "version"\BATCH\PGM, des serveurs VA Pac.

Exemple de compilation : CBLLINK -D PAFRUB.CBL

Les fichiers source COBOL des extracteurs sont installés sous le répertoire PAFCBL.

Les extracteurs appelés dynamiquement doivent être compilés et linkés sur le site lorsque la version du compilateur Micro Focus du site est incompatible avec celle utilisée pour la version VA Pac.

Le fichier COBOL.DIR contient les directives de compilation qui doivent être utilisées pour compiler les sous-programmes extracteurs.

Enfin, le fichier LISEZ.MOI contient une documentation sur le compilateur utilisé pour VA Pac, et doit être consulté.

### LE DICTIONNAIRE PAF

Le dictionnaire PAF est décrit à travers les entités Rubriques, Structures de Données et Segments qui seront utilisées pour l'écriture de programmes faisant appel au module PAF. Ces entités sont fournies sous forme de mouvements batch dans le fichier MBUPDT.PAF, copié sous le répertoire "version"\METHOD à l'installation.

L'introduction de ce "dictionnaire PAF" dans la base VA Pac par la procédure de mise à jour batch UPDT est sous la responsabilité du gestionnaire de la base, qui doit au préalable :

- . s'assurer de la compatibilité des codes entités fournis avec les entités déjà existantes dans le réseau,
- . dupliquer le fichier "version"\METHOD\MBUPDT.PAF en MBUPDT, sous "version"\INPUT\"nom\_base",
- . sous "version"\INPUT\"nom\_base", modifier la ligne identification ("\*") du fichier MBUPDT.

Afin d'éviter les problèmes de compatibilité du dictionnaire du site avec les entités fournies pour le module PAF, il est conseillé de créer un réseau indépendant de bibliothèques pour l'écriture des utilitaires PAF du site.

### EXEMPLE DE COMPILATION ET LINK DE PROGRAMMES PAF

Le but est de compiler le programme batch PAFRUB. Le compilateur utilisé pour les programmes VA Pac est Micro Focus version 4.0.nn. Il est conseillé d'utiliser le même niveau de compilateur pour les programmes PAF afin d'éviter les conflits entre bibliothèques Micro Focus.

Directives de compilation (fichier COBOL.DIR) :

 ASSIGN "EXTERNAL" SEQUENTIAL "LINE" Commande de compilation et link :

CBLLINK -E PAFRUB.CBL

### EXEMPLE DE PROCEDURE D'EXECUTION APPELANT PAF

On souhaite exécuter le programme batch PAFRUB. Les paramètres choisis à l'installation sont :

- . Version = VAPAC
- . Nom de la base = TEST
- . Programmes et répertoire ASSIGN installés sur C:

ECHO OFF CLS ECHO \*\*\* Destruction du fichier PAF précédent \*\*\*\*\*\* DEL C:\VAPAC\PAF\WPAF.\* ECHO \*\*\* Assignation des fichiers PACLAN et PAF \*\*\* CALL C:\VAPAC\ASSIGN\TEST\PAC7AE.CMD CALL C:\VAPAC\ASSIGN\TEST\PAC7AN.CMD CALL C:\VAPAC\ASSIGN\TEST\PAC7AR.CMD SET SYSPAF=C:\VAPAC\PAF\WPAF ECHO \*\*\* Assignation des fichiers utilisateur \*\*\* REM \* ajouter les fichiers spécifiques du pgm utilisateur \* ECHO Exécution de PAFRUB PAFRUB IF ERRORLEVEL 1 GOTO ERREUR ECHO Fin de l'extraction GOTO FIN :ERREUR ECHO Erreur exécution PAFRUB :FIN ECHO ON

## **4.7. COMPLEMENT : INSTALLATION EXTENSION PAF+**

### COMPLEMENT : INSTALLATION EXTENSION PAF

L'EXTENSION PAF exige pour son fonctionnement les éléments suivants :

- . une entité utilisateur .PPTEX,
- . les fichiers squelettes SP et SF,
- . un fichier utilisateur GS contenant les Plans Types d'Extraction (PTEx).

C'est en créant une occurrence de l'Entité Utilisateur ci-dessus que l'utilisateur pourra définir son Plan Type d'Extraction.

Le fichier MBUPDT.PTE, installé en standard sous le répertoire "version"\METHOD, contient les mouvements batch nécessaires à la définition de l'entité utilisateur. Ce fichier doit servir d'entrée à la procédure batch UPDT de mise à jour de la base.

Dupliquer "version"\METHOD\MBUPDT.PTE en MBUPDT, sous le répertoire "version"\INPUT\"nom\_base". Lorsque la bibliothèque du réseau devant accueillir l'entité est choisie, modifier le fichier MBUPDT sous éditeur pour renseigner la ligne '\*' en tête des mouvements, puis exécuter la procédure UPDT.

Les squelettes PAF suivants sont installés en standard :

. Le squelette SP, permettant l'interprétation de l'Occurrence d'Entité Utilisateur en termes de requêtes PAF.

. Le squelette SF, permettant ensuite de générer un programme COBOL qui, une fois "translaté" par le programme PAFP10 (procédure XPAF), puis compilé et "linké", constituera un Extracteur Utilisateur ou une Macro-Commande appelée dans le Plan Type d'Edition (PTEd) d'un Rapport.

Le fichier GS contient les Plans Types d'Extraction de l'utilisateur.

### EXEMPLE DE COMPILATION-LINK D'UN EXTRACTEUR EXTENSION PAF

Considérons deux Occurrences de l'Entité Utilisateur .PPTEX : \$7E EXTR00 de type E (Extracteur Utilisateur) \$7E MACR00 de type M (Macro-Commande)

L'Extracteur EXTR00 doit être compilé et "linké" pour devenir un programme (EXTR00.EXE) ; un exemple de procédure d'exécution est fourni ci-après.

La Macro-Commande MACR00 doit, elle, être compilée et "linkée" pour devenir un sousprogramme (MACR00.DLL) ; cette DLL sera appelée par la procédure d'édition génération lors de l'édition du Rapport.

Directives de compilation (fichier COBOL.DIR) : ASSIGN "EXTERNAL" SEQUENTIAL "LINE" Commandes de compilation et de link : CBLLINK -s EXTR00.CBL CBLLINK -s -d MACR00.CBL

### EXECUTION D'UN EXTRACTEUR UTILISATEUR EXTENSION PAF

L'exécution de l'Extracteur Utilisateur (entité \$7E de type E) doit être précédée des assignations de fichiers suivantes :

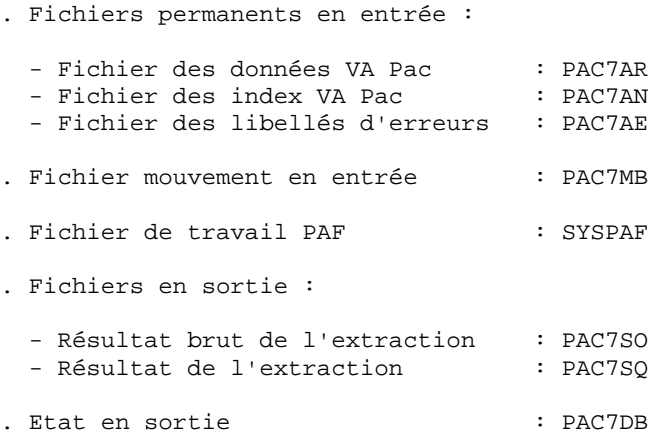

REMARQUE : l'entrée utilisateur est décrite dans le Manuel de Référence PAF, Chapitre "Exécution d'un Extracteur Utilisateur - PTEx de type E".

### EXEMPLE DE PROCEDURE D'EXECUTION D'UN EXTRACTEUR PAF+

Le but est d'exécuter le programme EXTR00. Les paramètres choisis à l'installation sont :

- . Version = VisualAge Pacbase
- . Nom de la base = TEST
- . Les programmes et le répertoire ASSIGN sont installés sur C.

ECHO OFF CLS ECHO \*\*\* Destruction du fichier PAF précédent \*\*\* DEL C:\PACBASE\PAF\WPAF.\* ECHO \*\*\* Assignation des fichiers PACBASE et PAF \*\*\* CALL C:\PACBASE\ASSIGN\TEST\PAC7AE.CMD CALL C:\PACBASE\ASSIGN\TEST\PAC7AN.CMD CALL C:\PACBASE\ASSIGN\TEST\PAC7AR.CMD SET SYSPAF=C:\PACBASE\PAF\WPAF ECHO \*\*\* Assignation du fichier mouvements \*\*\* SET PAC7MB=C:\PACBASE\INPUT\TEST\MBuser ECHO \*\*\* Assignation des fichiers en sortie \*\*\* SET PAC7SO=C:\PACBASE\PAF\XPAF.SO SET PAC7SQ=C:\PACBASE\PAF\XPAF.SQ SET PAC7DB=C:\PACBASE\PAF\CRENDU ECHO Exécution de EXTR00 EXTR00 IF ERRORLEVEL 1 GOTO ERREUR ECHO Fin de l'extraction GOTO FIN :ERREUR

ECHO Erreur exécution EXTR00 PAUSE :FIN ECHO ON
### COMPLEMENT : INSTALLATION STATION DE TRAVAIL

Le module STATION de TRAVAIL nécessite, pour son fonctionnement, deux types d'intégration dans VA Pac :

. dans la base VA Pac, intégration d'Entités Utilisateur spécifiques de la méthode et de leurs Occurrences,

. dans le système VA Pac, intégration des choix de la méthode.

Remarque importante

Les utilisateurs disposant d'une version antérieure de VisualAge Pacbase avec le module STATION DOIVENT EFFECTUER cette mise à jour, après la reprise de leur base.

### INTEGRATION DES ENTITES METHODE DANS LA BASE

Ces entités sont fournies à l'installation dans le répertoire des fichiers méthodes ("version"\METHOD) sous la forme des fichiers suivants :

MBUPDT.MER pour la méthode Merise, MBUPDT.YSM pour la méthode Yourdon Structured Method, MBUPDT.ADM pour la méthode SSADM, MBUPDT.OMT pour la méthode OMT, MBUPDT.IFW pour la méthode IFW.

Ce sont des mouvements batch destinés à être entrés dans la base VA Pac par la procédure batch PROCUPDT de mise à jour du réseau.

La procédure batch PROCUPDT prend ses mouvements en entrée dans un fichier MBUPDT sous le répertoire "version"\INPUT\"Nom\_base". Selon la méthode de conception utilisée, dupliquer un des fichiers fournis sous METHOD en MBUPDT, sous "version"\INPUT\"nom\_base".

Lorsque la bibliothèque du réseau devant accueillir ces entités est choisie, modifier le fichier MBUPDT sous éditeur en renseignant la ligne '\*' en tête des mouvements, puis lancer la procédure UPDT par la commande : pr"Nom\_base" UPDT.

ATTENTION : Il est recommandé de ne pas faire coexister plusieurs méthodes dans un même sous-réseau de bibliothèques, bien que cela soit techniquement possible.

### INTEGRATION DES CHOIX METHODE DANS LE SYSTEME

Ces choix sont fournis à l'installation dans le répertoire des fichiers méthodes ("version"\METHOD) sous la forme des fichiers suivants :

MBPARM.MER pour la méthode Merise, MBPARM.YSM pour la méthode Yourdon Structured Method, MBPARM.ADM pour la méthode SSADM, MBPARM.OMT pour la méthode OMT, MBPARM.IFW pour la méthode IFW.

Ce sont des mouvements destinés à être entrés dans le fichier AE par la procédure batch PROCPARM de mise à jour des paramètres utilisateur.

Cette intégration s'effectue en principe lors de l'installation du premier serveur VA Pac, mais il est possible de la faire à tout moment. Il est également possible d'installer les choix correspondant à plusieurs méthodes en concaténant plusieurs fichiers MBPARM ci-dessus.

La procédure batch PROCPARM prend ses mouvements en entrée dans un fichier MBPARM sous le répertoire :

"version"\INPUT\"nom\_base".

Selon la méthode de conception utilisée, dupliquer un des fichiers fournis sous METHOD en MBPARM, sous "version"\INPUT\"nom\_base". Modifier ensuite le fichier MBPARM sous éditeur en renseignant la ligne '\*' en tête des mouvements, puis lancer la procédure PARM par la commande : pr"Nom\_base" PARM.

### **4.9. COMPLEMENT : INSTALLATION PACBENCH QUALITY CONTROL**

### COMPLEMENT : INSTALLATION ENTITE UTILISATEUR PQC

L'option PERSONNALISATION du module PACBENCH QUALITY CONTROL nécessite pour son fonctionnement la présence dans la base VisualAge Pacbase d'une entité utilisateur.

Cette entité est fournie à l'installation sous le répertoire des fichiers "méthodes" ("version"\METHOD) sous la forme d'un fichier MBUPDT.PQC.

Ce fichier contient des mouvements batch destinés à être entrés dans la base VisualAge Pacbase par la procédure batch PROCUPDT de mise à jour du réseau.

La procédure batch PROCUPDT prend ses mouvements en entrée dans un fichier MBUPDT. Il faut donc dupliquer le fichier "version"\METHOD\MBUPDT.PQC en MBUPDT, sous le répertoire "version"\INPUT\"nom\_base".

Lorsque la bibliothèque du réseau devant accueillir cette entité est choisie, modifier le fichier MBUPDT sous éditeur en renseignant la ligne '\*' en tête des mouvements, puis lancer la procédure UPDT par la commande : pr"Nom\_base" UPDT.

### COMPLEMENT : PONT VISUALAGE PACBASE/TEAM CONNECTION

L'initialisation du dictionnaire VISUALAGE nécessite le chargement d'Entités Utilisateur dans le Dictionnaire VA Pacbase à l'aide de la procédure VINS.

Les fichiers mouvements MBVINS et MVVINS.PTC, attendus par cette procédure sont livrés sous le répertoire method, et doivent être copiés sous le répertoire input/"nom de la base".

Attention : le fichier MVVINS.PTC doit être copié sous le sous le nom MVVINS. Le fichier MBVINS contient une carte "\*" avec le code utilisateur TEST, la procédure VINS pourra donc être lancée telle quelle aprés l'installation de VA Pac.

Pour les détails de mise en oeuvre de cette procédure, se reporter au manuel PROCEDURES BATCH : guide de l' administrateur, chapitre INSTALLATION DU DICTIONNAIRE VISUAL (VINS).

### **4.11. COMPLEMENT : DIALOGUE VARIANTE MULTI-ECRANS**

### COMPLEMENT : DIALOGUE VARIANTE MULTI-ECRANS

Ce complément d'installation est effectué systématiquement lors de l'installation du premier serveur.

Si la variante multi-écrans du Module Dialogue n'est pas utilisée, le répertoire ZARDLG peut être supprimé.

Les fichiers sources COBOL des sous-programmes de gestion du message écran "ZAR980", pour tous les générateurs dédiés pour lesquels cette variante existe, sont sous le répertoire ZARDLG.

Sous ce répertoire ZARDLG, se trouvent les fichiers suivants :

 Les sources COBOL ZARCVS : MVS/CICS et VSE/CICS Cobol II ZARG7 : GCOS7/TDS ZARG8 : GCOS8/DMIV et TP8 ZARBUR : Unisys A ZARDEC : DEC (caractères) ZARDE2 : DEC (champs) ZARTRM : DEC (assembleur) ZARICL : ICL SCRDEC : (sous-programme) DEC HPFORM : Traitement du message écran HP3000 PACVMSS: Digital VMS VMSUTIL: Digital VMS WEBCVS : MVS/CICS (WEB) "ZAR980" COBOL pour Micro Focus DOS, OS/2 ou Windows NT ZARMF1 : Micro Focus SCRCODIF : (sous-programme) Micro Focus SCRIOPAR : (sous-programme) Micro Focus SCRPEINT : (sous-programme) Micro Focus SCRSAISI : (sous-programme) Micro Focus ZARMFO : Réservé IBM SCRMFO : Réservé IBM

"ZAR980" COBOL pour Micro Focus UNIX :

Le source du ZAR980 en C pour le générateur croisé Micro Focus UNIX n'est pas livré avec la version VA Pac. Il fait l'objet d'un Lot Technique particulier comprenant, outre le source C du programme, une documentation, un jeu d'essai et des utilitaires permettant de tester la configuration des terminaux sur lesquels les applications générées seront exécutées.

## **4.12. INSTALLATION DES POSTES 'PASSIFS' WINDOWS**

### INSTALLATION DES POSTES WINDOWS DISTANTS (PACLINK)

Le programme d'installation ne prend pas en charge l'installation d'un poste PACLINK distant.

L'ensemble des fichiers utiles au poste de travail de type 'terminal passif' sont copiés sous le répertoire PACLINK de la racine de l'installation. Lors de l'installation du premier serveur ou d'une nouvelle base, une icone PACLINK est créée dans le groupe de programmes d'installation de VisualAge Pacbase.

Pour installer ce poste sur une machine WINDOWS, il suffit de recopier les fichiers du répertoire PACLINK sur la machine utilisée comme terminal passif et de modifier les fichiers GSWINNT.PRM et PACLINK.PRM comme décrit ci-aprés.

Il est aussi possible de retrouver directement ces fichiers sur le CD-ROM dans le répertoire PBxxx\DATA\PACLINK. Suivant la langue utilisée, FRA pour français, ou ENG pour anglais, ces fichiers se trouvent respectivement dans les répertoires DATA\PACLINK\FRA et DATA\PACLINK\ENG.

### REMARQUE :

Lors de l'installation de PACLINK sur les postes distants, il est également possible de mettre tous les fichiers nécessaires au fonctionnement de PACLINK sur un répertoire partagé du réseau. Seuls les paramètres SA et D0 du fichier GSWINNT.PRM doivent faire référence à des fichiers locaux au poste de travail; ces fichiers ne doivent pas être partagés.

L'ensemble des fichiers installés est décrit dans le sous-chapitre "Description des répertoires créés sur les postes".

Pour plus de détails sur le fonctionnement de ce poste, se reporter au manuel GESTIONNAIRE de COMMUNICATIONS et Utilitaire PACLINK.

### MISE A JOUR DES FICHIERS DE PARAMETRES

Deux fichiers de paramètres sont à adapter :

### GSWINNT.PRM

Indiquer au gestionnaire de communications GSTCPIP.EXE le nom de la machine serveur (exemple : PACNT), le numéro de socket du serveur TP (exemple : 1500), l'application PACBASE (paramètre P7),et éventuellement le fichier trace (GSPAC.DEB) :

 P0 PACNT P1 Adresse IP (exclusif avec le précédent) P2 1500 P7 PACBASE SA C:\PACBASE\SAVE.TXT D0 0 0 0 0 1 1 1 C:\PACBASE\GSPAC.DEB Les autre lignes ne nécessitent aucune modification.

### PACLINK.PRM

Indiquer l'unité de disque et le répertoire sous lequel ont été installés GSTCPIP.EXE (ligne 'G') et GSWINNT.PRM (ligne 'E').

 Exemple : G C:\PACBASE\PACLINK\GSTCPIP.EXE E C:\PACBASE\PACLINK\GSWINNT.PRM

### CREATION D'UNE ICONE

Dans le groupe de son choix, l'utilisateur doit créer un raccourci : menu 'Fichier' commande 'Nouveau...'

La 'Ligne de commande' de ce raccourci doit contenir le chemin complet du fichier PACLINK.EXE, séparé par un blanc du chemin complet du fichier PACLINK.PRM.

Exemple :

C:\PACBASE\PACLINK\PACLINK.EXE C:\PACBASE\PACLINK\PACLINK.PRM

### REMARQUE :

S'inspirer de l'icône PACLINK Développeur créée lors de l'installation du serveur VisualAge Pacbase.

## **4.13. DESCRIPTION DES REPERTOIRES CREES**

### DESCRIPTION DES REPERTOIRES CREES

L'installation des serveurs VA Pac crée une arborescence de répertoires sous le radical "version" (VA Pac dans notre exemple) présent sur chacun des volumes utilisés (les volumes 1 à 7 représentent les volumes choisis à l'installation).

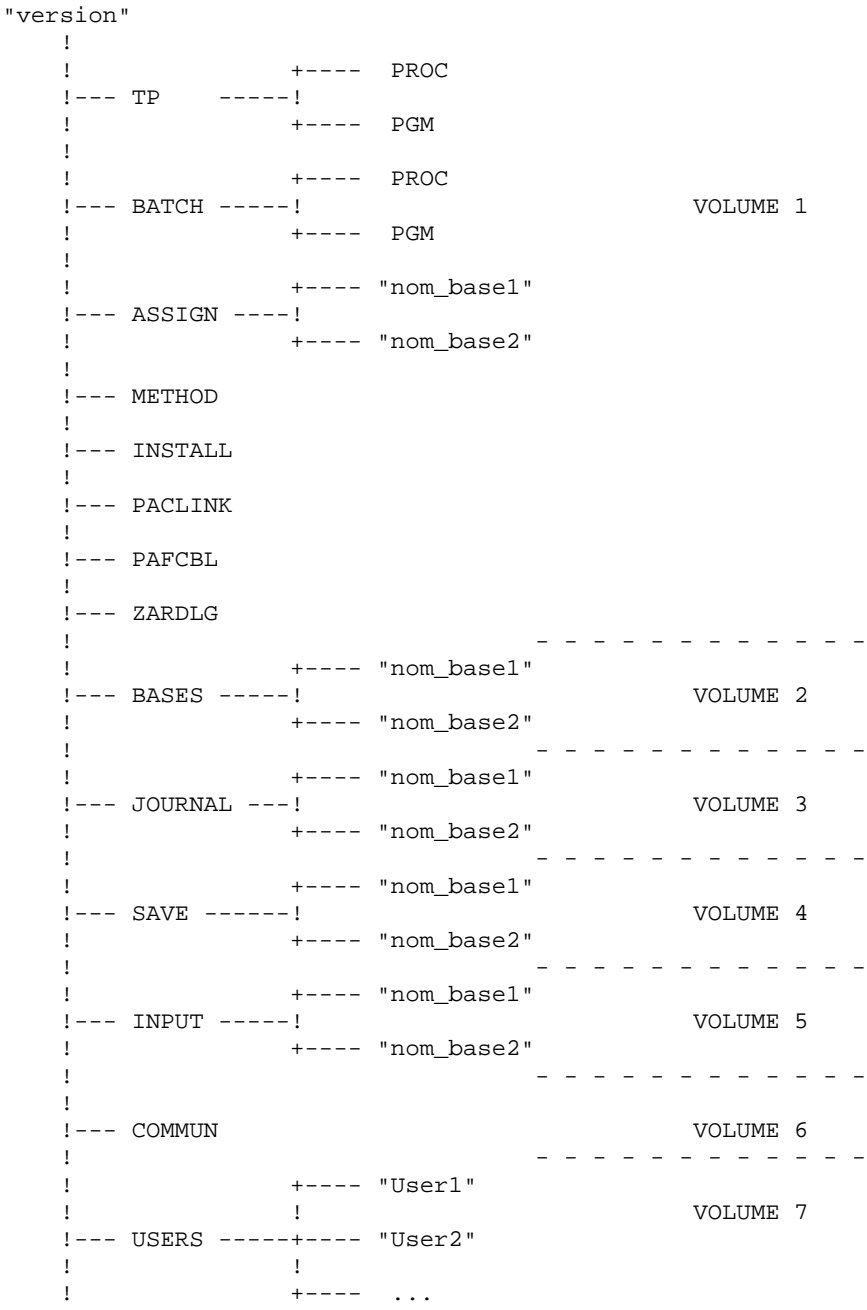

### **4.13.1. LES REPERTOIRES DES SERVEURS VA PAC**

### LES REPERTOIRES DES SERVEURS VISUALAGE PACBASE

Ces répertoires sont créés sur tous les serveurs VA Pac, par l'installation du premier serveur et par l'installation des serveurs additionnels.

### Le répertoire "version"

Le fichier PARAM, contenant les assignations de fichiers nécessaires au fonctionnement du serveur batch, est installé sous la racine "version" de l'installation.

### Le répertoire "version"\TP

Le répertoire TP contient l'ensemble des programmes ("version"\TP\PGM) et des procédures ("version"\TP\PROC) à vocation transactionnelle.

A noter dans PGM la présence des moniteurs graphique (MONITOR.EXE) et texte (ADMIN.EXE) du serveur TP (R00.EXE).

Le sous-répertoire PROC contient les procédures suivantes :

- lancement du serveur TP et de la transaction PARM-PEI.
- une procédure d'arrêt du serveur TP.
- une procédure d'interrogation du serveur TP.
- une procédure de purge d'un utilisateur TP.

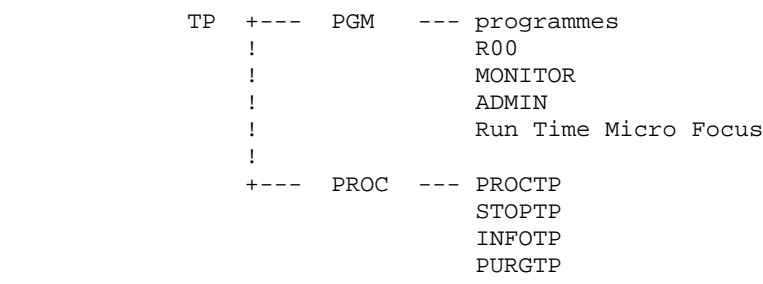

### Le répertoire "version"\BATCH

Le répertoire BATCH contient l'ensemble des programmes ("version"\BATCH\PGM) et des procédures ("version"\BATCH\PROC) constituant le batch.

Figurent également sous le répertoire PGM le moniteur du serveur batch (B00), le programme PURGEB00 permettant de purger les jobs non terminés (problème à l'exécution) ou, au contraire, les jobs lancés et terminés durant la session en cours, ainsi que le programme SHUTBAT permettant l'arrêt du serveur batch par un fichier de commandes.

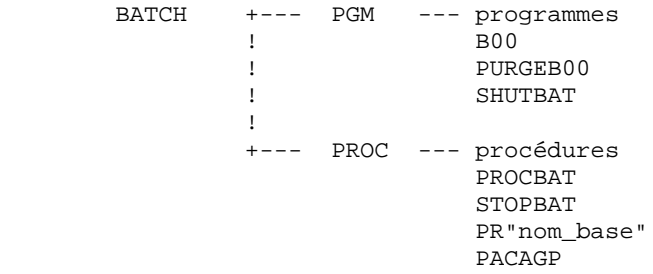

Toutes les procédures (BATCH et TP) sont décrites dans les Manuels Administrateur et utilisateur.

### Le répertoire "version"\ASSIGN\"nom\_base"

Le répertoire ASSIGN possède un sous-répertoire par base installée. On y trouve l'ensemble des fichiers de commandes contenant l'assignation des fichiers installés en standard sous les répertoires "version"\BASES et "version"\BASES\"nom\_base". Ces fichiers de commandes s'appellent PAC7AE.CMD, PAC7AN.CMD, ... pour les fichiers de la base et SQUEL.CMD pour les squelettes.

Ces fichiers sont créés par les procédures d'installation (installation serveur, serveurs additionnels et initialisation base).

### **4.13.2. LES REPERTOIRES DES BASES DE SPECIFICATIONS**

### LES REPERTOIRES DES BASES DE SPECIFICATIONS

Ils sont uniques pour l'ensemble de l'installation et sont créés lors de l'installation d'un serveur et lors de l'initialisation d'une base.

### Le répertoire "version"\METHOD

Ce répertoire contient tous les fichiers mouvements utilisés en complément d'installation : fichiers méthodes pour la Station de Travail MBUPDT.met et MBPARM.met (le suffixe met spécifie la méthode choisie : MER, ADM, YSM, OMT ou IFW) ; fichiers utiles au module PQC (MBUPDT.PQC, MBRULE.PQC), au Module PAF (MBUPDT.PAF), à l'extension du Module PAF (MBUPDT.PTE), et au chargement des Libellés d'erreur générés (MBUPDT.UTI).

### Le répertoire "version"\BASES

Le répertoire BASES contient les fichiers qui peuvent être utilisés par les différentes bases installées. Il s'agit des squelettes de génération (SC, SF, SG, SI, SP, SR et SS), des fichiers AE et AP et éventuellement du fichier DC (module DSMS).

### Le répertoire "version"\BASES\"nom\_base"

Le répertoire BASES possède un sous-répertoire par base installée, dans lequel figurent les fichiers indexés et relatifs constituant la base (AN, AR, AG, AB, AC, ...) excepté le fichier journal (AJ). A noter sous ce répertoire le fichier LO (sérialisation des MAJ) et, selon les besoins, les fichiers GS (schémas d'extraction) et TD (PACTABLES).

### Le répertoire "version"\JOURNAL\"nom\_base"

Le répertoire JOURNAL possède un sous-répertoire par base installée, sous lequel figure le fichier journal AJ de la base.

### Le répertoire "version"\SAVE

Le répertoire SAVE contient les fichiers AE0 et PE, images séquentielles des fichiers AE et AP stockés sous "version"\BASES.

### Le répertoire "version"\SAVE\"nom\_base"

Le répertoire SAVE possède un sous-répertoire par base installée, qui contient toutes les sauvegardes séquentielles de la base (PC, PJ, PG, PP, ...).

Figurent également sous ce répertoire les fichiers de commandes assurant une rotation sur deux versions des sauvegardes séquentielles de la base (fichiers PCBACKUP.CMD, PEBACKUP.CMD, ...).

### Le répertoire "version"\INPUT\"nom\_base"

Le répertoire INPUT possède un sous-répertoire par base installée, qui contient tous les fichiers mouvements en entrée des procédures batch MBxxxx (MBREST, MBPARM, MBPACX, ...).

### **4.13.3. LE REPERTOIRE DE COMMUNICATION**

### LE REPERTOIRE DE COMMUNICATION

Il est unique pour l'ensemble de l'installation VisualAge Pacbase.

### Le répertoire "version"\COMMUN

C'est dans le répertoire COMMUN que résident les fichiers LB et BD de communication avec le serveur batch.

Le fichier LB mémorise le contenu des demandes batch, le fichier BD reflète l'état de ces demandes. Ils sont préfixés par le nom de la base à laquelle le serveur est connecté ("nom\_base".LB et "nom\_base.BD").

**4.13.4. LE REPERTOIRE PARTAGE**

### LE REPERTOIRE PARTAGE

Il est unique pour l'ensemble de l'installation VisualAge Pacbase.

### Le répertoire "version"\USERS

Dans le répertoire USERS, un sous-répertoire par utilisateur regroupe les résultats des travaux lancés sous GP (procédure d'édition - génération soumise en TP).

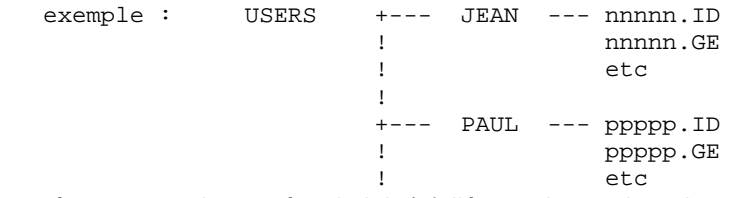

où nnnnn est le numéro du job (cf. l'écran du moniteur batch), ID et GE sont des exemples de fichiers créés par la procédure (cf. la description de la procédure GPRT dans le Manuel des Procédures Batch).

### **4.13.5. LE REPERTOIRE DES FICHIERS TEMPORAIRES**

### LE REPERTOIRE DES FICHIERS TEMPORAIRES

C'est sous ce répertoire, indépendant des précédents, que sont créés les fichiers temporaires et compte-rendus issus des procédures batch.

Lors de l'installation, l'utilisateur en précise entièrement la localisation. De ce fait, il ne se situe pas nécessairement sous la racine "Version". Il est créé sur tous les serveurs VA Pac par les procédures d'installation des serveurs (premier et additionnels) et lors de l'initialisation d'une nouvelle base.

## **4.14. DESCRIPTION DES REPERTOIRES CREES SUR LES POSTES**

### **4.14.1. LE REPERTOIRE DES STATIONS DE TRAVAIL VA PAC**

### LE REPERTOIRE DES STATIONS DE TRAVAIL VA PAC

Se reporter au manuel d'exploitation de la Station de Travail.

### **4.14.2. LE REPERTOIRE DES POSTES PASSIFS WINDOWS (PACLINK)**

### LE REPERTOIRE DES POSTES 'PASSIFS' WINDOWS (PACLINK)

Sous le répertoire PACLINK de l'installation, les fichiers suivants sont copiés :

- . PACLINK.EXE et CTL3D.DLL : moniteur du poste utilisateur,
- . PACLINK.PRM : fichier de paramètres du moniteur du poste,

. GSLOCAL.PRM : fichier utilisé par la procédure INSTALL3 lors de l'installation du serveur VisualAge Pacbase,

- . GSTCPIP.EXE : gestionnaire de communications,
- . GSTCPIP.WRI : documentation du gestionnaire de communications,
- . GSWINNT.PRM : fichier de paramètres du gestionnaire de communications,
- . GSANSI.TAB et GSANSIL.TAB : table de transcodification des caractères (Windows),
- . GSPC850.TAB : table de transcodification des caractères (OS/2),
- . VAPAC.FON : police de caractères utilisée lors de l'activation d'une trace écran dans GSTCPIP.EXE.

A ces fichiers sont ajoutés, lors de l'installation et si l'utilisateur a demandé d'installer un groupe de programmes, les fichiers paramètres nécessaires aux serveurs et aux terminaux passifs lancés par icônes. Ces fichiers sont :

- A<numsoc>.PRM : fichier paramètre du moniteur communiquant avec le serveur TP
- AGS<numsoc>.PRM : fichier paramètres du gestionnaire de communication pour le serveur TP
- D<numsoc>.PRM : fichier paramètre du moniteur communiquant avec le serveur PARM
- DGS<numsoc>.PRM : fichier paramètres du gestionnaire de communication pour le serveur PARM

### **4.15. TESTS DE L'INSTALLATION**

### TESTS DE L'INSTALLATION DE VISUALAGE PACBASE

Ces tests comprennent plusieurs phases :

- 1. tests d'utilisation de la base VisualAge Pacbase,
- 2. tests de gestion de la base VisualAge Pacbase,
- 3. tests des utilitaires d'extraction.

Pour ces tests, l'utilisateur se reportera éventuellement aux manuels des Procédures Batch pour une description du lancement des différents serveurs et des procédures batch.

### 1. TESTS D'UTILISATION DE LA BASE VISUALAGE PACBASE

Ces tests comprennent les étapes suivantes :

- . tests d'utilisation de la transaction PARM en TP,
- . tests d'utilisation en TP depuis un poste de travail,
- . tests de mise à jour batch,
- . tests d'édition et de génération de programmes.

#### Lancement du serveur TP

Dans le groupe de programmes d'installation, lancer le serveur TP par l'icône serveur TP.

#### Tests d'utilisation de la transaction PARM en TP

Dans le groupe de programmes d'installation, activer l'icône Paclink-Administrateur. Entrer dans la transaction avec l'utilisateur 'TEST' (pas de mot de passe) défini à l'installation, consulter différents écrans et créer de nouveaux utilisateurs.

Transaction VA Pac : tests de mise à jour de la base.

Activer l'icône Paclink-Developpeur. Se connecter en utilisant un code utilisateur défini précédemment. Dérouler les enchaînements d'écrans. Effectuer des mises à jour.

### Tests de mise à jour batch

Fermer le serveur TP.

Sous le répertoire "version"\INPUT\"nom\_base", créer des mouvements de mise à jour dans le fichier MBUPDT (se reporter aux bordereaux batch pour le format de ces mouvements).

Pour récupérer des mouvements de mise à jour batch, il est également possible d'exécuter un utilitaire d'extraction (voir plus loin), de récupérer le fichier des mouvements en sortie de l'extraction, de copier ce fichier sous le nom MBUPDT puis, éventuellement, de modifier ce fichier sous éditeur.

Exécuter deux fois la procédure PROCUPDT : la première le serveur TP étant fermé, et la seconde en concurrence avec des mises à jour TP.

#### Tests d'édition-génération

Dans le groupe de programmes d'installation, lancer le serveur TP. Sur le même serveur ou sur un autre serveur Va Pac, lancer le serveur batch. Connecter un poste de travail au serveur TP. Sur l'écran obtenu par le choix 'GP', demander la génération d'un programme ou d'un écran.

### 2. TESTS DE GESTION DE LA BASE

Ces tests ont pour but l'exécution des procédures de gestion de la base. Avant d'exécuter chacune d'elles, il est conseillé de se reporter au chapitre qui la documente dans le Manuel des Procédures Batch correspondant.

Ils comprennent les étapes suivantes, à exécuter dans l'ordre :

- . Archivage du journal créé lors des tests d'utilisation : procédure ARCH, donnant un fichier PJ.
- . Sauvegarde directe de la base : procédure SAVE, donnant un fichier PC.NEW ; l'appel de PCBACKUP.CMD, en fin de procédure, renomme le PC existant en PC-1 et le PC.NEW en PC.
- . Sauvegarde des commandes d'édition-génération : procédure SVAG, donnant un fichier PG après l'appel de PGBACKUP.CMD.
- . Gestionnaire de bibliothèques : ajout/suppression de bibliothèques dans le réseau VA Pac : procédure MLIB, donne un fichier PC.NEW puis rotation sur PC et PC-1.
- . Réorganisation de la sauvegarde séquentielle de la base VA Pac, PC, issue du MLIB précédent : procédure REOR, donne également un fichier PC.NEW et appel de PCBACKUP pour rotation sur PC et PC-1.
- . Réorganisation de la sauvegarde séquentielle PG du fichier des commandes d'éditiongénération et restauration du fichier AG : procédure REAG.
- . Restauration de la base à partir de l'archive PJ et de la sauvegarde PC issue de la REOR précédente : procédure REST.

Pour tous ces tests, les serveurs TP doivent être arrêtés.

Après la restauration de la base, refaire quelques tests d'utilisation en TP.

### **4.16. CREATION D'UNE NOUVELLE BASE VISUALAGE PACBASE**

### CREATION D'UNE NOUVELLE BASE

### 1) LOCALISATION STANDARD DES FICHIERS D'UNE BASE

Lors d'une installation standard, un des paramètres des procédures précise le nom de la base (TEST par exemple). Il permet la création des sous-répertoires spécifiques de la base, à savoir :

"version"\ASSIGN\TEST "version"\BASES\TEST "version"\JOURNAL\TEST "version"\SAVE\TEST "version"\INPUT\TEST

Sous chacun des répertoires ci-dessus sont installés les fichiers de la base TEST.

Les squelettes de génération, le fichier des libellés d'erreur AE, le fichier des paramètres utilisateur AP et éventuellement le fichier de contrôle DSMS DC sont installés directement sous "version"\BASES, car ces fichiers peuvent être communs à plusieurs bases VA Pac.

Tous les serveurs et les procédures batch assignent les fichiers localisés sous BASES et sous BASES\"nom\_base" par l'intermédiaire de fichiers de commandes créés à l'installation sous ASSIGN\"nom\_base".

Ceci facilite d'éventuelles modifications de l'installation standard.

L'architecture VisualAge Pacbase standard est donc prévue de façon à pouvoir gérer un environnement multi-base.

### 2) LANCEMENT DE INSTBAS1

La procédure INSTBAS1 situé sur le CD-ROM, dans le répertoire PBxxx\FRA pour une installation française, permet d'initialiser une nouvelle base.

A partir du CD-ROM, lancer INSTBAS1 avec les paramètres suivants :

- 1: volume pour les programmes et procédures Batch et TP, les fichiers de commandes contenant les assignations des fichiers de la base, les fichiers des mouvements "méthodes".
- 2: volume pour la base (fichiers indexés et relatifs, sauf le journal).
- 3: volume pour le journal (fichier AJ).
- 4: volume pour les sauvegardes séquentielles de la base.
- 5: volume pour les fichiers mouvements en entrée des procédures batch.
- 6: volume pour les fichiers de compte rendu de génération (répertoire USERS), et les fichiers de communication Batch et TP (répertoire COMMUN).
- 7: version = nom du répertoire d'installation sur chaque volume (avec son "antislash").
- 8: nom de la base VA Pacbase (maximum 6 caractères).
- 9: localisation complète des fichiers temporaires.

Exemple : INSTBAS1 C C H H C T \PACBASE REEL C:\TMP

REMARQUE : Outre le nom de la base (paramètre 8) les paramètres nécessaires à la procédure INSTBAS1 doivent avoir la même valeur que ceux saisis lors du lancement de la procédure INSTALL1 (Chapitre : INSTALLATION DU SERVEUR VA PAC).

Cette procédure suppose que VA Pac a déjà été installé sur la machine. Dans le cas contraire, un message d'erreur est affiché.

Pour une nouvelle base de nom "nom\_base", elle crée tous les répertoires spécifiques de la nouvelle base puis installe les fichiers suivants :

. sous "version"\SAVE\nom\_base : le PC d'installation et les procédures de 'BACKUP' des sauvegardes,

- . sous "version"\INPUT\nom\_base : les fichiers mouvements livrés à l'installation,
- . sous "version"\ASSIGN\nom\_base : les fichiers de commandes contenant les assignations des fichiers de la base et des squelettes de génération,
- . un fichier de commandes de nom PR"nom\_base".CMD, sous le répertoire des procédures batch, destiné à automatiser le lancement des procédures batch.

Aprés cette phase de création, la procédure INSTBAS1 fait une pause (avec messages)

permettant de modifier les fichiers installés. Enfin, elle initialise la nouvelle base :

- . initialisation des fichiers HE, ZS, GS et HELP,
- . chargement de la base (REST),
- . chargement du fichier AG (REAG).

REMARQUE : les procédures d'initialisation LDAP, LDHE, LDZS et HELP sont décrites dans ce manuel, au chapitre 'Chargement initial des fichiers'.

Sous le répertoire "version"\BATCH\PROC ont été créés deux fichiers, PRTEST.CMD et PRREEL.CMD, (en reprenant l'exemple d'installation, base TEST, et de création d'une nouvelle base, base REEL). Chacun d'eux est adapté au lancement des procédures batch sur une base.

### 3) CREATION DES ICONES

La procédure INSTBAS1 créé un fichier de commande de nom GOINST3 situé sous le répertoire INSTALL du produit installé ("version"\INSTALL)

Le fichier GOINST3 contient les paramètres saisis lors du lancement de INSBAS1 et permet d'activer INSTALL3 avec les bons paramètres.

La procédure INSTALL3 est un fichier écrit en langage de commande REXX, et permet de créer un groupe de programmes contenant les icônes suivantes :

- Lancement du serveur TP
- Arrêt du serveur TP
- Informations sur le serveur TP
- Lancement du serveur Batch
- Lancement d'une procédure Batch
- Paclink Administrateur : lancement de la transaction PARM
- Paclink Développeur : lancement de la transaction VA Pac
- Lancement du moniteur du serveur TP

A partir du répertoire INSTALL, lancer GOINST3 avec les paramètres suivants :

- 1 : Adresse IP du serveur VisualAge Pacbase,
- 2 : numéro de port de communication du serveur TP.

Pour la définition de ces valeurs, se reporter au chapitre "INSTALLATION : CREATION DES RESSOURCES RESEAU"

La procédure INSTALL3 utilise les paramètres suivants :

- 1 : volume pour les programmes et procédures Batch et TP,
- 2 : volume pour la base (fichiers indexés et relatifs, sauf le journal),
- 3 : volume pour le journal (fichier AJ),
- 4 : volume pour le répertoire USERS et COMMUN,
- 5 : version = racine du répertoire de chaque volume (avec son "antislash"),
- 6 : nom de la base VisualAge Pacbase,
- 7 : localisation complète des fichiers temporaires,
- 8 : Adresse IP du serveur VisualAge Pacbase,
- 9 : numéro de port de communication du serveur TP.

Aprés le lancement de GOINST3, les icônes sont créés avec les bons paramètres, la base est installée, manipulable en batch et TP.

 **VISUALAGE PACBASE - MANUEL D'EXPLOITATION VA PAC ENVIRONNEMENT & INSTALLATION REINSTALLATION D'UNE SOUS-VERSION 5**

# **5. REINSTALLATION D'UNE SOUS-VERSION**

### **5.1. REINSTALLATION STANDARD**

### RE-INSTALLATION STANDARD D'UNE SOUS-VERSION

VA Pac doit être ré-installé à la réception d'une version apportant des corrections d'anomalies ou des développements ponctuels sur la version.

La nouvelle sous-version, identifiée par un numéro, est constituée de :

- . un CD-ROM VisualAge Pacbase
- . une liste des anomalies corrigées,
- . une notice décrivant la marche à suivre (fichier LISEZMOI.TXT du CD-ROM).

D'une manière générale, seuls les fichiers du système (AE0, les fichiers mouvements sous "version"\METHOD et les squelettes de génération) et les programmes (batch et TP) sont mises à jour par une nouvelle sous-version.

Les procédures de ré-installation permettent, sur option, de ré-installer automatiquement les procédures batch et TP. Dans ce cas, toutes les procédures existantes sont écrasées. Si au contraire, choix est fait de ne pas les ré-installer automatiquement, l'utilisateur a la possibilité de rechercher directement sur le CD-ROM ces procédures afin de les consulter pour adapter ses propres procédures. Les procédures batch et TP sont localisés respectivement sous les répertoires PBxxx\DATA\BATCH\PROC\FRA et et PBxxx\DATA\TP\PROC\FRA du CD-ROM pour une installation française.

La procédure REINST1, situé dans le répertoire PBxxx/FRA du CD-ROM permet la réinstallation d'une sous-version.

A partir du CD-ROM, lancer la procédure REINST1 avec les paramètres suivants :

- 1: volume pour les programmes TP et Batch,
- 2: volume pour la base (BASES),
- 3: volume pour les sauvegardes de la base (SAVE),
- 4: version (avec \),
- 5: nom de la base,
- 6: ré-installation automatique des procédures batch ( $O = \text{oui}, N = \text{non}$ ),
- 7: ré-installation automatique des procédures TP ( $O = \text{oui}, N = \text{non}$ ),

### Remarques générales

- . Il est essentiel de commencer une ré-installation par la lecture du fichier LISEZMOI.TXT.
- . Les paramètres nécessaires à la procédure REINST1 doivent avoir la même valeur que ceux saisis lors du lancement de la procédure INSTALL1 (Chapitre : INSTALLATION DU SERVEUR VA PAC).
- . Les procédures de ré-installation ne créent pas les répertoires, qui sont sensés être identiques à ceux créés lors de la première installation de la version.
- . La ré-installation copie AE0 et les squelettes de génération sous les répertoires standard ("version"\SAVE pour AE0 et "version"\BASES pour les squelettes). Si le gestionnaire de la base a modifié l'installation standard pour ces fichiers, il devra donc veiller à les déplacer sous les répertoires adéquats après l'exécution de la réinstallation.

### Exécution de la procédure PARM

Le fichier des libellés d'erreur et de documentation copié est le fichier séquentiel AE0, qu'il convient ensuite de charger en indexé (fichier AE) par la procédure PARM.

ATTENTION, deux cas peuvent se présenter, se traduisant par deux types d'entrées dans le fichier mouvement MBPARM :

- . Aucun paramètre utilisateur supplémentaire n'est à ajouter (pas de nouveaux utilisateurs VA Pac, pas de nouvelle clé d'accès, ...) et la sauvegarde des paramètres (fichier PE du répertoire 'SAVE') est complète (aucun paramètre n'a été ajouté en TP depuis la dernière sauvegarde sur PE) : mettre la seule commande NRREST en entrée de PARM.
- . Des paramètres utilisateur supplémentaires sont à ajouter ou la sauvegarde des paramètres n'est pas complète : mettre la commande NRCHAR en entrée de PARM.

 **REINSTALLATION D'UNE SOUS-VERSION 5 REINSTALLATION STANDARD** 1

 **VISUALAGE PACBASE - MANUEL D'EXPLOITATION VA PAC ENVIRONNEMENT & INSTALLATION REPRISE DE VERSION PACBASE 802.02, ...., 2.0 6**

# **6. REPRISE DE VERSION PACBASE 802.02, ...., 2.0**

### **6.1. AVERTISSEMENT**

### AVERTISSEMENT

Pour les utilisateurs des Modules STATION DE TRAVAIL, DSMS, et Pactables , il est nécessaire d'assurer la compatibilité de fonctionnement de ces différents Modules avec VisualAge Pacbase, en fonction des versions utilisées.

Cette nouvelle version de VisualAge Pacbase fonctionne avec :

- . STATION DE TRAVAIL nouvelle version
- . DSMS à partir de la version 8.0.2 compatible VA Pac 8.0.2
- . Pactables toutes versions.

ATTENTION : Pour les utilisateurs de Pactables 7.3 ou 8.0, il est nécessaire de disposer d'un programme PTA250 spécial, pour la procédure batch Pactables GETT. Ce programme est fourni sur demande.

## **6.2. REPRISE VA PACBASE 2.0**

### **6.2.1. OPERATIONS A EFFECTUER**

### REPRISE VISUALAGE PACBASE 2.0

### OPERATIONS A EFFECTUER

L'installation de la nouvelle version de VisualAge Pacbase ne nécessite pas de reprise particulière des bases et fichiers utilisateur associés à l'exploitation de ces bases sauf pour le fichier des commandes d'édition-génération (AG).

Lorsque l'installation a été faite, les opérations à effectuer consistent à sauvegarder les bases et fichiers associés par les procédures standard de la version à reprendre et à restaurer ces mêmes bases et fichiers par les procédures standard fournies avec cette nouvelle version. Afin de profiter des nouveaux choix, il est intéressant d'inclure la procédure de réorganisation dans le processus de reprise.

Les Entités Utilisateur qui décrivent les entités spécifiques à la Station de Travail doivent être réintroduites dans la (les) base(s) par la procédure UPDT, une fois la (les) base(s) restaurée(s) dans la nouvelle version.

### La release 2.5 est dans un nouvel environnement

1-Réinstallation des paramètres utilisateur :

. Sauvegarde des paramètres utilisateur donnant un fichier PE ancienne version (PARM 2.0).

. Exécution de la procédure LOAE de la nouvelle version avec comme sauvegarde en entrée le fichier PE issu de la sauvegarde précédente, et en entrée, la commande NRREST.

. Exécution de la procédure PARM avec, en entrée, le fichier contenant la nouvelle clé fournie.

. Pour l'utilisation de la Station de travail, exécution de la procédure PARM de la nouvelle version avec en entrée le paramétrage de la ou des méthodes utilisées sur le site ("Choix Méthode").

Pour plus de détails, consulter le Chapitre "Installation", Sous-chapitre "Déroulement de l'installation", Section "Complément Base : Station de Travail VA Pac".

Résultat obtenu : fichiers AE et AP contenant les paramètres utilisateur ancienne version récupérés dans la nouvelle version et le paramétrage de la méthode.

2-Réinstallation d'une Base VisualAge Pacbase :

. Sauvegarde de la base donnant un fichier PC ancienne version.

- . Initialisation du fichier Journal
- (Proc ARCH nouvelle version).
- . Restauration de la base à partir de la sauvegarde obtenue en sortie de la procédure de sauvegarde (Proc REST nouvelle version).
- . Sauvegarde des commandes d'édition-génération donnant un fichier PG ancienne version.
- . Reprise des commandes d'édition-génération (RPPG) donnant un fichier PG nouvelle version.
- . Restauration des commandes d'édition-génération à partir de la sauvegarde précédente (Proc REAG nouvelle version).

Résultat obtenu : Fichiers AJ, AN, AR et AG opérationnels dans la nouvelle version.

### 3-PEI : réinstallation environnement de production

- . Sauvegarde de l'environnement de production donnant un fichier PP ancienne version.
- . Restauration environnement de production à partir de la sauvegarde précédente (Proc RSPE nouvelle version).

Résultat obtenu : Fichiers AB et AC opérationnels dans la nouvelle version.

#### **6.2.2. RPPG : REPRISE FICHIER DES COMMANDES D'EDITION(AG)**

```
 ECHO OFF
 CLS
 ECHO .
 ECHO .
 ECHO *********************************************************
                       PROCEDURE RPPG
 ECHO * ==============
 ECHO * Attention aux parametres specifiques :
ECHO *<br>ECHO *
        PG input : repertoire complet et nom du fichier PG
ECHO * \qquad \qquad : \; \frac{1}{2}<br>ECHO * PG output : re
        PG output : repertoire complet et nom du fichier PG<br>
: %2
ECHO * ECHO *
 ECHO * Exemple :
ECHO * PROCRPPG C:\PAC\SAVE\B0\PG C:\PAC\SAVE\B0\PG.NEW
 ECHO *********************************************************
 ECHO .
 ECHO Appuyez sur Control_C pour arreter l'execution
 PAUSE
 ECHO .
 REM **********************************************************
 REM * VA Pac : REPRISE FICHIER PG
 REM **********************************************************
 SET PAC7IN=%1
 SET PAC7OU=%2
 ECHO Execution : PTU908
 PTU908
 IF ERRORLEVEL 1 GOTO ERR908
 IF NOT ERRORLEVEL 0 GOTO ERR908
 REM **********************************************************
 ECHO Fin de la procedure
 GOTO END
 REM **********************************************************
 :ERR908
 ECHO Erreur execution PTU908
 PAUSE
 :END
 ECHO ON
```
### **6.3. REPRISE VA PACBASE 802.02, ...., 1.6 OPERATIONS A EFFECTUER**

### REPRISE VISUALAGE PACBASE 802.02, 1.2, 1.5, 1.6

### OPERATIONS A EFFECTUER

L'installation de la nouvelle version de VisualAge Pacbase ne nécessite pas de reprise particulière des bases et fichiers utilisateur associés à l'exploitation de ces bases sauf pour le fichier des commandes d'édition-génération (AG).

Lorsque l'installation a été faite, les opérations à effectuer consistent à sauvegarder les bases et fichiers associés par les procédures standard de la version à reprendre et à restaurer ces mêmes bases et fichiers par les procédures standard fournies avec cette nouvelle version. Afin de profiter des nouveaux choix, il est intéressant d'inclure la procédure de réorganisation dans le processus de reprise.

Les Entités Utilisateur qui décrivent les entités spécifiques à la Station de Travail doivent être réintroduites dans la (les) base(s) par la procédure UPDT, une fois la (les) base(s) restaurée(s) dans la nouvelle version.

#### 1-Réinstallation des paramètres utilisateur :

- . Sauvegarde des paramètres utilisateur donnant un fichier PE ancienne version (PARM 8.0.2,... 1.6).
- . Exécution de la procédure LOAE de la nouvelle version avec comme sauvegarde en entrée le fichier PE issu de la sauvegarde précédente, et en entrée, l'utilisateur '\*\*\*\*\*\*\*\*' et la commande NRREST.
- . Exécution de la procédure PARM avec, en entrée, le fichier MBPARM contenant la nouvelle clé fournie.
- . Pour l'utilisation de la Station de Travail, exécution de la procédure PARM de la nouvelle version en incluant dans les entrées les mouvements de paramétrage de la méthode utilisée sur le site.

Pour plus de détails, consulter le Chapitre "Installation", Sous-chapitre "Déroulement de l'installation", Section "Complément Base : Station de Travail VA Pac".

Résultat obtenu : fichiers AE et AP contenant les paramètres utilisateurs ancienne version récupérés dans la nouvelle version et le paramétrage de la méthode.

 **REPRISE DE VERSION PACBASE 802.02, ...., 2.0 6 REPRISE VA PACBASE 802.02, ...., 1.6 3**

### 2-Réinstallation d'une Base VisualAge Pacbase :

- . Sauvegarde de la base donnant un fichier PC ancienne version.
- . Initialisation du fichier journal
- (Proc ARCH nouvelle version).
- . Restauration de la base à partir de la sauvegarde obtenue en sortie de la procédure de sauvegarde (Proc REST nouvelle version).
- . Sauvegarde des commandes d'édition-génération donnant un fichier PG ancienne version.
- . Reprise des commandes d'édition-génération (RPPG) donnant un fichier PG nouvelle version.
- . Restauration des commandes d'édition-génération à partir de la sauvegarde précédente (Proc REAG nouvelle version).
- . Reprise de l'archive séquentielle (PJ16). Cette procédure est facultative. Elle permet de faire des extractions du journal sur les anciennes archives avec les nouveaux programmes traitant la date avec le siècle.

Résultat obtenu : Fichiers AJ, AN, AR et AG opérationnels dans la nouvelle version.

- 3-PEI : réinstallation environnement de production
- . Sauvegarde de l'environnement de production donnant un fichier PP ancienne version.
- . Reprise de la sauvegarde séquentielle (PP16)
- La reprise consiste à ajouter le siècle à toutes les dates gérées par le module.
- . Restauration environnement de production à partir de la sauvegarde précédente (Proc RSPE nouvelle version).

Résultat obtenu : Fichiers AB et AC opérationnels dans la nouvelle version.

### **6.3.1. PJ16 : REPRISE DU JOURNAL**

### REPRISE DE JOURNAL ARCHIVE 8.02 02 à 1.6 (PJ16)

Cette procédure permet la reprise du journal archivé dans une version 8.02 02 à 1.6 pour le transposer en journal archivé au format de la nouvelle version.

### CONDITION D'EXECUTION

Aucune.

#### DESCRIPTION DES ETAPES

Cette procédure comprend une étape :

```
.Reprise du journal archivé : REP2PJ
```
REPRISE DU JOURNAL ARCHIVE : REP2PJ

.Fichier permanent en entrée : -Sauvegarde journal, ancien format : PAC7PJ

.Fichier permanent en sortie : -Sauvegarde journal, nouveau format : PAC7JP
#### PAGE

```
REPRISE DE VERSION PACBASE 802.02, ...., 2.0
REPRISE VA PACBASE 802.02, ...., 1.6
PJ16 : REPRISE DU JOURNAL
```
ECHO OFF  $CLS$ ECHO ECHO. PROCEDURE PJ16 ECHO \* ECHO \* \_\_\_\_\_\_\_\_\_\_\_\_\_\_\_ ECHO \* Attention aux parametres specifiques : ECHO \* ECHO \* PJ input : repertoire complet et nom du fichier PJ ECHO \*  $:$   $*1$ ECHO \* PJ output : repertoire complet et nom du fichier PJ ECHO \*  $:$   $*2$  $ECHO$  \* ECHO \* Exemple ECHO \* PROCPJ16 C:\PAC\SAVE\B0\PJ C:\PAC\SAVE\B0\PJ.NEW ECHO. ECHO Appuyez sur Control\_C pour arreter l'execution **DAITER** ECHO. REM \* VA Pac : REPRISE PJ 2.0 AVEC SIECLE  $SET$   $PAC7PJ = 21$ SET PAC7JP=%2 ECHO Execution : REP2PJ REP2PJ IF ERRORLEVEL 1 GOTO ERR2PJ IF NOT ERRORLEVEL 0 GOTO ERR2PJ REM \*\*\*\*\*\*\*\*\*\*\*\*\*\*\*\*\*\*\*\*\*\*\*\*\*\*\*\* \*\*\*\*\*\*\*\*\*\*\*\*\*\*\*\*\*\*\*\*\*\*\*\*\*\*\*\*\*\* ECHO Fin de la procedure GOTO END :ERR2PJ ECHO Erreur execution REP2PJ PAUSE  $:$  END ECHO ON

**DELS2001252F** 

109

 $6\overline{6}$ 

 $\overline{3}$ 

 $\mathbf{1}$ 

#### **6.3.2. PP16 : REPRISE D'ENVIRONNEMENT DE PRODUCTION**

#### REPRISE ENVIRONNEMENT PRODUCTION 8.02 02 à 1.6 (PP16)

Cette procédure permet la reprise d'une sauvegarde de l'environnement de production (PP au format 8.02 02 à 1.6) pour la transposer en sauvegarde PEI au format de la nouvelle version.

#### CONDITION D'EXECUTION

Aucune.

#### DESCRIPTION DES ETAPES

Cette procédure comprend une étape :

.Transposition de la sauvegarde : PACR90

TRANSPOSITION DE LA SAUVEGARDE : PACR90

.Fichier permanent en entrée : -Sauvegarde PEI, ancien format : PAC7PE

.Fichier permanent en sortie : -Sauvegarde PEI, nouveau format : PAC7PS

#### PAGE

111

6  $\overline{3}$  $\overline{a}$ 

REPRISE DE VERSION PACBASE 802.02, ...., 2.0 REPRISE VA PACBASE 802.02, ...., 1.6 PP16 : REPRISE D'ENVIRONNEMENT DE PRODUCTION

ECHO OFF  $CLS$ ECHO ECHO. PROCEDURE PP16 ECHO \* ECHO \* \_\_\_\_\_\_\_\_\_\_\_\_\_\_\_ ECHO \* Attention aux parametres specifiques : ECHO \* ECHO \* PP input : repertoire complet et nom du fichier PP ECHO \*  $:$   $*1$ ECHO \* PP output : repertoire complet et nom du fichier PP ECHO \*  $:$   $*2$ ECHO \* ECHO \* Exemple : ECHO \* PROCPP16 C:\PAC\SAVE\B0\PP C:\PAC\SAVE\B0\PP.NEW ECHO. ECHO Appuyez sur Control\_C pour arreter l'execution **DAITER** ECHO. REM \* VA Pac : MODULE PEI REPRISE SAUVEGARDE POUR AJOUT SIECLE  $SET$   $PAC7PE=$   $1$ SET PAC7PS=%2 ECHO Execution : PACR90 PACR90 IF ERRORLEVEL 1 GOTO ERRR90 IF NOT ERRORLEVEL 0 GOTO ERRR90 REM \*\*\*\*\*\*\*\*\*\*\*\*\*\*\*\*\*\*\*\*\*\* \*\*\*\*\*\*\*\*\*\*\*\*\*\*\*\*\*\*\*\*\*\*\*\*\*\*\*\*\*\*\*\*\* ECHO Fin de la procedure GOTO END  $: **ERRR90**$ ECHO Erreur execution PACR90 PAUSE  $:$  END ECHO ON

 **REPRISE DE VERSION PACBASE 802.02, ...., 2.0 6 REPRISE VA PACBASE 802.02, ...., 1.6 3 MODULE PAC/TRANSFER 3** 

#### **6.3.3. MODULE PAC/TRANSFER 6.3.3.1. TRRT : PRESENTATION GENERALE**

#### TRRT : REPRISE DU FICHIER DES PARAMETRES

#### PRESENTATION GENERALE

Dans les versions antérieures à la 1.6, un seul ensemble de paramètres pouvait être stocké dans le fichier des paramètres UV. Pour définir un autre LOT DE TRANSFERT, la duplication des paramètres était nécessaire. En fonction des besoins, le JCL d'exécution des procédures devait être adapté à l'utilisation des différents fichiers de paramètres.

Maintenant, il est possible de stocker plusieurs ensembles de paramètres dans un seul fichier.

>>>> Dans tous les cas, le format des fichiers des paramètres UV antérieurs à la release 1.6, est incompatible avec Pac/Transfer 2.5. Pour cette raison, la procédure TRRT doit être exécutée sur l'ensemble des fichiers UV existants.

#### CHRONOLOGIE DES TRAITEMENTS

Vous pouvez directement utiliser la procédure TRUP qui crée le fichier des paramètres, en définissant l'ensemble des LOTS DE TRANSFERT. Dans ce cas, vous devrez resaisir l'information déjà saisie dans les fichiers antérieurs.

Si vous avez beaucoup de fichiers, ce traitement peut représenter un volume de travail important. L'utilitaire TRRT est donc idéal à ce moment précis. Pour chaque fichier UV antérieur, la procédure TRRT génère des paramètres au format adéquat, sous un code LOT DE TRANSFERT que vous aurez spécifié en entrée.

REMARQUE : Une exécution de TRRT ne peut traiter qu'un seul fichier UV. Vous devez lancer autant d'exécutions de TRRT qu'il y a de fichiers UV antérieurs.

Quand tous les anciens fichiers UV sont traités, utilisez les paramètres générés en entrée de la procédure TRUP.

REMARQUE : Si vous lancez une seule exécution de TRUP qui inclut l'ensemble des LOTS DE TRANSFERT, assurez-vous que chaque LOT a un code distinct.

Vous obtenez ainsi un fichier des paramètres UV qui inclut l'ensemble des LOTS DE **TRANSFERT** 

**PAGE** 113

#### **6.3.3.2. TRRT : ENTREES UTILISATEUR**

### TRRT : ENTREES UTILISATEUR

. Ligne d'identification de l'utilisateur (obligatoire)

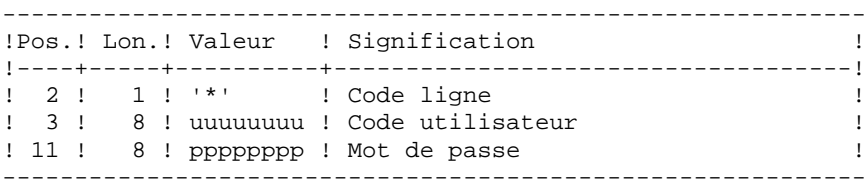

. Ligne d'attribution du code LOT DE TRANSFERT (obligatoire)

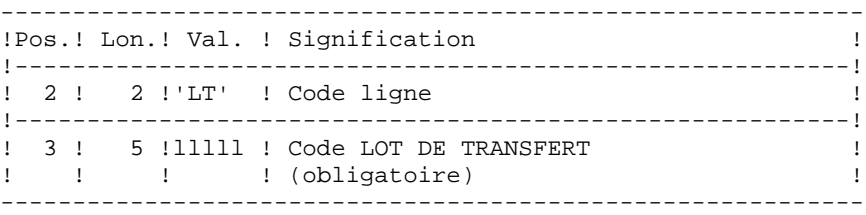

 **REPRISE DE VERSION PACBASE 802.02, ...., 2.0 6 REPRISE VA PACBASE 802.02, ...., 1.6** 3<br>**MODULE PAC/TRANSFER** 3  **MODULE PAC/TRANSFER 3**

#### **6.3.3.3. TRRT : DESCRIPTION DES ETAPES**

#### TRRT : DESCRIPTION DES ETAPES

PRISE EN COMPTE DES ENTREES : PTU001 COPIE SEQUENTIELLE DE L'ANCIEN FICHIER UV : IDCAMS . Fichier en entrée Fichier UV version antérieure . Fichier en sortie Fichier UV version antérieure séquentiel CREATION DES MOUVEMENTS POUR TRUP : PTUG90 Cette étape génère les mouvements de création du fichier UV 2.5. . Fichiers permanents en entrée : - Fichier des données PAC7AR - Fichier des libellés d'erreur PAC7AE - Fichier des paramètres 2.5 PAC7UV - Fichier UV antérieur séquentiel PAC7UA . Fichier mouvement : - Entrées utilisateur PAC7MB . Fichier en sortie : - Fichier des mouvement de mise à jour du fichier UV 2.5 pour TRUP PAC7MU . Etats en sortie : - Liste des entrées PAC7ET - Contrôle de l'utilisateur PAC7DD

#### 6.3.3.4. TRRT : JCL D'EXECUTION

```
ECHO OFF
CT.SECHO.
ECHO<sub>1</sub>
ECHO *
                PROCEDURE TRRT
ECHO *
                 ---------------
ECHO * Version (avec \backslash)
                                 : *1ECHO * Nom de la base
                                : \,82ECHO * Repertoire des fichiers temporaires
                                : %3ECHO.
CALL %4:%1\BATCH\PROC\MSGPAUSE
ECHO.
REM * PAC/TRANSFER : REPRISE DU FICHIER DES PARAMETRES
REM * ANCIEN UV SEOUENTIEL
SET PAC7UA=%3/UA
CALL %4:%1\ASSIGN\%2\PAC7AE
CALL %4:%1\ASSIGN\%2\PAC7AR
CALL %4:%1\ASSIGN\%2\PAC7AN
CALL %4:%1\ASSIGN\%2\PAC7UV
SET PAC7MB=%5:%1\INPUT\%2\MBTRRT
SET PAC7MV = $5 : $1 \IDPUT\\ 2 \MVTRRTPAC7DD=%3\TRRTDD.G90
SET
SET PAC7ET=%3\TRRTET.G90
ECHO Execution : PTUG90
PTUG90
IF ERRORLEVEL 1 GOTO ERRG90
IF NOT ERRORLEVEL 0 GOTO ERRG90
ECHO Fin de la procedure
ECHO.
ECHO Le fichier en sortie MVTRRT servira d'entree pour TRUP
ECHO (cree sous le repertoire %5:%1\INPUT\%2)
GOTO END
:ERRG90
ECHO Erreur execution PTUG90
:ERRPAUSE
: END
ECHO ON
```
115

6  $\overline{3}$  $\overline{3}$ 

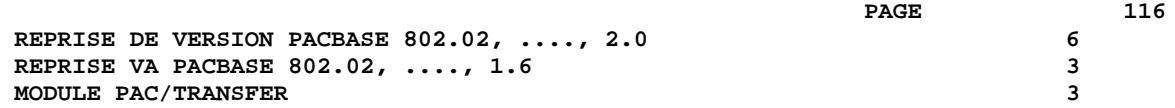

 **VISUALAGE PACBASE - MANUEL D'EXPLOITATION VA PAC ENVIRONNEMENT & INSTALLATION MIGRATION D'UNE BASE PACBASE SUR RESEAU LOCAL 7**

# **7. MIGRATION D'UNE BASE PACBASE SUR RESEAU LOCAL**

 **MIGRATION D'UNE BASE PACBASE SUR RESEAU LOCAL 7 PRESENTATION DE LA MIGRATION 1**

## **7.1. PRESENTATION DE LA MIGRATION**

#### MIGRATION D'UNE BASE VA PAC SUR RESEAU LOCAL

Ce chapitre a pour but de décrire les opérations spécifiques à la migration d'une base VA Pac d'une plate-forme vers une autre.

Exemples :

- migration d'une base de la plate-forme IBM/MVS vers une plate-forme OS/2, Unix ou Windows NT,
- migration d'une base de la plate-forme OS/2 vers une plate-forme Unix ou Windows NT.

Ces opérations se déroulent en trois temps :

- sur la plate-forme d'origine, constitution de toutes les sauvegardes séquentielles contituant la base, suivie, éventuellement, du traitement de ces fichiers afin d'assurer correctement leur transfert et leur reprise sur la plate-forme cible ;
- transfert de tous ces fichiers séquentiels vers la plate-forme cible ;
- sur la plate-forme cible, reprise des fichiers séquentiels pour les adapter aux caractéristiques techniques de la nouvelle installation, puis restauration des fichiers constituant la base VA Pac sur la plate-forme cible.

La partie 'RESTAURATION DES FICHIERS SUR LA PLATE-FORME CIBLE' n'est décrite que dans le manuel 'ENVIRONNEMENT & INSTALLATION' de ces plates-formes.

## **7.2. CONSTITUTION DES FICHIERS SUR PLATE FORME SOURCE**

## CONSTITUTION DES SAUVEGARDES SUR LA PLATE FORME SOURCE

L'utilisateur se reportera au Manuel d'exploitation PROCEDURES BATCH de sa plate forme initiale pour une description des procédures citées ci-dessous.

#### Sauvegarde des paramètres utilisateur

- . Exécution de la procédure PARM donnant un fichier de sauvegarde PE des paramètres utilisateur.
- . Décryptage des mots de passe des utilisateurs par l'exécution de la procédure CRYP, avec le paramètre 'DECODE' en entrée.

#### Sauvegarde de la base

- . Exécution de la procédure ARCH donnant un fichier des mouvements archivés PJ de la base.
- . Exécution de la procédure SAVE donnant un fichier de sauvegarde PC de la base.
- . Afin d'assurer un transfert correct de la sauvegarde, remplacement des Low-Values par des Blancs dans le fichier PC par l'exécution de la procédure LVBL.

#### Sauvegarde des commandes d'édition génération

. Exécution de la procédure SVAG donnant un fichier de sauvegarde PG des commandes d'édition-génération.

### Sauvegarde de l'environnement de production

. Pour les utilisateurs disposant du module PEI, exécution de la procédure SVPE donnant un fichier de sauvegarde PP de l'environnement de production.

## Sauvegarde du module Pactables

Pour les utilisateurs disposant du module Pactables, deux cas sont à envisager :

. Le module Pactables doit migrer sur la plate forme cible : exécution de la procédure SVTA donnant un fichier de sauvegarde TC des descriptifs et des contenus des tables, ainsi que des paramètres utilisateur.

. Le module Pactables reste sur la plate forme d'origine : dans ce cas, seul le fichier TD des descriptifs de tables doit être présent sur la nouvelle plate forme de développement. Exécution de la procédure SMTD, donnant un fichier de sauvegarde PD des descriptifs de tables, et reprise de ce fichier, si nécessaire, pour l'adapter au format de la nouvelle version.

L'utilisateur se reportera au manuel d'exploitation du module Pactables pour savoir si le fichier TD de sa version nécessite une reprise.

# **7.3. TRANSFERT DES FICHIERS SUR LE RESEAU LOCAL**

#### TRANSFERT DES FICHIERS SEQUENTIELS

Le logiciel de transfert à utiliser dépend des plates-formes concernées. Il s'agit de transférer les fichiers séquentiels issus des étapes précédentes, c'est-à-dire :

- . la sauvegarde des paramètres utilisateur PE,
- . la sauvegarde de la base PC,
- . la sauvegarde des commandes d'édition génération PG.

Et éventuellement :

- . le journal archivé PJ, si l'on souhaite le récupérer sur la plate-forme cible,
- . la sauvegarde de l'environnement de production PP,
- . la sauvegarde des descriptifs de tables TD.

#### TRANSFERT DES FICHIERS SUR LE RESEAU LOCAL

Il est possible d'effectuer ces transferts avec le logiciel fourni en standard dans les versions étendues d'OS/2, installé avec le gestionnaire de communication.

Il est également possible d'utiliser d'autres logiciels.

Les paramètres à indiquer lors du transfert sont les suivants :

- . les fichiers à transférer sont des fichiers de données (DATA),
- . les fichiers doivent être convertis au format ASCII,
- . les fichiers doivent contenir des caractères de contrôle pour les fins d'enregistrement (en général, le paramètre à indiquer est CRLF).

## **7.4. RESTAURATION DES FICHIERS SUR PLATE FORME CIBLE**

#### RESTAURATION DES FICHIERS SUR LA PLATE-FORME CIBLE

#### ORGANISATION PHYSIQUE DES FICHIERS

Tous les fichiers séquentiels indexés des versions OS/2, Unix et Windows NT de VisualAge Pacbase sont physiquement gérés selon la séquence ASCII. Il s'agit des fichiers AE, AP et AG, AB, AC pour le module PEI et TD pour l'interface Pactables. Les sauvegardes séquentielles de tous ces fichiers seront donc triées selon une séquence ASCII au cours de la migration de la base sur le réseau local.

#### VERSION DE LA PLATE FORME D'ORIGINE

Si la version de la plate-forme d'origine est identique à celle de la plate-forme cible, la reprise des sauvegardes séquentielles consistera essentiellement en la conversion de ces fichiers au format ASCII de la plate-forme cible.

Si la version de la plate-forme d'origine est antérieure à la version de la plate-forme cible. mais postérieure ou égale à la version 802 02, on appliquera les procédures PJ16 et PP16 décrites dans le chapitre 'REPRISE DES VERSIONS ANTERIEURES', avant les étapes décrites ci-dessous.

Si la version de la plate-forme d'origine est antérieure à la version 802 02, contacter votre Hot Line qui vous assistera.

Les procédures citées ci-dessous sont décrites dans le manuel PROCEDURES BATCH : guide de l'administrateur, chapitre "MIGRATION".

#### OPERATIONS A EFFECTUER

- 1. Restauration des paramètres utilisateur
- . Tri de la sauvegarde PE en séquence ASCII : procédure PEAS
- . Encryptage des mots de passe des utilisateurs (qui ont été décryptés avant le transfert du fichier PE) par la procédure CRYP avec le paramètre 'CODE'.

. Restauration des fichiers indexés AE et AP par l'exécution de la procédure LOAE avec en entrée :

- la sauvegarde (fichier PE) issue de la procédure CRYP,
- le fichier AE0 fourni à l'installation,
- le fichier mouvement MBLOAE contenant la commande NRREST.

Résultat : fichiers AE et AP contenant les paramètres utilisateur de l'installation d'origine opérationnels sur la nouvelle plate forme.

#### 2. Restauration de la base

- . Réorganisation (Procédure REOR) de la sauvegarde PC directement issue du transfert de fichier.
- . Initialisation du fichier journal (Procédure ARCH), si le fichier AJ existe déjà sous le répertoire 'JOURNAL' de la base à installer.
- . Restauration de la base (Procédure REST) à partir de la sauvegarde PC obtenue en sortie de la réorganisation. Avant d'exécuter la restauration, s'assurer que le mouvement en entrée (MBREST) est correct.

Résultat : fichiers AR, AN et AJ opérationnels sur la nouvelle plate-forme.

#### 3. Restauration des commandes d'édition génération

- . Tri de la sauvegarde PG en séquence ASCII : procédure PGAS (toutes versions du site d'origine).
- . Réorganisation-restauration des commandes d'édition- génération en (Procédure REAG) à partir de la sauvegarde PG obtenue à l'étape précédente. Avant d'exécuter cette restauration, s'assurer que le mouvement en entrée (MBREAG) contient ' AG'.

Si au cours de la réorganisation de la base, des sessions, des bibliothèques et/ou des utilisateurs ont été annulés, les mouvements correspondants sont à entrer dans la procédure de réorganisation du fichier AG. On annule ainsi les commandes d'éditiongénération obsolètes sur des sessions ou des bibliothèques qui n'existent plus dans la base.

Résultat : fichier AG opérationnel sur la nouvelle plate forme.

#### 4. PEI : restauration de l'environnement de production

- . Tri de la sauvegarde PP en séquence ASCII : procédure PPAS.
- . Restauration de l'environnement de production (Procédure RSPE) à partir de la sauvegarde PP obtenue à l'étape précédente.

Résultat : fichiers AB et AC opérationnels sur la nouvelle plate-forme.

#### 5. Pactables : restauration des descriptifs de tables

On ne s'intéressera ici qu'à la migration du fichier des descriptifs de tables (TD). Par ailleurs, la reprise de ce fichier au format de la nouvelle version sera exécutée, si nécessaire, sur le site d'exploitation du module Pactables. Le fichier de sauvegarde PD transféré est donc déjà au format de la nouvelle version.

. Reprise de la sauvegarde PD au format ASCII : procédure TD80.

. Restauration des descriptifs de tables (RMTD) à partir de la sauvegarde issue de l'étape précédente.

Résultat : fichier TD opérationnel sur la nouvelle plate-forme.

#### CRYP : PRESENTATION GENERALE

La procédure CRYP se charge du décodage et du codage du mot de passe des utilisateurs dans le fichier de sauvegarde PE des paramètres utilisateurs.

L'objectif est de pouvoir transférer le fichier PE sur des plateformes aux codages différents.

#### CONDITION D'EXECUTION

Autorisation 4 pour la mise à jour des paramètres utilisateur (PARM).

#### CRYP : ENTREES UTILISATEUR

Il faut une ligne \* avec Code utilisateur et mot de passe.

L'utilisateur de la ligne \* doit être présent dans le fichier PE à traiter.

L'entrée utilisateur spécifique de la procédure permet de préciser le choix ENCRYPTAGE ou DECRYPTAGE.

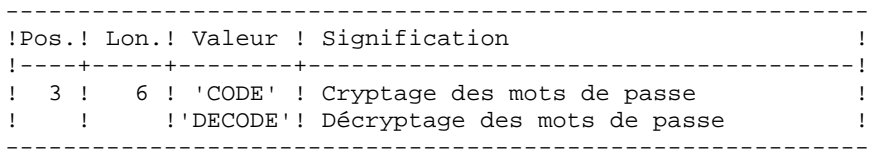

ATTENTION : dans le cas du décryptage, la sauvegarde obtenue par cette procédure ne doit pas être rechargée par la procédure 'PARM'. Si tel était le cas, les mots de passe des utilisateurs du système ne seraient plus reconnus.

#### NOTATIONS UTILISEES

Attention aux paramètres spécifiques :

+----------------------------------------------------------+ ! NOTATION ! SIGNIFICATION ! !----------!-----------------------------------------------! ! %1 ! Répertoire complet et nom du fichier PE en ! ! ! entrée (à coder ou décoder) ! ! %2 ! Répertoire complet et nom du fichier PE en ! ! ! sortie ! ! %3 ! Répertoire des fichiers mouvements ! ! %4 ! Répertoire des fichiers temporaires ! +----------------------------------------------------------+

DESCRIPTION DES ETAPES

Cette procédure comprend une étape : . Cryptage et Décryptage du mot de passe : PACU99 CRYPTAGE DECRYPTAGE DES MOTS DE PASSE : PACU99 .Fichiers en entrée : -Sauvegarde des paramètres util. : PAC7CE (Rép. et nom de fichier décrits par paramètre 1)<br>Entrées utilisateur : PAC7MB -Entrées utilisateur (Fichier MBCRYP sous rép. INPUT) .Fichier en sortie : -Sauvegarde des paramètres util. : PAC7EC (Rép. et nom de fichier décrits par paramètre 2) .Etats en sortie : -Compte-rendu : PAC7DD (Fichier CRYPDD.U99 sous rép. temp.) .Codes retour :  $0 : OK.$ 8 : Erreur sur l'entrée utilisateur.

#### PAGE

ECHO OFF  ${\tt CLS}$ ECHO **ECHO** ECHO \* PROCEDURE CRYP ECHO \* \_\_\_\_\_\_\_\_\_\_\_\_\_\_\_ ECHO \* Attention aux parametres specifiques : ECHO<sup>\*</sup> ECHO \* PE entree : repertoire complet et nom du fichier ECHO \* : PE en entree (a coder ou decoder) ECHO \*  $:$   $*1$ ECHO \* PE sortie : repertoire complet et nom du fichier ECHO \* : PE en sortie  $:$   $*2$ ECHO \* ECHO \* MOUVEMENT : repertoire des fichiers mouvements  $FCHO$  \*  $: 83$ ECHO \* CTE-RENDU : repertoire des fichiers temporaires ECHO \*  $: 84$ ECHO \* ECHO \* Exemple ECHO \* PROCCRYP  $C:\PAC\SAVE\PE.MVS$   $C:\PAC\SAVE\PE$ ECHO \*  $C:\PAC\IPWUT\B0$ C:\PAC\TMP  $ECHO$ ECHO Appuyez sur Control C pour arreter l'execution PAUSE **ECHO** REM \* VA Pac : CRYPTAGE - DECRYPTAGE DES MOTS DE PASSE REM \* ENTREE REM \* . OPTION AUTORISATION PROCEDURES BATCH REM \* LIGNE \* AVEC CODE UTILISATEUR ET MOT DE PASSE REM \* . CRYPTAGE OU DECRYPTAGE DES MOTS DE PASSE REM \* COL 3 A 8 : DECODE POUR DECRYPTER<br>REM \* COL 3 A 8 : CODE POUR ENCRYPTER SET PAC7CE=%1 SET PAC7EC=%2 SET PAC7MB=%3\MBCRYP SET PAC7DD= $%4\cRYPDD.U99$ ECHO Execution : PACU99 PACU99 IF ERRORLEVEL 1 GOTO ERRU99 IF NOT ERRORLEVEL 0 GOTO ERRU99 ECHO Fin de la procedure ECHO. ECHO PE en sortie (%2) sera en entree des procedures : **ECHO** PROCPE80 si le fichier est au format 8.0.1 PROCPARM ou PROCLOAE si le fichier est au bon format **ECHO** GOTO END  $:ERRITQQ$ ECHO Erreur execution PACU99 **PAUSE**  $:$  END ECHO ON

127

 $\overline{7}$ 

 $\mathbf{r}$ 

## **7.6. LVBL : REMPLACEMENT DES LOW-VALUE PAR DES BLANCS**

## LVBL : PRESENTATION GENERALE

La procédure LVBL se charge de remplacer par des blancs les 'low values' présentes dans le fichier de sauvegarde PC de la base.

L'objectif est de pouvoir transférer le fichier PC sur différentes plate-formes et d'éviter les problèmes liés à la présence de ces caractères lors des transferts.

#### Option d'utilisation

La procédure LVBL donne à l'utilisateur la possibilité de ne reporter en sortie que les enregistrements de type 'données'. Voir plus loin pour la mise en oeuvre de cette option.

#### CONDITION D'EXECUTION

Aucune.

Attention aux paramètres spécifiques :

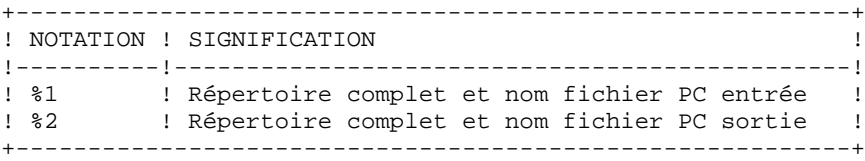

DESCRIPTION DES ETAPES

Cette procédure comprend une étape : PTULVB

#### OPTION D'UTILISATION

Au démarrage, le programme réclame une entrée au clavier :

Saisir DATA puis activer la touche ENTREE pour ne reporter que les enregistrements 'données' sur le fichier PC en sortie.

Activer la touche ENTREE pour reporter les enregistrements 'données' et 'index' sur le fichier PC en sortie.

REMPLACEMENT DES LOW-VALUE PAR DES BLANCS : PTULVB .Fichier en entrée : -Sauvegarde de la base : PAC7MC (Rép. et nom de fichier décrits par paramètre 1) .Fichier en sortie : -Sauvegarde de la base : PAC7PC (Rép. et nom de fichier décrits par paramètre 2)

#### PAGE

ECHO OFF  $CLS$ ECHO ECHO. PROCEDURE LVBL ECHO \* ECHO \* \_\_\_\_\_\_\_\_\_\_\_\_\_\_\_ ECHO \* Attention aux parametres specifiques : ECHO \*  $FCHO$  \* PC entree : repertoire complet et nom du fichier PC ECHO \*  $:$   $*1$ ECHO \* PC sortie : repertoire complet et nom du fichier PC ECHO \*  $:$   $*2$ ECHO \* ECHO \* Exemple ECHO \* PROCLVBL  $C:\PAC\SAVE\BO\PC$ .LOW  $C:\PAC\SAVE\BO\PC$ ECHO. ECHO Appuyez sur Control\_C pour arreter l'execution **DAITER** ECHO . REM \* VA Pac : REM \* REMPLACEMENT DES LOW-VALUE PAR DES BLANCS DANS UN PC SET PAC7MC=%1 SET PAC7PC=%2 ECHO Execution : PTULVB PTULVB IF ERRORLEVEL 1 GOTO ERRLVB IF NOT ERRORLEVEL 0 GOTO ERRLVB ECHO Fin de la procedure GOTO END : ERRLVB ECHO Erreur execution PTULVB PAUSE  $:$  END ECHO ON

130

 $\overline{7}$ 

6

 **VISUALAGE PACBASE - MANUEL D'EXPLOITATION VA PAC ENVIRONNEMENT & INSTALLATION CHARGEMENT INITIAL DES FICHIERS 8**

# **8. CHARGEMENT INITIAL DES FICHIERS**

## **8.1. LDAP : CHARGEMENT INITIAL DU FICHIER AP**

#### REMARQUES GENERALES

Les procédures décrites ci-dessous sont des initialisations de fichiers lancées par l'installation. Voir les chapitres "INSTALLATION", sous-chapitres "installation du Premier serveur VisualAge Pacbase" et "Création d'une nouvelle base".

#### LDAP : CHARGEMENT INITIAL DU FICHIER AP

Cette procédure permet la création physique du fichier indexé AP ainsi que son initialisation.

Cette procédure est à exécuter lorsque le fichier AP est physiquement non créé (en particulier lors de la première installation) ou logiquement désorganisé.

#### CONDITION D'EXECUTION

Les serveurs TP doivent être arrêtés.

#### ENTREE UTILISATEUR

Aucune.

 **CHARGEMENT INITIAL DES FICHIERS 8 LDAP : CHARGEMENT INITIAL DU FICHIER AP 1** 

NOTATIONS UTILISEES

+----------------------------------------------------------+ ! NOTATION ! SIGNIFICATION ! !----------!-----------------------------------------------! ! %1 ! Répertoire des fichiers relatifs et indexés ! ! ! constituant la base. ! +----------------------------------------------------------+ DESCRIPTION DES ETAPES Cette procédure comprend l'étape suivante : .Initialisation de AP : PTLDAP INITIALISATION : PTLDAP

Cette étape initialise le fichier AP avec un enregistrement.

.Fichier en sortie : -Fichier des paramètres utilisateurs : PAC7AP

ECHO OFF  $CLS$ ECHO.  $FCHO$ ECHO \* INITIALISATION DU FICHIER AP ECHO \* ECHO \* Repertoire du fichier AP : %1 ECHO. ECHO Appuyez sur Control\_C pour arreter l'execution PAUSE ECHO. REM \* VA Pac : INITIALISATION DU FICHIER AP SET PAC7AP=%1\AP ECHO Execution : PTLDAP PTLDAP IF ERRORLEVEL 1 ECHO Erreur execution PTLDAP IF ERRORLEVEL 1 GOTO END ECHO Fin de la procedure  $:$  END ECHO ON

134

8

 $\mathbf{1}$ 

# **8.2. LDHE : CHARGEMENT INITIAL DU FICHIER HE**

#### LDHE : CHARGEMENT INITIAL DU FICHIER HE

Cette procédure permet la création physique du fichier indexé HE ainsi que son initialisation.

Cette procédure est à exécuter lorsque le fichier HE est physiquement non créé (en particulier lors de la première installation) ou logiquement désorganisé.

#### CONDITION D'EXECUTION

Les serveurs TP doivent être arrêtés.

#### ENTREE UTILISATEUR

Aucune.

 **CHARGEMENT INITIAL DES FICHIERS 8 LDHE : CHARGEMENT INITIAL DU FICHIER HE 2**

NOTATIONS UTILISEES

+----------------------------------------------------------+ ! NOTATION ! SIGNIFICATION ! !----------!-----------------------------------------------! ! %1 ! Répertoire des fichiers relatifs et indexés ! ! ! constituant la base. ! +----------------------------------------------------------+ DESCRIPTION DES ETAPES Cette procédure comprend l'étape suivante : .Initialisation de HE : PTLDHE INITIALISATION : PTLDHE Cette étape initialise le fichier HE avec un enregistrement. .Fichier en sortie : -Fichier de sauvegarde maquettage : PAC7HE

8  $\overline{2}$ 

#### CHARGEMENT INITIAL DES FICHIERS LDHE : CHARGEMENT INITIAL DU FICHIER HE

ECHO OFF  $CLS$ ECHO. ECHO. ECHO \* INITIALISATION DU FICHIER HE ECHO \* ECHO \* Repertoire du fichier HE : \$1 ECHO. ECHO Appuyez sur Control\_C pour arreter l'execution PAUSE ECHO. REM \* VA Pac : INITIALISATION DU FICHIER HE SET PAC7HE=%1\HE ECHO Execution : PTLDHE PTLDHE IF ERRORLEVEL 1 ECHO Erreur execution PTLDHE IF ERRORLEVEL 1 GOTO END ECHO Fin de la procedure  $:$  END ECHO ON

# **8.3. LDZS : CHARGEMENT INITIAL DU FICHIER ZS**

### LDZS : CHARGEMENT INITIAL DU FICHIER ZS

Cette procédure permet la création physique du fichier indexé ZS ainsi que son initialisation.

Cette procédure est à exécuter lorsque le fichier ZS est physiquement non créé (en particulier lors de la première installation) ou logiquement désorganisé.

#### CONDITION D'EXECUTION

Les serveurs TP doivent être arrêtés.

#### ENTREE UTILISATEUR

Aucune.

 **CHARGEMENT INITIAL DES FICHIERS 8 LDZS : CHARGEMENT INITIAL DU FICHIER ZS 3**

NOTATIONS UTILISEES

+----------------------------------------------------------+ ! NOTATION ! SIGNIFICATION ! !----------!-----------------------------------------------! ! %1 ! Répertoire des fichiers relatifs et indexés ! ! ! constituant la base. ! +----------------------------------------------------------+ DESCRIPTION DES ETAPES Cette procédure comprend l'étape suivante : .Initialisation de ZS : PTLDTS

INITIALISATION : PTLDTS

Cette étape initialise le fichier ZS avec un enregistrement.

.Fichier en sortie : -Fichier de travail bases de données : PAC7ZS ECHO OFF  $CLS$ ECHO.  $FCHO$ ECHO \* INITIALISATION DU FICHIER ZS ECHO \* ECHO \* Repertoire du fichier ZS : %1 ECHO. ECHO Appuyez sur Control\_C pour arreter l'execution PAUSE ECHO. REM \* VA Pac : INITIALISATION DU FICHIER ZS SET PAC7ZS=%1\ZS ECHO Execution : PTLDTS PTLDTS IF ERRORLEVEL 1 ECHO Erreur execution PTLDTS IF ERRORLEVEL 1 GOTO END ECHO Fin de la procedure  $:$  END ECHO ON

140

8

 $\overline{\mathbf{3}}$ 

# **8.4. LDGS : CHARGEMENT INITIAL DU FICHIER GS**

## LDGS : CHARGEMENT INITIAL DU FICHIER GS

Cette procédure permet la création physique du fichier indexé GS ainsi que son initialisation.

Cette procédure est à exécuter lorsque le fichier GS est physiquement non créé (en particulier lors de la première installation) ou logiquement désorganisé.

#### CONDITION D'EXECUTION

Les serveurs TP doivent être arrêtés.

#### ENTREE UTILISATEUR

Aucune.

 **CHARGEMENT INITIAL DES FICHIERS 8 LDGS : CHARGEMENT INITIAL DU FICHIER GS 4**

NOTATIONS UTILISEES

+----------------------------------------------------------+ ! NOTATION ! SIGNIFICATION ! !----------!-----------------------------------------------! ! %1 ! Répertoire des fichiers relatifs et indexés ! ! ! constituant la base. ! +----------------------------------------------------------+ DESCRIPTION DES ETAPES Cette procédure comprend l'étape suivante : .Initialisation de GS : PTLDGS INITIALISATION : PTLDGS Cette étape initialise le fichier GS avec un enregistrement.

.Fichier en sortie :

-Fichier de travail bases de données : PAC7GS

ECHO OFF  $CLS$ ECHO.  $FCHO$ ECHO \* INITIALISATION DU FICHIER GS ECHO \* ECHO \* Repertoire du fichier GS : %1 ECHO. ECHO Appuyez sur Control\_C pour arreter l'execution PAUSE ECHO. REM \* VA Pac : INITIALISATION DU FICHIER GS SET PAC7GS=%1\GS ECHO Execution : PTLDGS PTLDGS IF ERRORLEVEL 1 ECHO Erreur execution PTLDGS IF ERRORLEVEL 1 GOTO END ECHO Fin de la procedure  $:$  END ECHO ON

143

## **8.5. HELP : CHARGEMENT INITIAL DU FICHIER HELP**

### CHARGEMENT INITIAL DU FICHIER HELP

Cette procédure permet la création physique du fichier indexé HELP ainsi que son initialisation.

Cette procédure est à exécuter lorsque le fichier HELP est physiquement non créé (en particulier lors de la première installation) ou logiquement désorganisé.

#### CONDITION D'EXECUTION

Les serveurs TP doivent être arrêtés.

#### ENTREE UTILISATEUR

Aucune.
**CHARGEMENT INITIAL DES FICHIERS 8 HELP : CHARGEMENT INITIAL DU FICHIER HELP 5**

NOTATIONS UTILISEES

```
+----------------------------------------------------------+
! NOTATION ! SIGNIFICATION !
!----------!-----------------------------------------------!
! %1 ! Répertoire des fichiers relatifs et indexés !
! ! constituant la base. !
+----------------------------------------------------------+
```
DESCRIPTION DES ETAPES

Cette procédure comprend l'étape suivante :

.Initialisation de HELP : PTLDHE

INITIALISATION : PTLDHE Cette étape initialise le fichier HELP avec un enregistrement.

.Fichier en sortie : -Fichier sauvegarde lors du souffleur : PAC7HE ECHO OFF  $CLS$ ECHO. ECHO. ECHO \* INITIALISATION DU FICHIER HELP ECHO \* ECHO \* Repertoire du fichier HELP : \$1 ECHO. ECHO Appuyez sur Control\_C pour arreter l'execution PAUSE ECHO. REM \* VA Pac : INITIALISATION FICHIER HELP SET PAC7HE=%1\HELP ECHO Execution : PTLDHE PTLDHE IF ERRORLEVEL 1 ECHO Erreur execution PTLDHE IF ERRORLEVEL 1 GOTO END ECHO Fin de la procedure  $:$  END ECHO ON

146